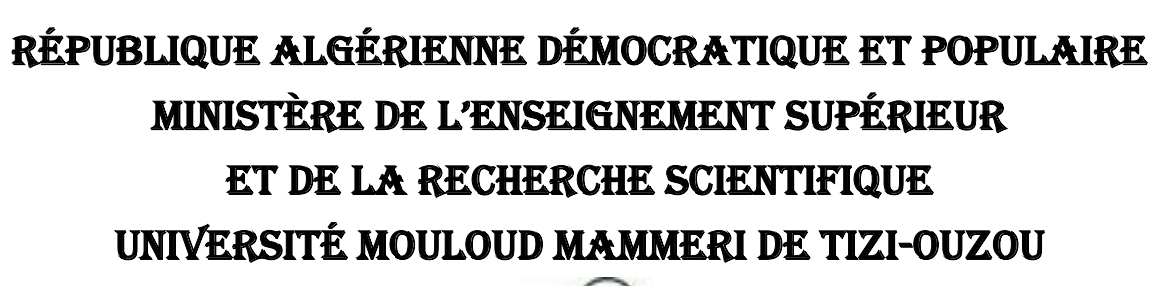

**WARATARATARATARATARATARATARATARAN DENGAN DENGAN DENGAN DENGAN DENGAN DENGAN DENGAN DENGAN DENGAN DENGAN DENGAN** 

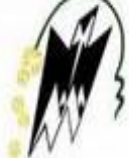

**Faculté de Génie Electrique et d'Informatique Département d'Electronique**

### **Mémoire de fin d'Etudes**

**En vue d'obtention du diplôme de master** 2 **en électronique**

**Option : éléctronique industriel**

Présenté par :

**Encadrés par :** M. ALOUACHE Djamal

- M. AIT SAADI Mustapha
- M. DERDAH Juba

**Thème**

**Simulation de l'Automatisation du rebouilleur h-301 Avec le systeme dcs i/a series foxboro**

Promotion 2015

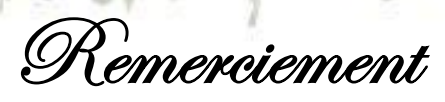

, *Au terme de ce travail,*

*On tient, en premier lieu à remercie le bon DIEU pour le courage et la patience qu'il nous a donné afin de mener ce projet à terme.*

*On remercie M<sup>R</sup> D.Alouache pour son encadrement, son aide et surtout pour tous ses conseils précieux.*

*Nos remerciements les plus respectueux et anticipes vont aussi à notre encadreur M<sup>R</sup> D.STITI, qui a été à la hauteur de sa noble tache, pour avoir accepté de diriger notre travail, pour ses précieux conseils, pour son esprit d'ouverture et sa disponibilité.*

*Nous remercions également l'ensemble du personnel du service maintenance du MPP4, Monsieur M.BENOUSSAD, Monsieur A.BENKADA, Monsieur AZOUZ, Monsieur ABDELOUAHAB et ainsi que tout le personnel d'exploitation.*

*Ainsi que le personnel du centre de formation.*

*Notre respect aux membres de jury, qui nous feront l'honneur d'accepter et de juger ce modeste travail, d'apporter leurs réflexions et leurs critiques scientifiques. Enfin, nous tenons à exprimer nos profonds remerciements à tous ceux qui nous ont soutenus de prés ou de loin pour la réalisation de ce travail.*

## Dédicace

*Je dédie le fruit de mes années d'études à mes très chers parents qui m'ont tout donné leur amour et leurs sacrifices éternels pour que je puisse suivre mes études dans de bonnes conditions et qui ne cessent pas de m'encourager et de veiller pour mon bien, sans leurs soutient ce travail n'aurait jamais vu le jour.*

*A ceux qui sont la source de mon inspiration et mon courage, à qui je dois de l'amour et de la reconnaissance :*

- *Mes frères : Ahcene, Rabah, Toufik, Oussama, Zinedine, Kamel.*
- *Mes sœurs : Hizia, Fouzia, Assia, Samra.*
- *Tous mes ami(e)s particulièrement :Abderrazak, Massi, Sofiane, Malik, Aziz, Aissa, djamel ,Rabah.*
- *Mon binôme juba et sa famille.*
- *Tous ceux qui m'ont aidé pour l'obtention de ce diplôme et à tous ceux que j'aime bien.*
- *A Toutes ces personnes et à celles que j'ai peut être oubliées j'adresse mes sentiments les plus chaleureux.*

*MUSTAPHA*

### Dédicace

*Je dédie le fruit de mes années d'études à mes très chers parents qui m'ont tout donné, leur amour et leurs sacrifices éternels pour que je puisse suivre mes études dans de bonnes conditions et qui ne cessent pas de m'encourager et de veiller pour mon bien, sans leurs soutient ce travail n'aurait jamais vu le jour.*

*A ceux qui sont la source de mon inspiration et mon courage, à qui je dois de l'amour et de la reconnaissance :*

- *Mon frère : Jugurtha*
- *Ma grand mère.*
- *.Mes oncles et mes tantes et mes cousines et mes cousin*
- *Mon binôme MUSTAPHA*
- *Tous mes ami(e)s sans exception particulierment MALIK, REZAK, MASSI,AZIZ ,SOFIANE ,DJADJA ,AISSA ,BIBOUH.*
- *Tous ceux qui m'ont aidé pour l'obtention de ce diplôme et à tous ceux que j'aime bien.*
- *A Toutes ces personnes et à celles que j'ai peut être oubliées j'adresse mes sentiments les plus chaleureux.*

*JUBA*

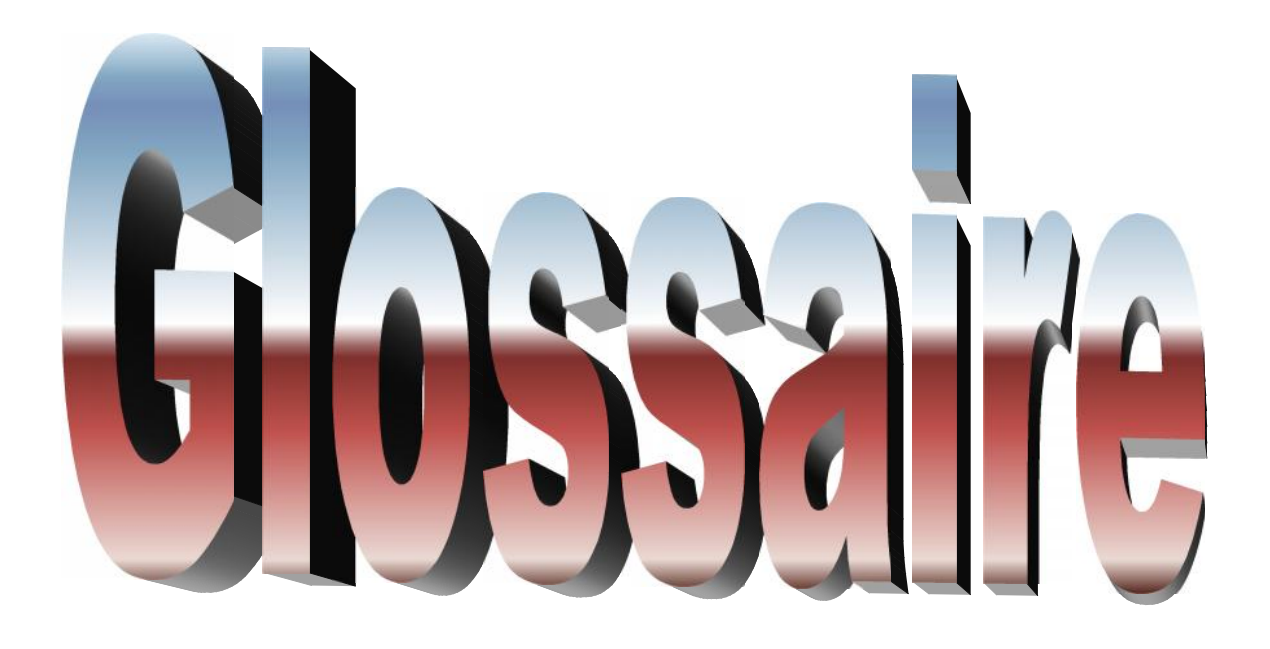

AP: Application Processor

WP: Workstation Processor

DNBT : Dual NodeBus Interface

CP: Control Processor

DCS: Distributed Control System

DM: Display Manager

ECB: Equipment Control Block

FBM: Field Bus Module

FCM: Field Bus Communication Module

HLBL: High Level Batch Language

I/A: Intelligent Automation

ICC: Integrated Control Configurator

I/O: Inputs/Outputs

LAN: Local Area Network

MPP IV: Module Processor Plant 4

AIN : Analogique input Block

AOUT: Analogique Output Block

PID: Régulateur Proportionnel Intégral Dérivé

TOR: Tout Ou Rien

GPL : Gaz Pétrole Liquéfier.

C1, C2 : Gaz sec ou gaz de vente

C3, C4 : Gaz propane liquéfié

CSTF: Centre de Stockage et de Transfert des Fluides

SBN: station Boosting Nord.

SBC: station Boosting Centre

SBS: station Boosting Sud.

SRGA: Stadion de Récupération Des Gaz Associés.

### V (vessel) : Ballon.

- P : Pompes.
- K : Compresseur.
- C : Colonnes de distillation.
- H : Four.
- E: Echangeur.
- L: Level (Niveau).
- T: Température.
- F: Flow (débit).
- P: pressure (pression).
- I: Indicateur.
- C:controleur.
- LIC: Contrôleur de Niveau.
- PIC: Contrôleur de pression.
- TIC: Contrôleur de Température.
- FIC: Contrôleur de Débit.
- TI: indicateur de Température.
- PI: indicateur de Pression.
- LI: indicateur de Niveau.
- FI: indicateur de Débit.

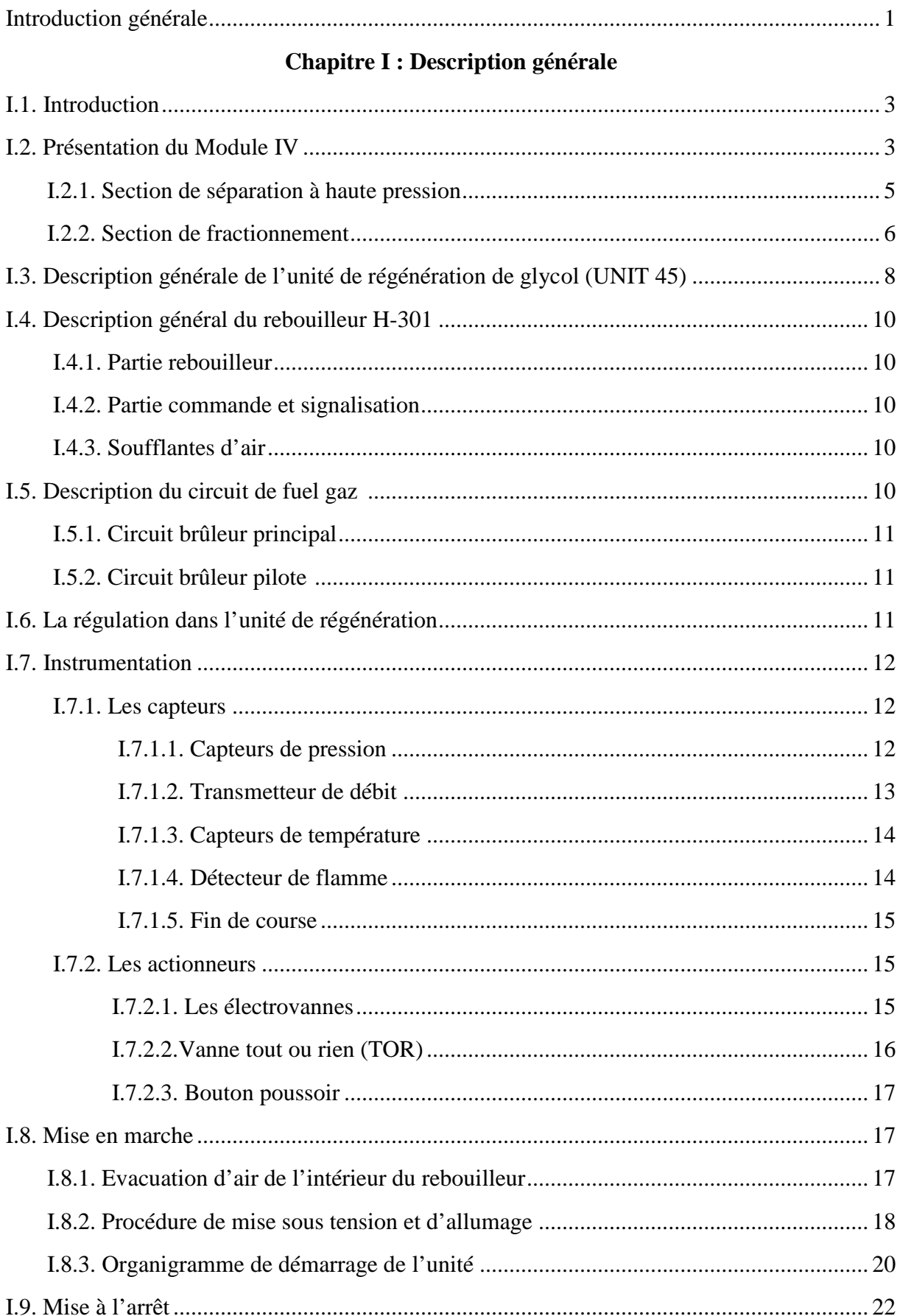

### **SOMMAIRE**

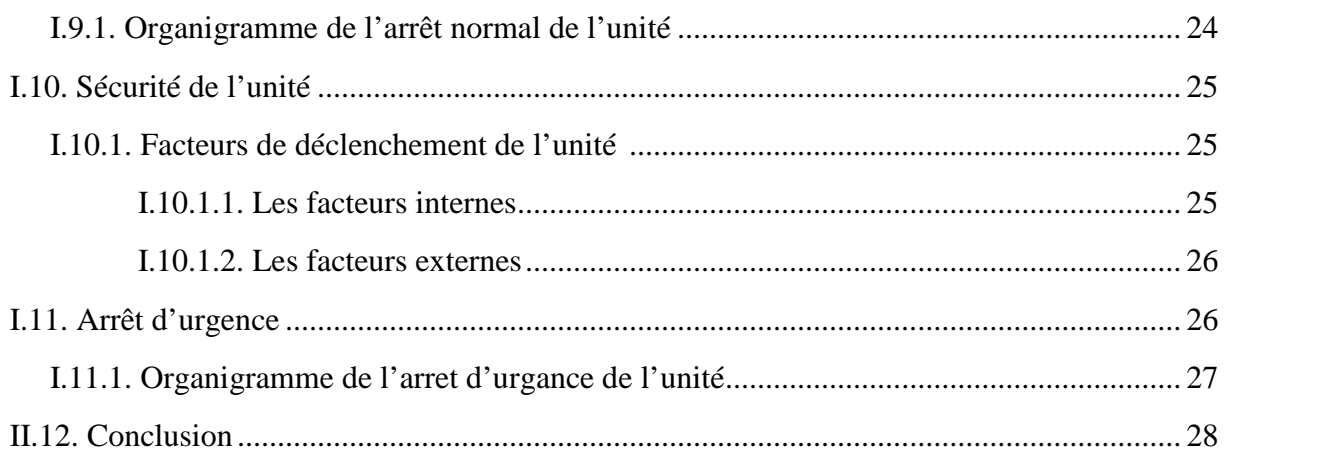

### **Chapitre II : Présentation du DCS I/A series de FOXBORO**

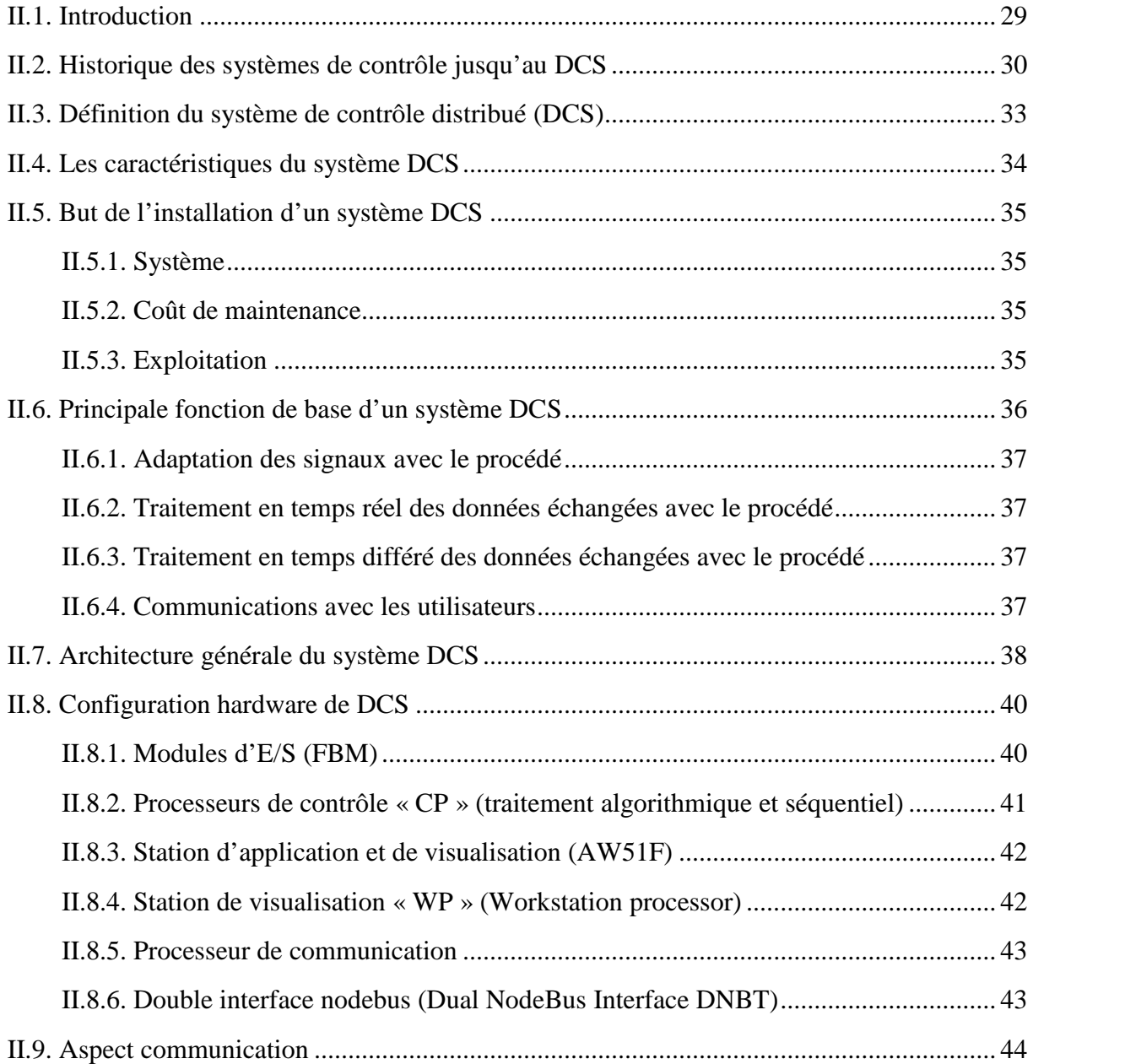

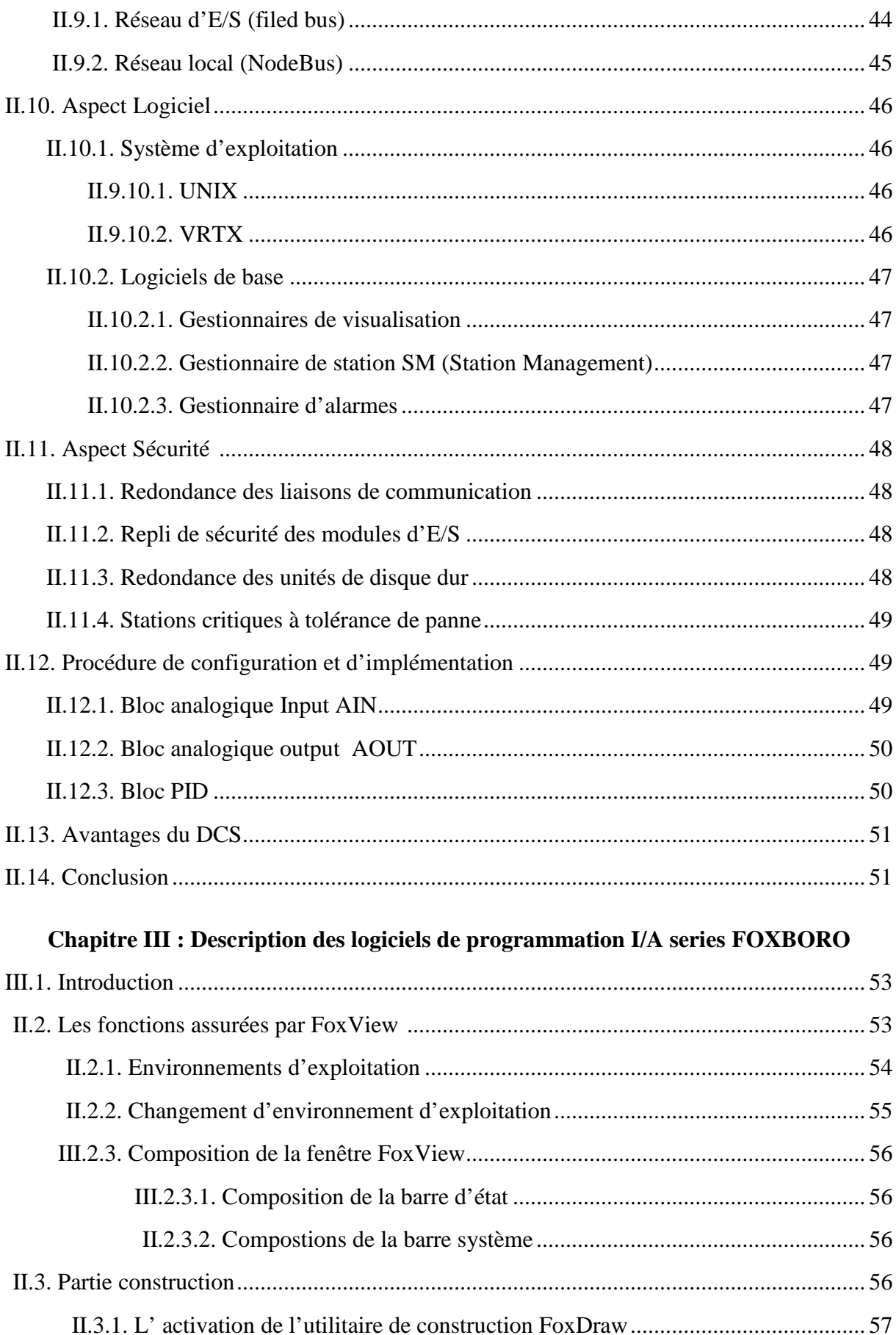

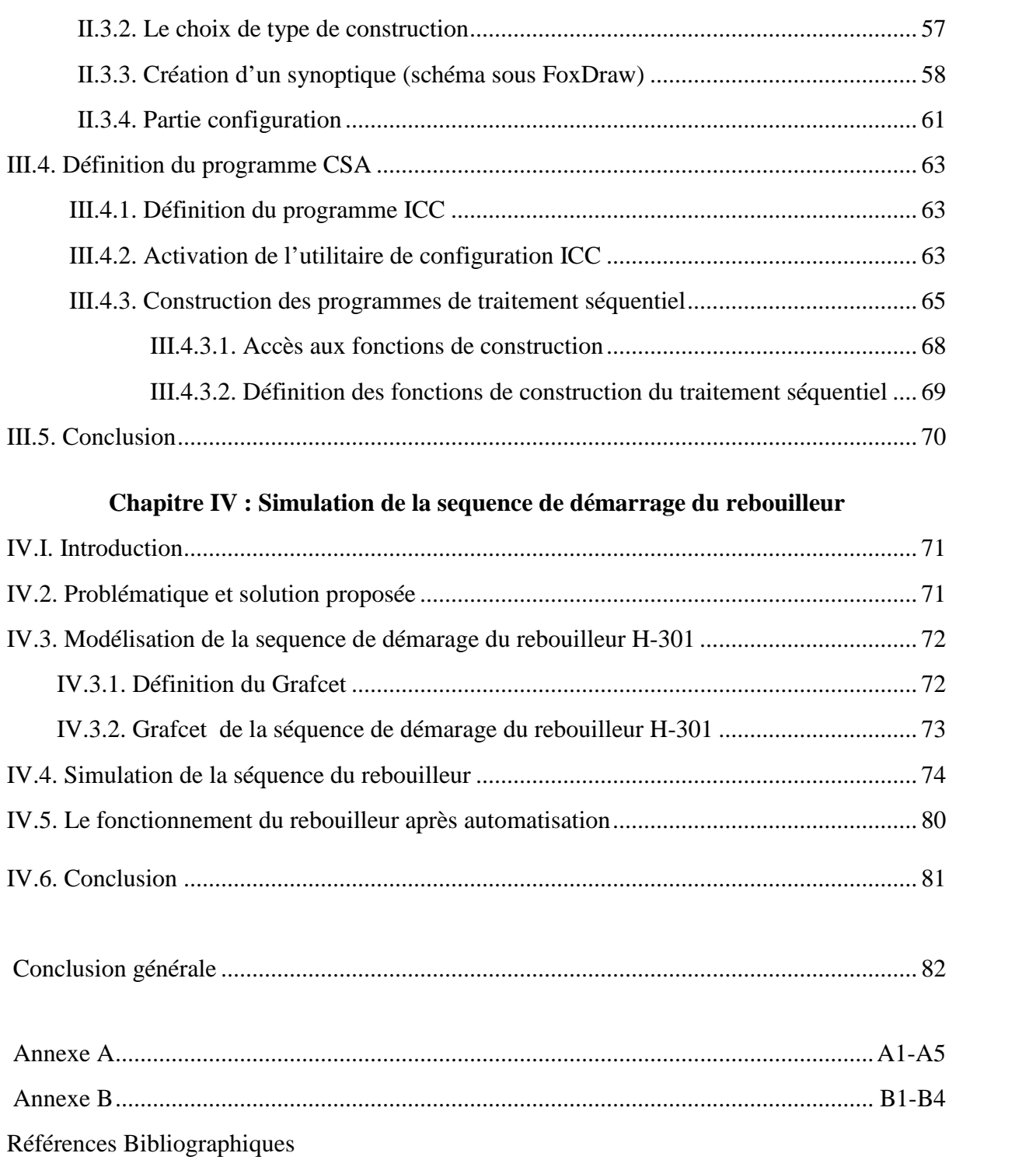

## htioduction générale

### **Introduction générale**

L'industrie pétrolière est l'une des branches fondamentales de l'économie mondiale.

Depuis le début du 20<sup>ème</sup> siècle, nous observons un élargissement de l'utilisation du pétrole, du gaz et de leurs dérivés.

La compétition économique impose le produit en qualité, en quantité et la flexibilité des équipements de production, pour répondre à la demande dans un environnement très concurrentiel.

Le gaz naturel joue un rôle énergétique croissant, l'importance de ses réserves et les avantages qu'il présente sur le plan de l'environnement favorisent son utilisation.

Le gaz naturel à sa sortie des puits n'est pas directement utilisé, il doit être traité et débarrassé de ses constituants indésirables ; le traitement du gaz naturel consiste à séparer certains constituants présents à la sortie des puits tel que l'eau, l'élimination ou du moins la réduction de la teneur en eau sont des opérations aussi bien nécessaires qu'importantes dans la mesure où elles conduisent à l'amélioration de la valeur commerciale du gaz sec et permettent le bon déroulement du process et le ralentissement du processus de corrosion des pipes.

La présence de l'eau dans le gaz occasionne dans les conditions idéales de température et de pression, la formation des hydrates de gaz naturel, qui engendrent à leur tour l'obturation des tubes d'instrument, et peuvent le cas échéant, conduire même à l'arrêt momentané du traitement.

Le diéthylène glycol (DEG) est le glycol qui se prête le mieux à l'inhibition au niveau du module IV HASSI R'MEL.

Le DEG est le premier type utilisé pour la déshydratation du gaz naturel, il a une large capacité à absorber l'eau.

La formation de l'hydrate peut être évitée par une injection de glycol en phase liquide qui est d'une basse volatilité et susceptible de se séparer facilement des hydrocarbures liquides et de l'eau qu'il absorbe.

Ceci permet un contrôle continu des hydrates dans l'unité qui est pourvue des équipements de régénération et de recirculation adéquate.

L'augmentation de la productivité, l'amélioration de la qualité, la mondialisation, la compétition et le souci de protection de l'environnement ont nécessité une évolution

phénoménale dans le secteur des équipements de contrôle des procédés au sein de l'industrie pétrolière.

Ce sujet de mémoire de fin d'études porte sur la simulation de la séquence de démarrage du rebouilleur de l'unité de régénération de glycol dans l'unité 45 par un système de contrôle distribué industriel DCS (Distributed Controle Système) qui était régit par un système de commande conventionnel (logique câblée).

Le système de commande du démarrage et de l'arrêt de l'unité, en manuel, présente plusieurs inconvénients :

- Diagnostique et recherche des pannes très difficiles
- Nécessité de personnels (plusieurs opérateurs)
- Mauvaise fiabilité du système (Système à relais)
- Son exécution prend beaucoup de temps
- Difficulté d'intervention sur site et risque de déclenchement (de l'unité).

Le besoin de faire appel aux technologies avancées de type numérique, d'un niveau de sécurité élevé dont l'efficacité est vérifiée, nous oblige à basculer vers un système de commande de technologie récente, répondant aux exigences et aux normes actuelles, à savoir le système de contrôle distribué.

Le présent travail s'articule autour de quatre chapitres. Une présentation du module IV de HASSI R'MEL d'une manière générale ainsi qu'une description détaillée de l'unité 45 étudiée sont données au chapitre I .

Le chapitre II est consacré à l'étude du système de contrôle distribué « DCS » ; alors que la description de ses Logiciels de Programmations est présentée au chapitre III.

Le quatrième chapitre est consacré à la simulation de démarrage du rebouilleur H-301.

Les avantages apportés par l'étude ainsi que les perspectives et les compléments sont présentés dans la conclusion générale.

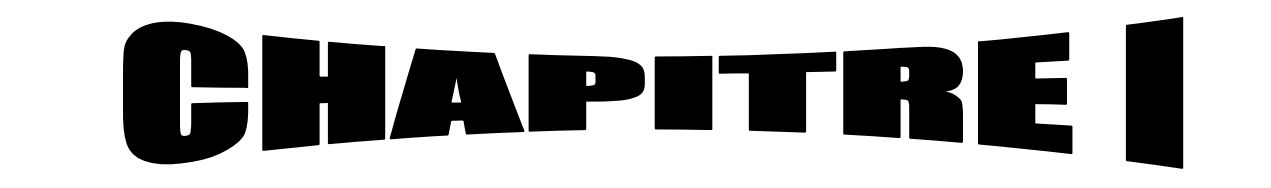

# Description générale de l'unité de<br>régénération de glycol

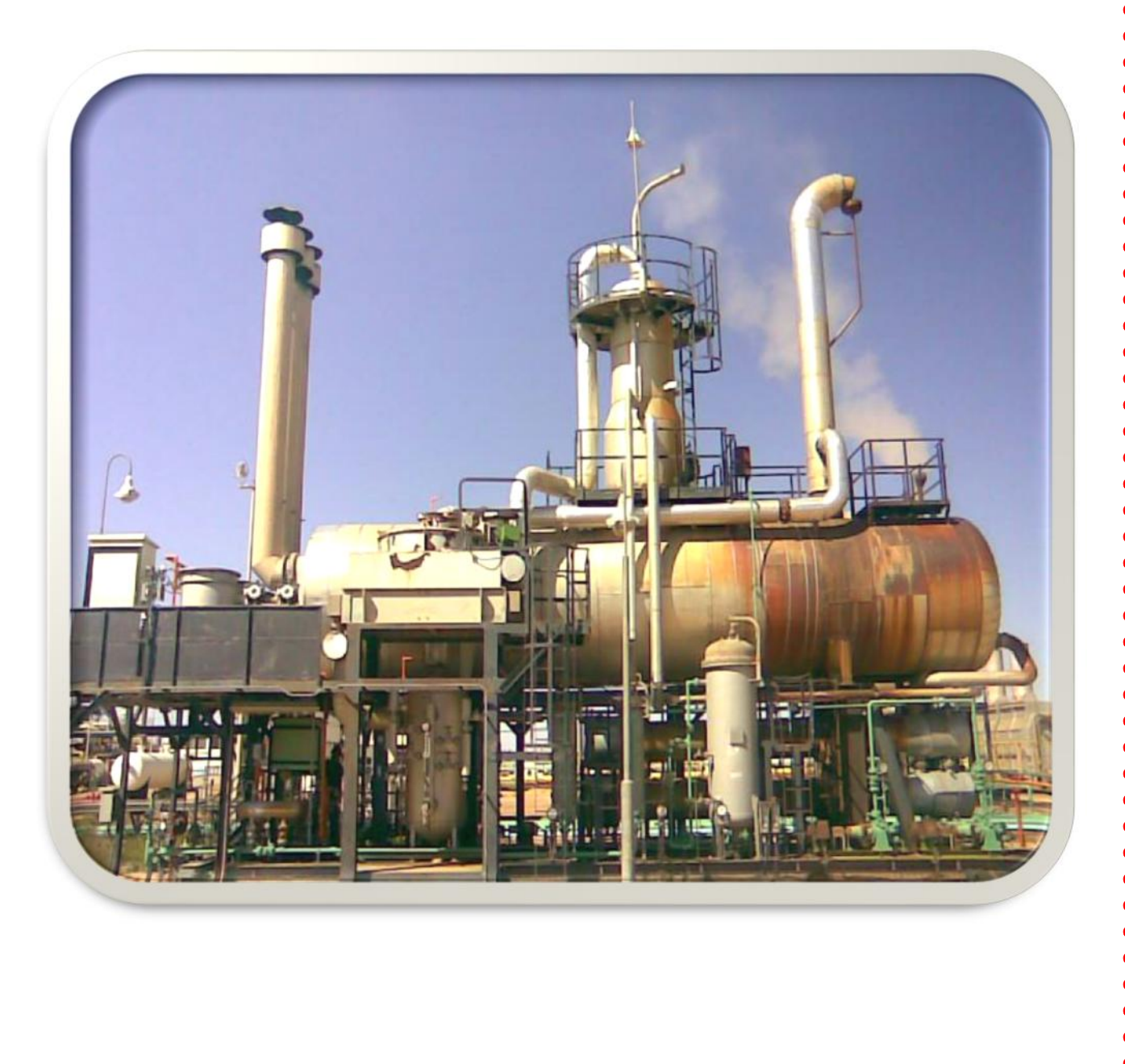

### **I.1. Introduction**

Le gaz naturel à sa sortie des puits n'est pas directement utilisé, il doit être traité et débarrassé de ses constituants indésirables ; ces traitements consistent à séparer certains constituants présents à la sortie des puits tel que l'eau, l'élimination ou du moins la réduction de la teneur en eau sont des opérations aussi bien nécessaires qu'importantes dans la mesure où elles conduisent à l'amélioration de la valeur commerciale du gaz sec et permettent le bon déroulement du processus et le ralentissement de la corrosion des pipes (tubes).

Dans ce chapitre nous allons présenter d'une manière générale le module IV ainsi que l'unité de régénération de glycol (rebouilleur H-301). Cette dernière est composée d'un ensemble d'équipement conçue et réalisée pour permettre une meilleur déshydratation du gaz en injectant du glycol au module IV.

### **I.2. Présentation du Module IV**

Le module IV (MPP4) est une usine qui a pour rôle de traiter le gaz brut du gisement de Hassi R'mel (voir Annexe A). Le MPP4 se compose de trois trains, chacun d'eux comporte les mêmes équipements, et ils sont de même capacité (voir figure 4). Le module IV assure une production journalière de 60 millions m<sup>3</sup> /j de gaz traité.

Les hydrocarbures liquides sont récupérés dans la section de fractionnement, ces deux produits (condensats 11800 (T/Jour) et GPL 2700 (T/Jour)) s'écoulent vers les installations du centre de stockage et de transfert des produits finis (CSTF).

La figure ci-dessous illustre le procédé du MPP IV. Ce procédé est caractérisé par l'utilisation d'un Turbo-Expander pour récupérer les hydrocarbures liquides du gaz. Le Turbo-Expander a pour but de récupérer l'énergie qui se produit lorsque le gaz à haute pression se détend dans la turbine (détente isotropique). Le Turbo-Expander permet d'abaisser la température du gaz au dessous de celle obtenue par une détente adiabatique simple, donc de récupérer les hydrocarbures en grande quantité.

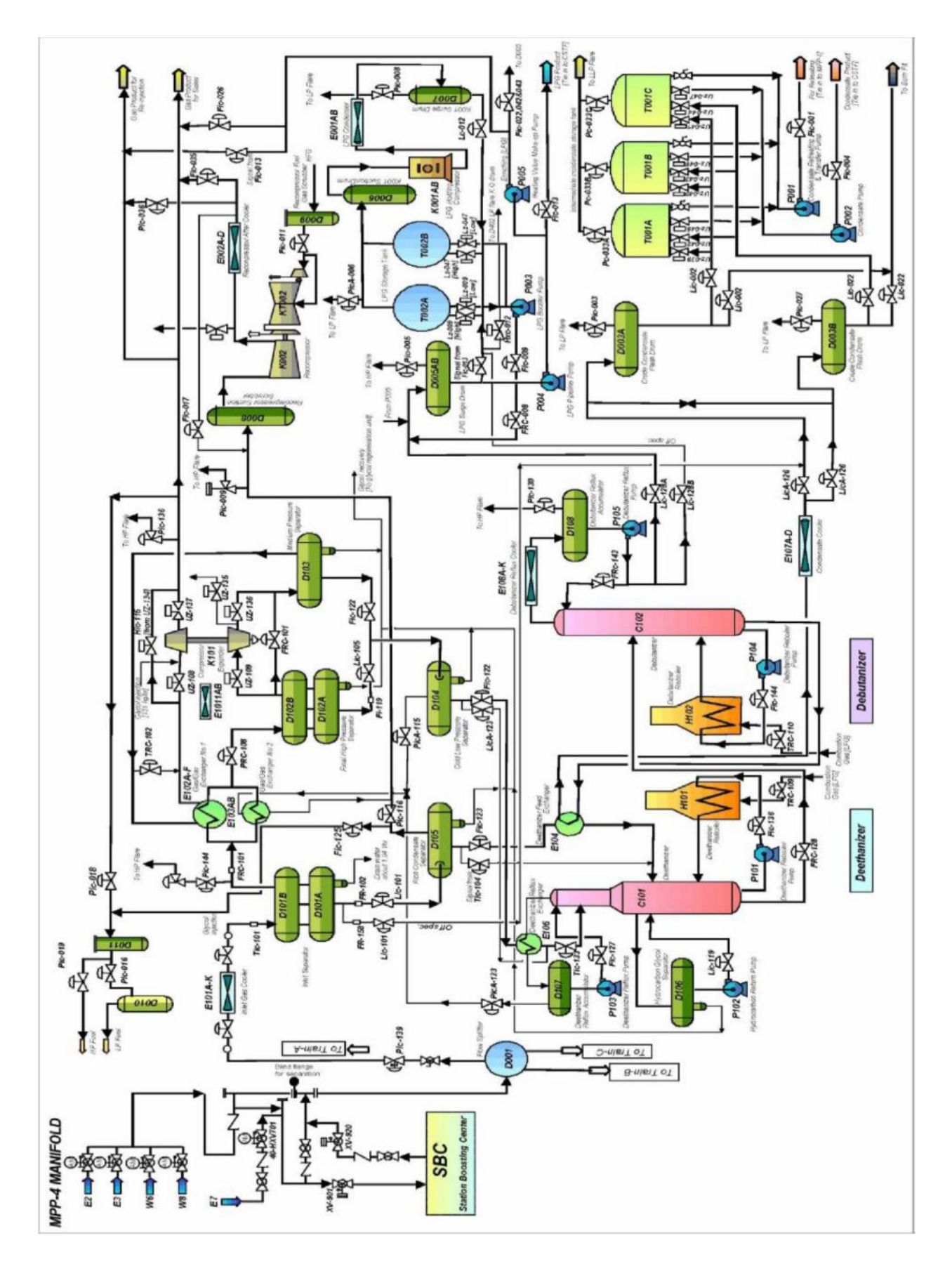

**Figure 1 : Schéma simplifié de processus du MPP IV**

### **I.2.1. Section de séparation à haute pression**

Cette section a pour fonction de refroidir le gaz brut à l'aide des aéro-réfrigérants E101, des échangeurs gaz/gaz E102 / E103 et du Turbo-Expander K101 afin de condenser et séparer les constituants lourds du gaz.

Le gaz brut en phase mixte arrive à une pression de 108 kg/cm<sup>2</sup> et à une température de 62 $^{\circ}$ c est divisé en trois écoulements alimentant les trois trains de traitement dans le diffuseur D101, le gaz brut à destination de chaque train est refroidi dans une batterie d'aéro-réfrigérants E101 pour atteindre une température de 40°c avant de passer dans le premier ballon de séparation haute pression D101 où se séparent les hydrocarbures condensés et l'eau.

Le gaz sortant en tête de ballon D101 est acheminé à travers une batterie d'échangeurs gaz/gaz E102 et E103 coté tubes pour se refroidir jusqu'à - 6°c à contre- courant avec le gaz produit, ensuite il se détend isenthalpiquement à travers la vanne Joule Thomson PRC108 jusqu'à 100 kg/cm<sup>2</sup> ce qui a pour effet d'abaisser la température jusqu'à - 15 $^{\circ}$ c, une injection d'une solution de glycol concentré à 80% est effectuée à l'entrée des échangeurs côté tube pour absorber l'humidité du gaz et empêcher le givrage, le mélange triphasé est acheminé vers le deuxième ballon de séparation haute pression D102 où se séparent le gaz des hydrocarbures liquides.

Le gaz provenant du séparateur D102 à une pression de  $100\text{kg/cm}^2$  et une température de 15 $\degree$ c, subit une deuxième détente isentropique dans le  $\underline{K101}$  jusqu'à une pression de 65kg/cm<sup>2</sup>, ce qui permettra d'obtenir une température allant jusqu'à -37°c. Les hydrocarbures liquides ainsi obtenus sont séparés dans le ballon à moyenne pression D103 tandis que le gaz sec obtenu à ce stade répond aux spécifications du point de vue composition mais il reste froid et il devra donc céder ses frigories en passant par le coté calandre des échangeurs E102 pour être préchauffé par le gaz brut, puis se dirige vers le coté compresseur du K101 pour le comprimer a une pression de 74 kg/cm<sup>2</sup> , il est ensuite transféré vers le CNDG (Centre National de Distribution de Gaz) qui assure son expédition.

Le gaz provenant du séparateur  $D104$  est celui venant de l'accumulateur de reflux du dééthaniseur D107, passe à travers l'échangeur E103, afin de refroidir le gaz brut, puis s'écoule vers la section de recompression K102.

### **I.2.2. Section de fractionnement**

La fonction principale de cette section est d'obtenir du condensât et du GPL à partir des hydrocarbures condensés, le fractionnement est réalisé par deux tours de séparation : le dééthaniseur et le débutaniseur**.**

### **a) Dééthaniseur**

Les liquides récupérés dans le séparateur D102 et D103 sont évacués vers le ballon séparateur de basse pression D104 où ils subissent un flash jusqu'à 35 kg/cm<sup>2</sup> et une température d'environ -40°c, ensuite ils seront préchauffés via côté calendre de l'échangeur de reflux de dééthaniseur E106 et ils sont utilisés comme alimentation froide de la partie supérieure au niveau du 5ème plateau de la colonne C101.

Les hydrocarbures récupérés dans le ballon d'admission (D101) ainsi que le liquide du boosting se dirigent vers le séparateur de condensât D105 maintenu à une pression de 32 kg/cm<sup>2</sup> et à une température de 28°c où les constituants légers à savoir le C1- C2 sont rectifiés par flash, ensuite ils sont utilisés comme alimentation chaude de la partie inférieure du déethaniseur au niveau du 21ème plateau après avoir été chauffé au préalable dans l'échangeur d'alimentation E104.

Le gaz sortant en tête du dééthaniseur à une pression de  $27 \text{ kg/cm}^2$  est refroidi côté tubes dans le condenseur de tête E106 pour condenser le GPL entrainé avec les C1- C2 jusqu'à la température de -25°c, une injection du glycol est effectuée côté tubes pour éviter la formation des hydrates et le tout est récupéré dans le ballon de reflux D107.

Les liquides de D107 sont retournés en tête du déethaniseur C101 comme reflux froid de la colonne, une injection du glycol est effectuée sur la ligne de reflux pour éviter le givrage dans la partie supérieure de la colonne.

Le liquide descendant des plateaux supérieurs s'accumule dans le plateau accumulateur sous le 12<sup>ème</sup> plateau, à partir duquel il s'écoule par gravité vers le séparateur **D106**, qui permet la séparation des hydrocarbures de la solution de glycol, la pompe P102 assure le retour des hydrocarbures vers la colonne au 13ème plateau de la partie inférieure du dééthaniseur. Une partie du liquide du fond du déethaniseur servira comme fluide de rebouillage vers le four (H101) par le biais de la pompe P101 et l'autre partie servira comme fluide d'alimentation de la colonne du débutaniseur C 102 à une température de140° c au niveau du 21ème plateau.

### **b) Débutaniseur**

Les vapeurs de tête du débutaniseur C102 sort à une pression de 14,5 kg/cm et à une température de 67°c sont totalement condensées dans une batterie d'aéroréfrigérants E108 jusqu' à une température de 40°c pour une condensation totale du GPL qui est récupéré dans le ballon de reflux du débutaniseur D108, la pression du liquide sortant de l'accumulateur augmente sous l'action de la pompe P105. Une partie de ce liquide retourne en tant que reflux froid vers le premier plateau du débutaniseur C102, l'autre partie constitue le GPL produit, elle est envoyée vers la section stockage et transfert.

Le liquide récupéré au fond de débutaniseur C102, une partie utilisée comme fluide de rebouillage envoyé vers le four H102 par le biais de la pompe P104 d'où il sort avec une température de 200 °c pour l'évaporation du GPL dissous dans le condensat puis retourne à la partie inférieure de la colonne.

L'autre partie constituera la production du condensât, après avoir effectué un échange thermique dans l'échangeur d'alimentation du dééthaniseur E 104, il est ensuite refroidi dans le réfrigérant à condensât E107, ces résidus s'écoulent vers la section stockage et de transfert des condensâts.

Cependant, la présence de l'eau dans le gaz occasionne dans les conditions idéales de température et de pression la formation des hydrates , qui engendre a leur tour l'obturation des tubes d'instrument et peuvent le cas échéant, conduire même a l'arrêt momentané du traitement.

Pour éviter le formation des hydrates au niveau des échangeurs à basse température une solution de glycol est injectée dans la plaque tubulaire d'entrée de chaque échangeur.

C'est pour ces raisons que les unités de régénération de glycol jouent un rôle fondamental dans l`industrie pétrolière, pétrochimique et traitement de gaz, notamment l'unité 45 qui travaille avec une soufflante qui alimente le rebouilleur en air de combustion et qui assure sa purge. Dans bien des cas, la défaillance de l'une de ces unités entraîne des arrêts de l'unité. Les conséquences économiques de ces arrêts sont d'autant plus grandes que l'unité est importante. Pour éviter ce genre de situation une deuxième unité qui est en stand by a été prévue.

Les usages des unités sont multiples mais chaque cas nécessite une étude particulière dans le but de concevoir l`unité la plus économique et la mieux adaptée aux conditions imposées.

### **I.3. Description générale de l'unité de régénération de glycol (UNIT 45)**

La régénération du glycol consiste en l'augmentation de la concentration de la solution de glycol de 73% à 80%. Deux unités sont conçues à cet effet dans le module IV, l'une est en marche et l'autre reste en stand by. Et ce afin d'assurer un fonctionnement continu du traitement.

Le mono éthylène glycol hydraté arrivant des trois trains avec une concentration de 73%, à une pression de 8 bars et une température de -6°c passe d'abord à travers un filtre qui retient les particules solides entrainées.

Puis une partie entre dans le condenseur de tête de la colonne C301. Cette dernière possède six (06) plateaux et assure la séparation de l'excès d'eau du glycol. Le rôle du condenseur E302 est de garder la température de tête à 100°c pour permettre la condensation du glycol entrainé par

les vapeurs d'eau montantes. Une partie de ces vapeurs se condense et descend au fond de la colonne et l'autre partie est évacuée dans l'atmosphère à travers une cheminée placée en tête de la colonne afin d'assurer une concentration de 80% massique en glycol.

A sa sortie du condenseur le glycol préchauffé se rencontre avec la partie by passée pour être encore chauffé dans la batterie d'échangeurs de chaleur E301 composée de six (06) échangeurs couplés en série. Un autre by-pass est prévu avant ces échangeurs afin de régler la température de sortie à 100°c.

Le glycol entre dans le ballon à déversoir D301 afin de le débarrasser par gravité des traces d'huile. Puis, il passe à travers deux filtres. Le premier est à cartouche, il élimine le mercure. Et le deuxième est au charbon actif, il retient les dernières traces d'huile dissoute. Ensuite, il entre dans la colonne de rectification au niveau du plateau médian.

La température est maintenue au fond de la colonne à 120°c à l'aide de la chaudière H301 qui fonctionne par combustion du fuel gaz. Le glycol régénéré est aspiré du fond de la colonne à l'aide de la pompe centrifuge P301, puis refoulé du côté calendre des échangeurs E301 pour chauffer la charge et ensuite il est acheminé vers le ballon tampon D202 d'où on aspire avec des pompes à piston donnant une pression de 135 bars. Ces pompes sont au nombre de six (06), deux (02) sont en marche et quatre (04) en stand by. Après ces pompes, on installe un ballon amortisseur D203 duquel on distribue le glycol vers les trains. Si la concentration du glycol n'est pas optimale on lui fait un appoint à partir du puisard de stockage du glycol pur ; comme le montre la figure ci-dessous.

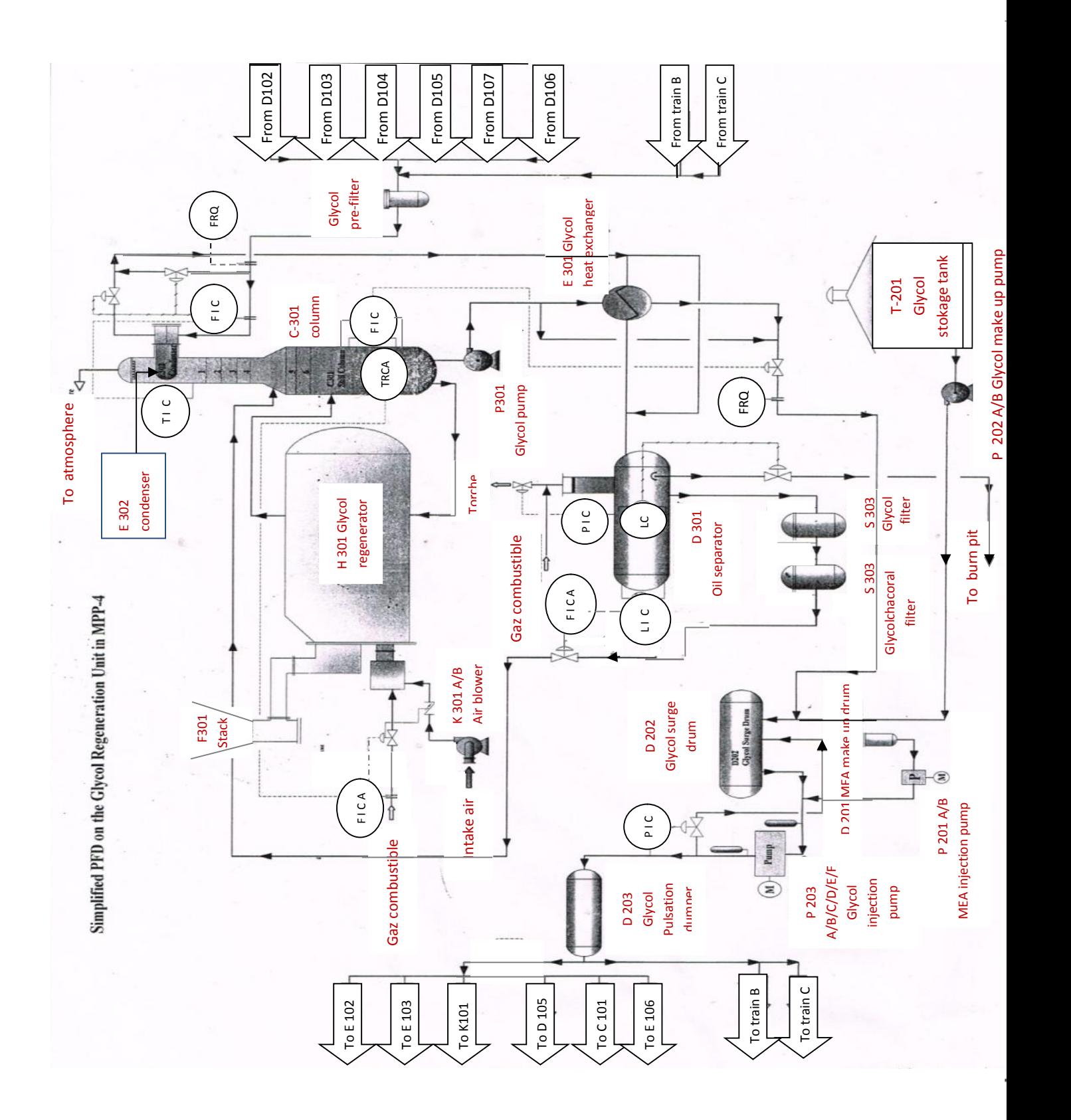

**Figure 2 : Schéma simplifié du processus de régénération de glycol du MPP IV**

### **I.4. Description général du rebouilleur H-301**

Le rebouilleur fait partie des installations importantes, il sert à réchauffer le fond de la colonne. Chaque rebouilleur est composé essentiellement de trois grandes parties différentes : Partie rebouilleur, Partie de commande et signalisation et Partie soufflante d'air. Dans ce qui suit nous allons essayer de détailler chaque partie.

### **I.4.1. Partie rebouilleur**

Cette partie contient les éléments nécessaires pour l'allumage de l'unité.

- $\blacksquare$  Trois (03) brûleurs pilotes.
- Trois (03) brûleurs principaux.
- Deux  $(02)$  soufflantes d'air.

### **I.4.2. Partie commande et signalisation**

Le contrôle dans les unités est constitué par un ensemble des fonctions dont l'importance est grande. Elles permettent de s'assurer de la bonne marche de l'unité et de déceler toutes les anomalies de fonctionnement, lesquelles peuvent être la conséquence d'un mauvais réglage ou les avant-coureur d'une panne. Les tableaux locaux servent à la commande et à la signalisation des différents événements tels que la détection de flamme de chaque brûleur, alimentation principale, début de purge…etc.

### **I.4.3. Soufflantes d'air**

Les soufflantes d'air K301A/B sont utilisées pour fournir l'air nécessaire pour la combustion et pour purger l'intérieur des fours après chaque arrêt. Cette procédure est très importante pour la sécurité des fours et de l'installation.

### **I.5. Description du circuit de fuel gaz**

Le fuel gaz passe par deux circuits différents (voir figure 3):

- Circuit de brûleur principal.
- Circuit de brûleur pilote.

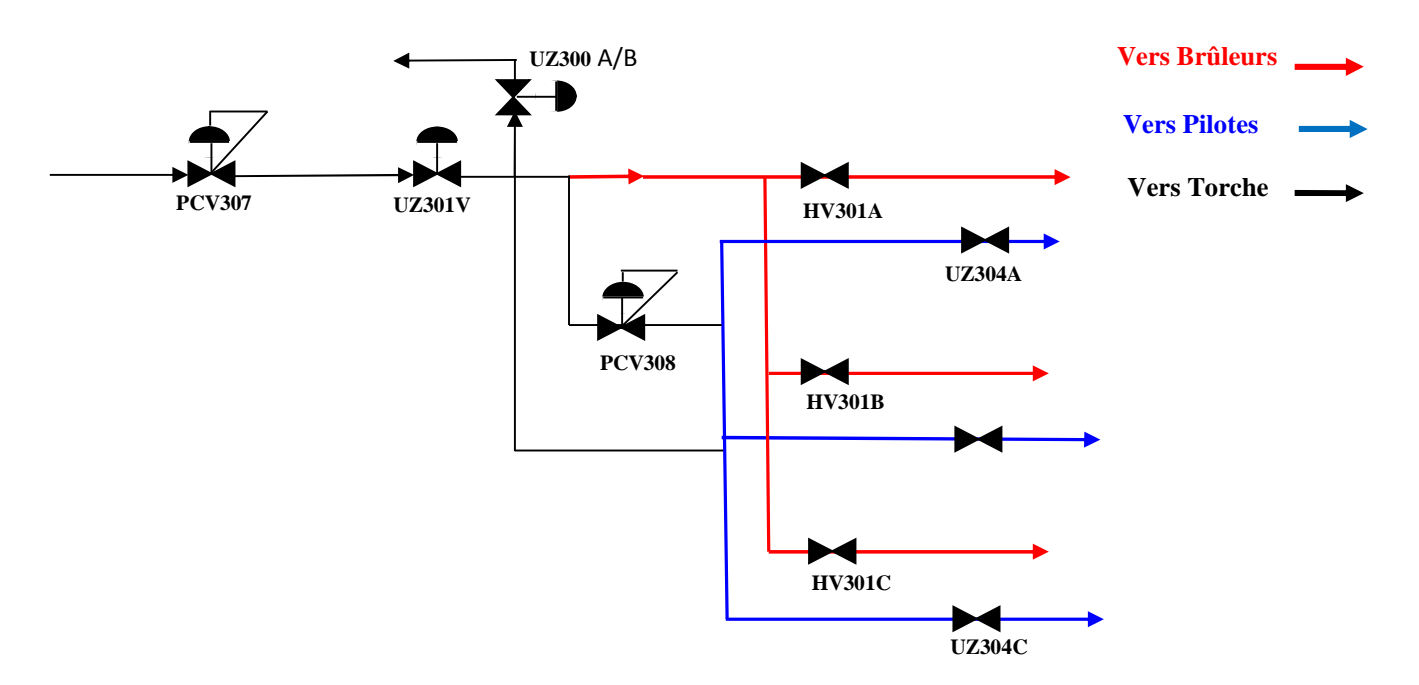

**Figure 3 : Circuit fuel gaz**

### **I.5.1. Circuit brûleur principal**

Le passage de fuel gaz dans le circuit est commandé par les vannes suivantes :

- « PCV-307 » vanne auto régulatrice de pression.
- «HV-301A, HV-301B, HV-301C » vannes brûleurs principaux (TOR)

### **I.5.2. Circuit brûleur pilote**

Le passage de fuel gaz dans ce circuit est commandé par des vannes suivantes :

- « PCV-308 » vanne auto régulatrice de pression.
- «UZ-304A, UZ-304B, UZ-304C » vannes brûleurs pilotes (TOR).

### **I.6. La régulation dans l'unité de régénération**

La régulation dans l`unité est simple dans l'ensemble. Cependant, on rencontre trois (03) boucles en cascade qui nécessitent une compréhension approfondie:

- Boucle de débit FIC-302 qui régle le débit qui rentre dans la colonne C-301, en cascade avec la LIC-302 .
- Boucle de niveau LIC-303 avec la vanne LIC-303.
- Boucle de température TIC-303A qui indique la tempréature de chauf du rebouilleur H-301, en cascade avec la FIC-304.
- Boucle de pression PIC-301.

Boucle de température TIC-302, en cascade avec la FIC-301 pour maintenir la température du condenseur à 100°c.

### **I.7. Instrumentation**[12]

C'est un dispositif qui nous permet d'automatiser notre système à fin de faciliter le déclenchement du four et il se compose de deux éléments primordiaux en l'occurrence :

- Les capteurs.
- Les actionneurs.

### **I.7.1. Les capteurs**

### **I.7.1.1. Capteurs de pression**

Les capteurs de pression utilisés sont :

### **Les manomètres**

Les manomètres utilisés sont de type de bourdon à indication locale le principe de fonctionnement de ces capteurs est le suivant : Le tube de bourdon est brasé, soudé ou vissé avec le support de tube qui forme généralement une pièce complète avec le raccord. Par l'intermédiaire d'un trou dans le raccord, le fluide à mesurer passe à l'intérieur du tube. La partie mobile finale du tube se déplace lors de changement de pression (effet bourdon). Ce déplacement qui est proportionnel à la pression à mesurer, est transmis par l'intermédiaire du mouvement à l'aiguille et affiché sur le cadran en tant que valeur de pression (voir figure 4).

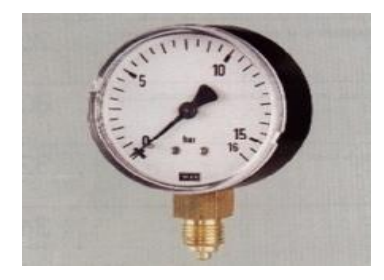

**Figure 4 : Manomètre**

### **Les pressostats**

Un pressostat est un dispositif comprenant un commutateur électrique dans lequel le mouvement des contacts est réalisé pour une valeur prédéterminée de la pression du fluide. Les pressostats utilisés sont des instruments robustes de haute fiabilité ayant un mécanisme de contact à déclic

double. Ils sont munis d'un tube de Bourdon spécial ayant une excellente durabilité et de microinterrupteurs à haute sensibilité.

On trouve deux modèles, celui à un contact et celui à deux contacts, ces pressostats sont de type résistant au feu par sa fabrication contre l'explosion. Son principe de fonctionnement est le suivant :

Par l'action du tube Bourdon, le micro-interrupteur est entraîné directement pour ouvrir ou fermer le circuit. La pression de tirage peut être changée en faisant glisser le port microinterrupteur a l'aide d'une vis de réglage.

Ces pressostats délivrent une tension de 24 VCC en cas d'anomalie (voir figure 5).

**Figure 5 : Pressostat**

### **I.7.1.2. Transmetteur de débit**

On utilise se qu'on appel le débitmètre qui est basé sur le principe de pression différentielle, On utilise un orifice de type « Daniel » utilisé comme organe primaire. La différence de pression recueillie entre l'amont et l'avale est appliquée au transmetteur. La conversion et la transmission du signal sont assurées par le transmetteur de pression différentielle de la même manière que pour la mesure de niveau (voir figure 6).

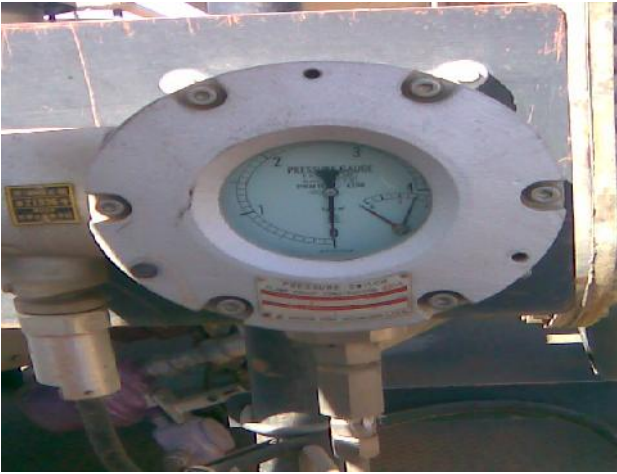

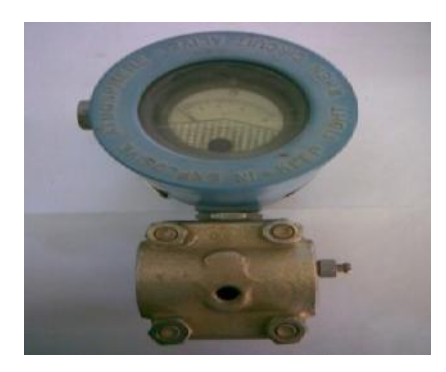

### **Figure 6 : Transmetteur de débit**

### **I.7.1.3. Capteurs de température**

### **Les thermocouples**

Le thermocouple est la liaison de deux (02) métaux différents par une soudure chaude soumis à la différence de la température T. Il est utilisé pour assurer et indiquer la température. Il existe deux fonctions distinctes dans l'utilisation de ces appareillages :

- $\checkmark$  Indication de température de peau des tubes.
- $\checkmark$  Indication de température des fluides.

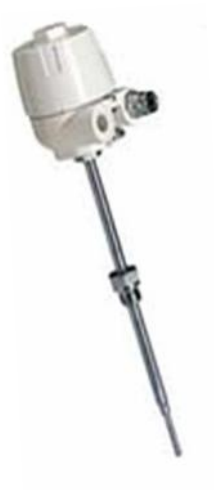

**Figure 7 : Thermocouple**

Les thermocouples sont accessibles et facilement remplaçables (voir figure 7).

### **I.7.1.4. Détecteur de flamme**

La détection de flamme est un facteur de déclenchement de l'unité qui est assurée par des détecteurs ultraviolets, ils sont situés au niveau de chaque brûleur. Dans les atmosphères dangereuses son boîtier est anti-déflagration.

Le détecteur est monté hors de la chambre de combustion grâce à son tube de perception qui détecte la radiation ultraviolette produite et ensuite il produit un signal qui sera envoyé à l'amplification situé dans la commande (voir figure 8).

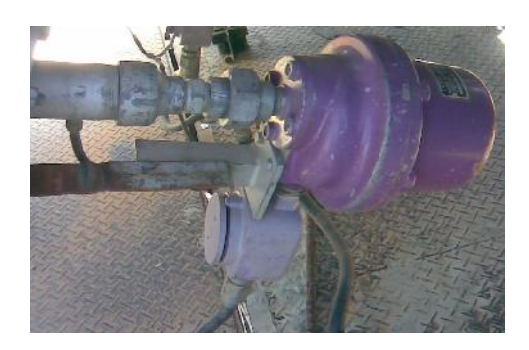

**Figure 8 : Détecteur de flamme**

### **I.7.1.5. Fin de course**

Les fins de course sont des contacts intégrés sur les vannes qui nous indiquent la position du corps. Ils indiquent l'ouverture ou la fermeture de la vanne, existant en deux models celui du 110 VCC et 24 VCC (voir figure 9).

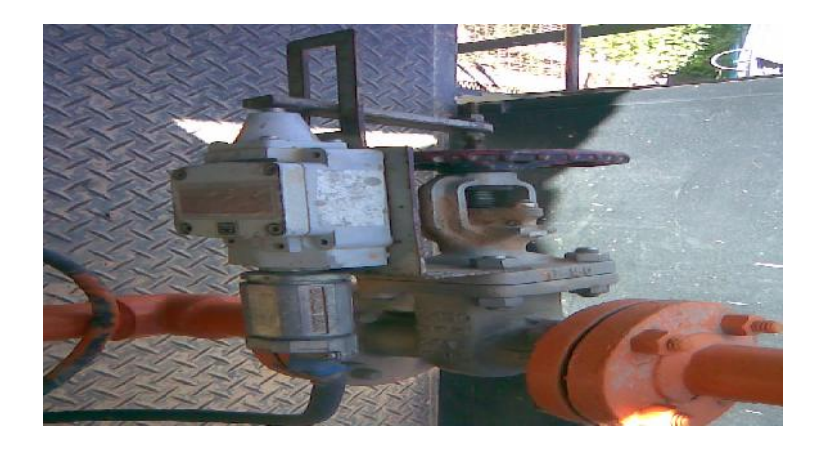

**Figure 9 : Fin de course**

### **I.7.2. Les actionneurs**

C'est des dispositifs qui convertissent l'énergie électrique en énergie physique.

### **I.7.2.1. Les électrovannes**

Une électrovanne est composée de quatre éléments principaux:

- le corps.
- le tube culasse en forme de cheminée supportant la tête magnétique.
- la tête magnétique comprenant le circuit magnétique et la bobine surmoulée.

un noyau mobile portant la tige et les clapets.

Son principe de fonctionnement est le suivant :

Ce sont des dispositifs monostables, c'est-à-dire qu'elles sont à simple effet. L'électrovanne s'ouvre lorsque la bobine est excitée par un courant électrique de commande. Le champ magnétique de la bobine provoque le déplacement d'une palette et d'un électroaimant qui actionne le clapet, un ressort rappelant le noyau en position repos après la disparition du signal électrique de commande[13].

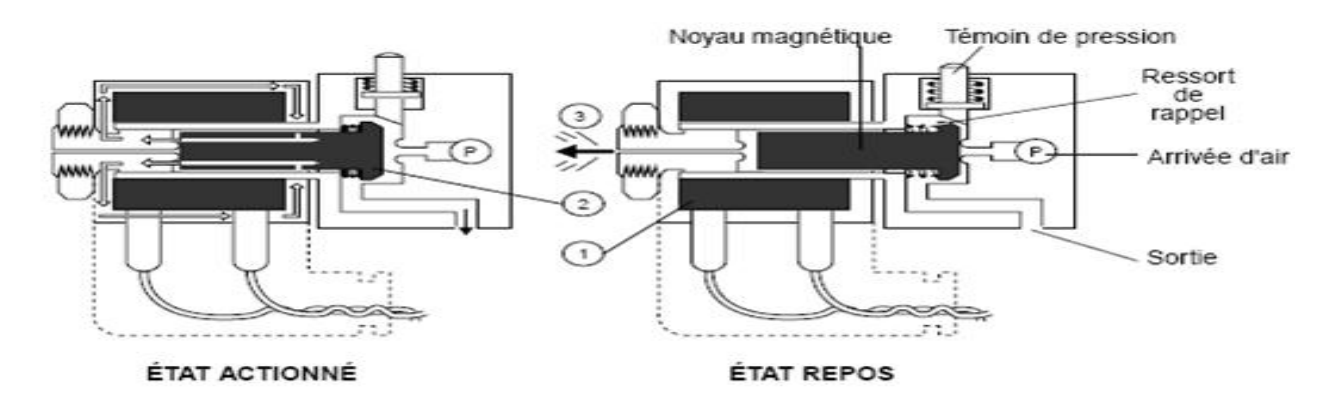

**Figure 10 : Les états de l'électrovanne**

- Quand la bobine 1 est sous tension "ÉTAT ACTIONNÉ", le noyau est attiré et autorise l'arrivée d'air.
- Quand la bobine 1 n'est pas sous tension "ÉTAT REPOS", l'orifice de sortie communique avec l'orifice de mise à l'échappement 3 et le clapet 2, solidaire du noyau, obture l'arrivée d'air.

### **I.7.2.2. Vanne tout ou rien (TOR)**

Les vannes tout ou rien, sont montées sur le circuit fuel gaz dont le rôle est d'interrompre ou de permettre le passage du fuel gaz (voir figure 11).

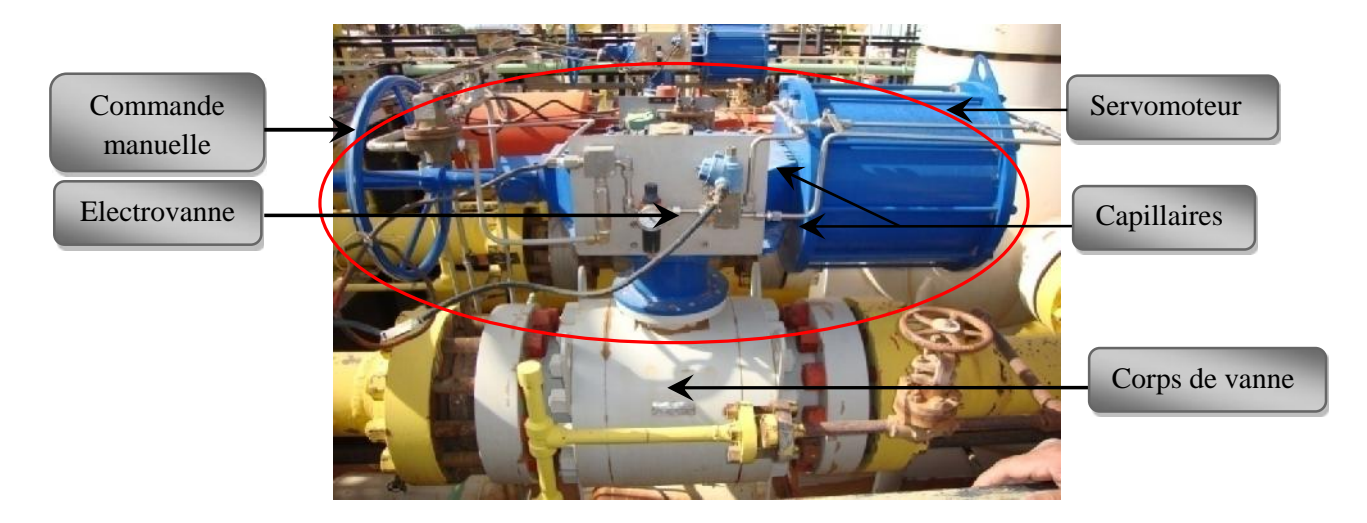

**Figure 11 : Vanne tout ou rien**

### **I.7.2.3. Bouton poussoir**

Les boutons poussoirs sont des commutateurs actionnés par les doigts qui ouvrent ou ferment des contacts. Habituellement, un ressort ramène le bouton poussoir à sa position normale dès qu'il est relâché (voir figure 12).

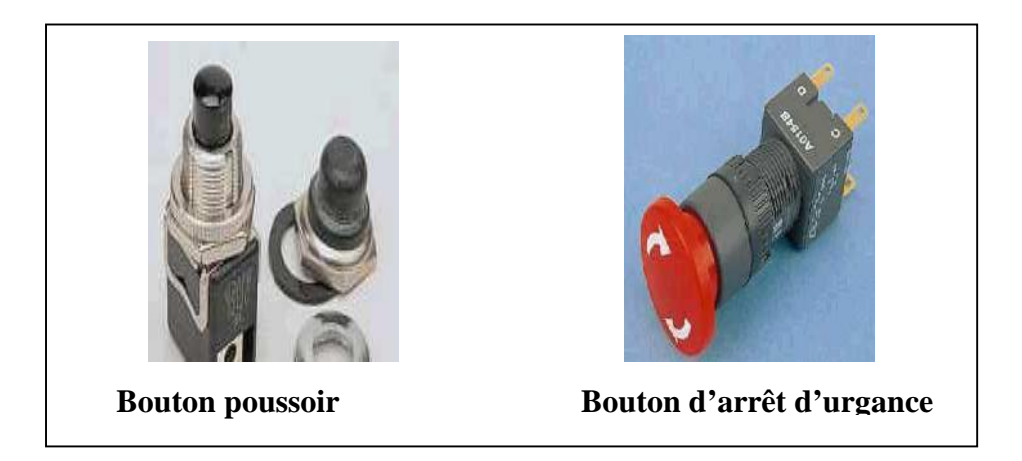

**Figure 12 : Bouton poussoir**

### **I.8. Mise en marche**

### **I.8.1. Evacuation d'air de l'intérieur du rebouilleur**

Evacuer de l'air pendant environ 20 minutes avant d'allumer le rebouilleur selon la procédure indiquée ci-dessous.

- Faire démarrer la soufflante, la lampe s'allume.
- Registre de cheminée du rebouilleur 'OUVERTURE' et le registre s'ouvre à 100% .
- Evacuer de l'air de l'intérieur du rebouilleur pendant le temps prescrit (environ 20 minutes). Les lampes s'éteignent pour indiquer la fin de l'évacuation.
- Electrovannes sur les lignes des brûleurs pilotes (UZ-304 A, B et C)'FERMETURE'.
- Vannes sur les lignes des brûleurs principaux (HV-301 A, B et C) 'FERMETURE'.
- S'assurer de l'absence de gaz combustible dans le rebouilleur.

### **I.8.2. Procédure de mise sous tension et d'allumage**

### **La soufflante K 301 A/B**

Les registres deviennent de combustion, ils s'ouvrent à 20% .

### **Mettre le panneau sous tension en soulevant le levier de mise sous tension**

- Alimentation 'SOURCE' ( la lampe verte s'allume).
- Les lampes témoins de position des vannes suivantes s'allument simultanément :
	- $\checkmark$  UZ 304 A 'FERMETURE' allumée.
	- $\checkmark$  UZ 304 B ' FERMETURE' allumée.
	- UZ 304 C 'FERMETURE' allumée.
	- UZ -301V 'FERMETURE' allumée.
	- UZ 300 'OUVERTURE' allumée.

### **M**e**ttre le sélecteur de mode sur la position « MARCHE »**

- La vanne de torche se ferme, la lampe témoin 'UZ 300 OUVERTURE' s'éteint.
- Après trois (03) secondes environ, la vanne principale de fuel gaz s'ouvre de sorte que l`allumage devienne possible.
	- $\checkmark$  UZ 304 A 'FERMETURE' allumée.
	- UZ– 304 B 'FERMETURE' allumée.
	- UZ– 304 C 'FERMETURE' allumée.
	- $\checkmark$  UZ 301 V 'FERMETURE' éteinte.
	- $\checkmark$  UZ 300 'OUVERTURE' éteinte.

### **Dans le cas d'allumage du brûleur principale 1**

### **Presser le bouton d`allumage de brûleur 1 'BRULEUR 1 DEMARAGE'**

- $\blacksquare$  L'électrovanne UZ 304 A s'ouvre en même temps que la tige d'allumage lance des étincelles et le brûleur pilote 1 s'allume.
- Si la flamme est détectée par la tige de flamme, la lampe témoin 'BRULLEUR 1 FLAMME' s'allume et la lampe témoin 'BRULLEUR 1 PRET' s`éteint, allumage du brûleur pilote 1 terminé.

### **Précautions à prendre**

Dans le cas ou la flamme ne serait pas détecter au bout d`environ six (06) secondes après avoir pressé le bouton d`allumage, la tige d'allumage arrêtera la lance des étincelles et la

vanne pilote s'ouvrira de plus, la lampe témoin 'BRULEUR 1 ATTENTE' (en attente d'allumage) s'allume et le prochain allumage est empêché pendant trois (03) minutes environ.

- **Ouverture de la vanne manuelle HV – 301 A et alimenter le brûleur principal 1 en gaz combustible**
	- 'HV–301 A FERMETURE' éteinte.
	- Le brûleur principal 1 s`allume et il se met en marche.

L`allumage des brûleurs 2 et 3 se fait selon les mêmes procédures que celles utilisées pour le brûleur principal 1.

### **I.8.3. Organigramme de démarrage de l'unité**

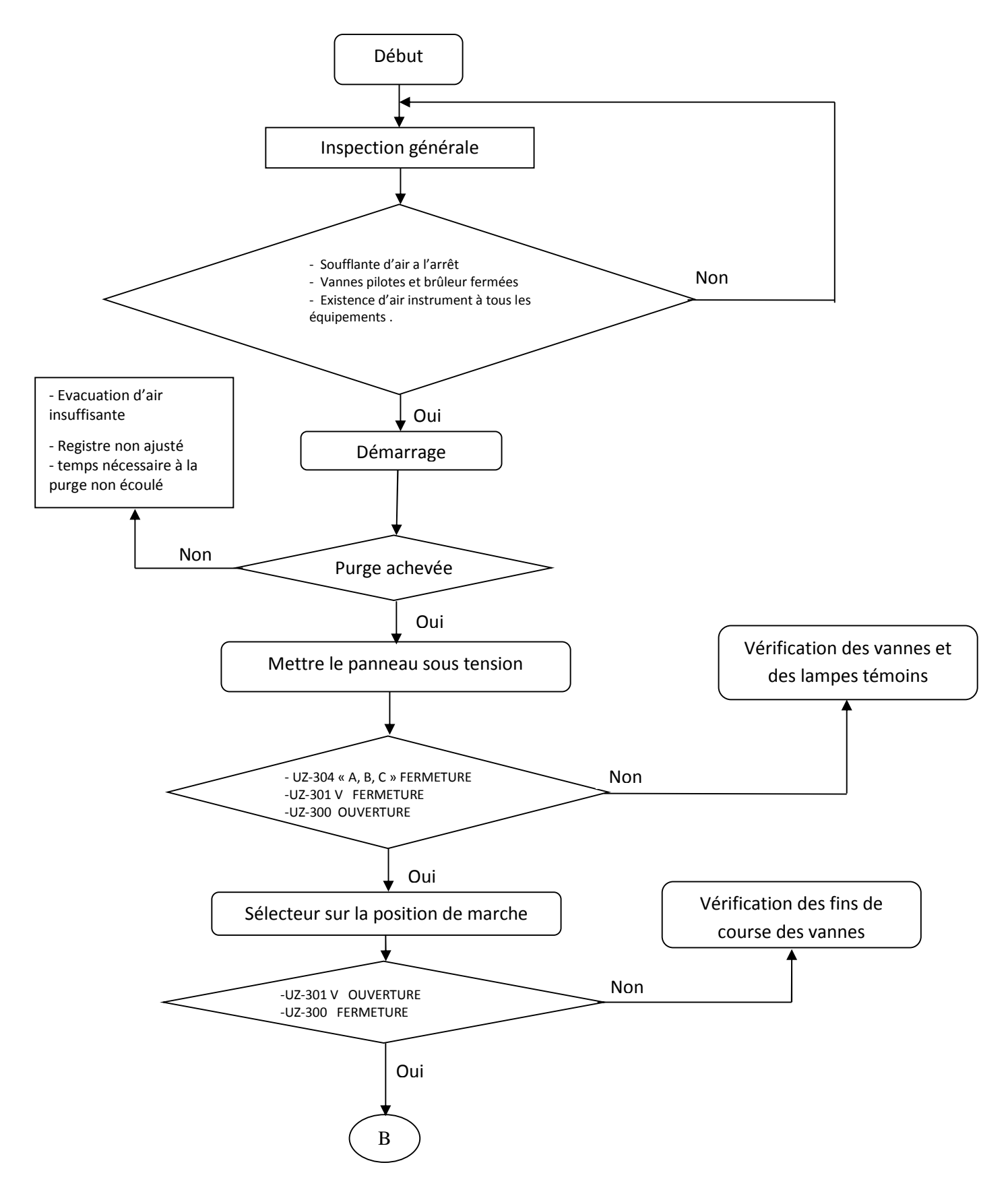

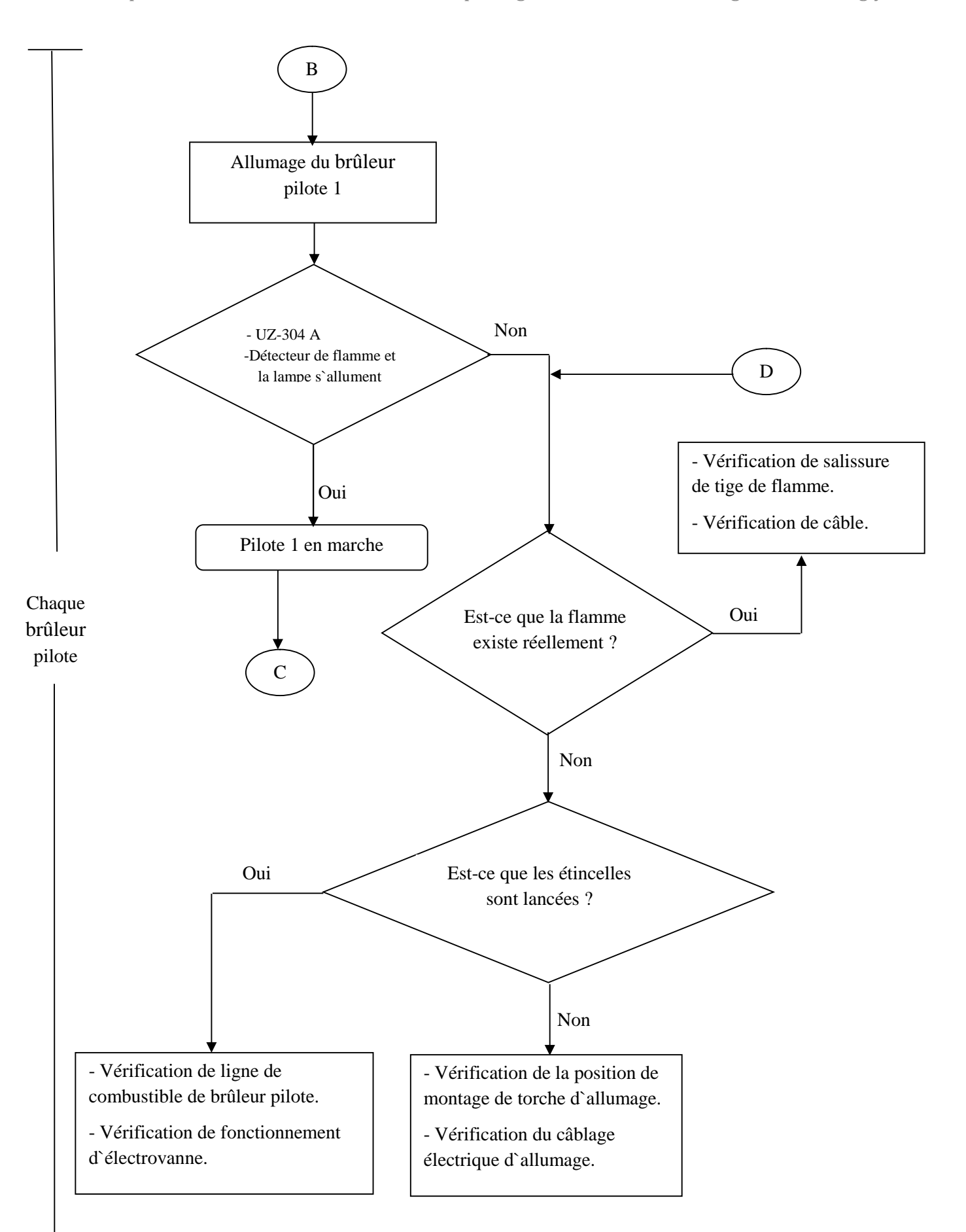

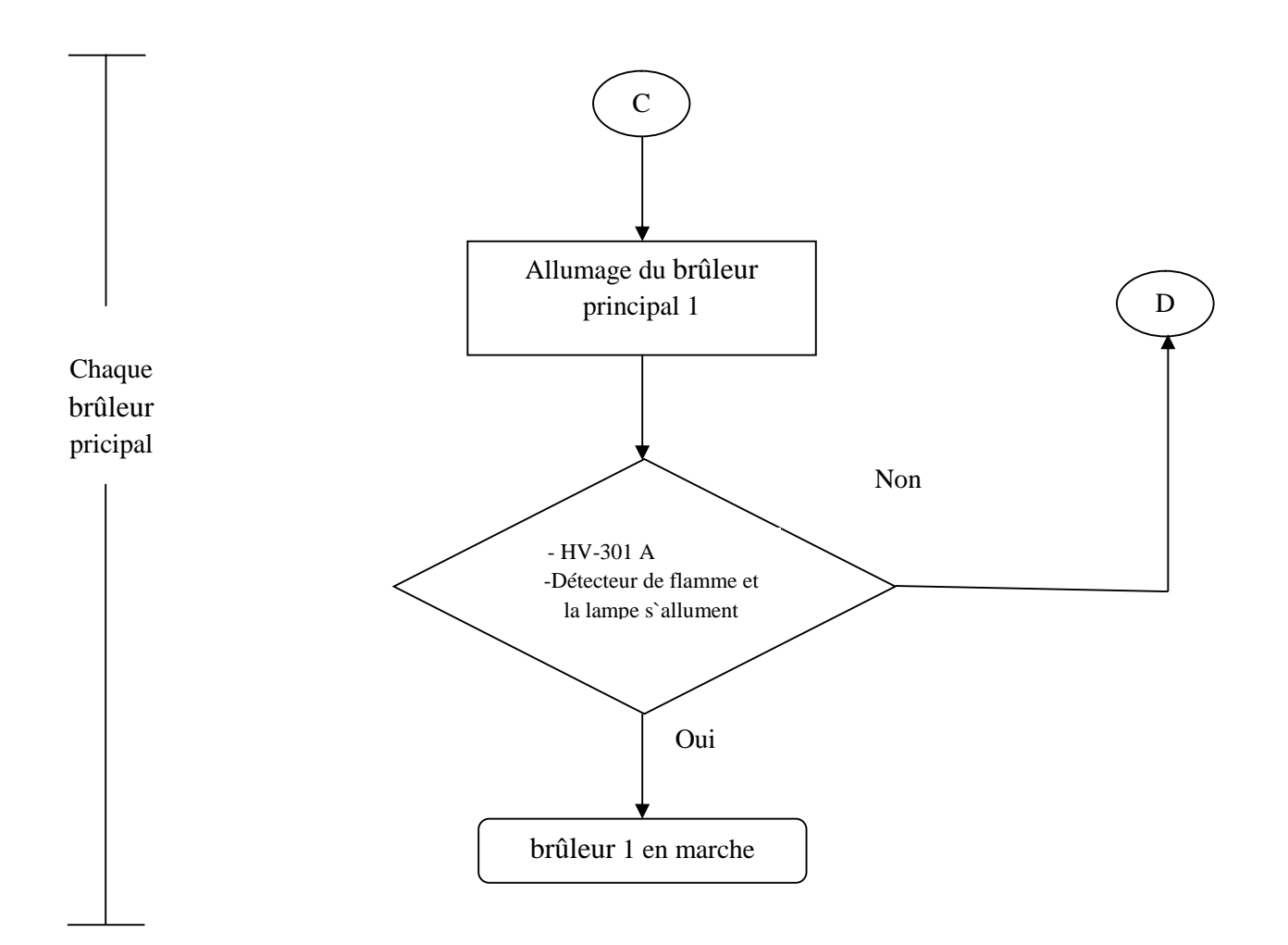

### **I.9. Mise à l'arrêt**

### **Mettre le sélcteur du tableau locale sur le mode 'MAN'**

### **Fermer toutes les vannes manuelles**

Les brûleurs principaux respectif s`éteignent.

### **Mettre le sélecteur de mode sur la position 'COUPE'**

- Les vannes des brûleurs pilotes se ferment et les brûleurs pilotes s'éteignent.
- Après trois (3) secondes environ, la vanne de torche s'ouvre.

### **Extinction de flamme de brûleur pilote et mise à l'arrêt**

**1)** Dans le cas ou la flamme de brûleur pilote serait éteinte pendant le fonctionnement du brûleur pour des raisons quelconques, la ligne de gaz combustible sera mise à l`arrêt, la lampe témoin ``LIGNE DE GAZ ARRET`` sera allumée sur le panneau et en même temps, le signal ``DEFAUT DE FLAMME`` sera transmis au panneau d`alarme.

De plus, la lampe témoin ``BRULEUR ATTENTE`` s`allume et pendant environ trois (03) minutes qui suivent, l`allumage est empêché.

**2)** Lorsque le signal de mise à l`arrêt est transmis depuis la C.C.R (salle de contrôle centrale), la ligne de gaz combustible sera mise a l`arrêt et les lampes témoin ``LIGNE GAZ ARRET `` et ``BRULEUR ATTENTE`` s`allumeront.

Le signal de mise à l`arrêt sera transmis depuis la C.C.R pour des raisons ci-dessous mentionnées:

- $\checkmark$  PZA 306L Niveau bas d'air de combustion.
- $\checkmark$  FRC 304L Débit du fuel gaz avec alarme basse.
- $\checkmark$  TZH 304 Température de glycol.
- $\checkmark$  PZH/L 305 Déclenchement de la pression du fuel gaz.
- $\checkmark$  LIICAH/L 302 Niveau de glycol séparé dans le ballon D-302.
- $\checkmark$  PDI 302 Contrôle de bouchage des filtres.
- $\checkmark$  PIC 201 La pression de sortie des pompes P- 203 A / F.

Dans le cas (1) et (2) ci-dessus mentionnes, il y a lieu de localiser le défaut au moyen de l`indication sur le panneau d`alarme et de procéder à l`inspection et au réglage selon le ``Manuel d`instruction d`unité de régénération de glycol``. Une fois que le point détecteur est remis en état, déclencher le mode de mise à l`arrêt en mettent le sélecteur de mode sur la position de ``REARMEMENT`` et dès que la lampe témoin ``BRULEUR ATTENTE `` s`éteint, procéder à la remise en marche.

### **Arrêt de la soufflante**

C'est le dernier élément qui indique l'arrêt totale du rebouilleur H-301.
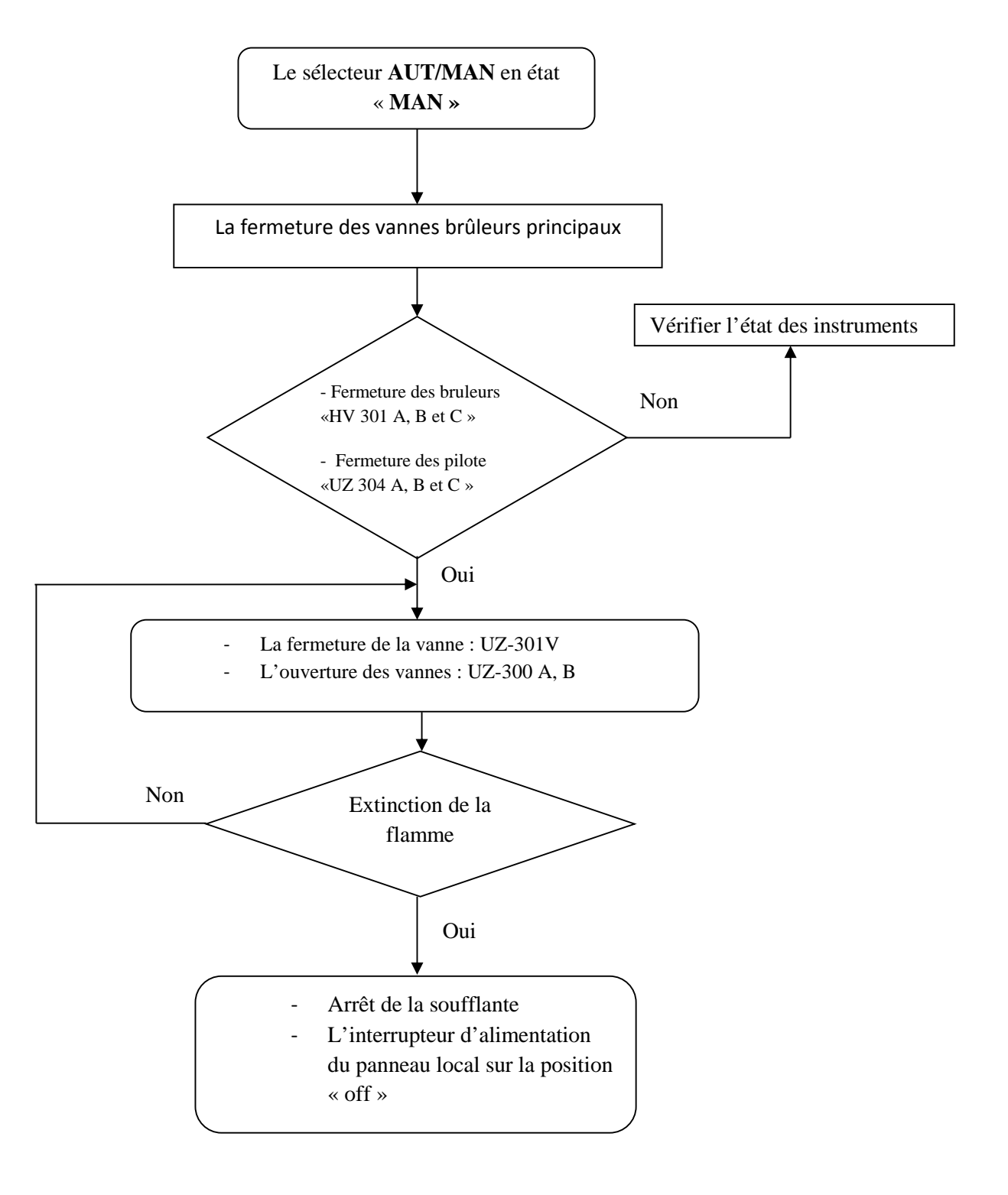

## **I.9.1. Organigramme de l'arrêt normal de l'unité**

## **NB :**

Généralement l'unité de régénération travaille en continue, car le traitement de gaz a toujours besoin de glycol, c'est pour cela qu'elle est mise a l'arrêt annuellement pour révision et maintenance du matériel tant dis que l'autre unité est mise en service.

# **I.10. Sécurité de l'unité**

Etant donné les conditions opératoires très sévères d'une unité en service et son budget relativement important, la sécurité de cet équipement est indispensable.

Les fonctions de sécurité des unités consistent à éliminer tous les risques éventuels et à réduire à un degré minimal les dangers afin de protéger l'intégrité du matériel et d'éviter les préjudices humains.

La sécurité des unités est assurée par un ensemble de fonctions, avec déclenchement d'alarme ou intervention directe durant la marche de l'unité.

## **I.10.1. Facteurs de déclenchement de l'unité**

On distingue deux types de facteurs de déclenchements:

- Les facteurs internes
- Les facteurs externes

## **I.10.1.1. Les facteurs internes**

Ce sont les facteurs propres de l'unité.

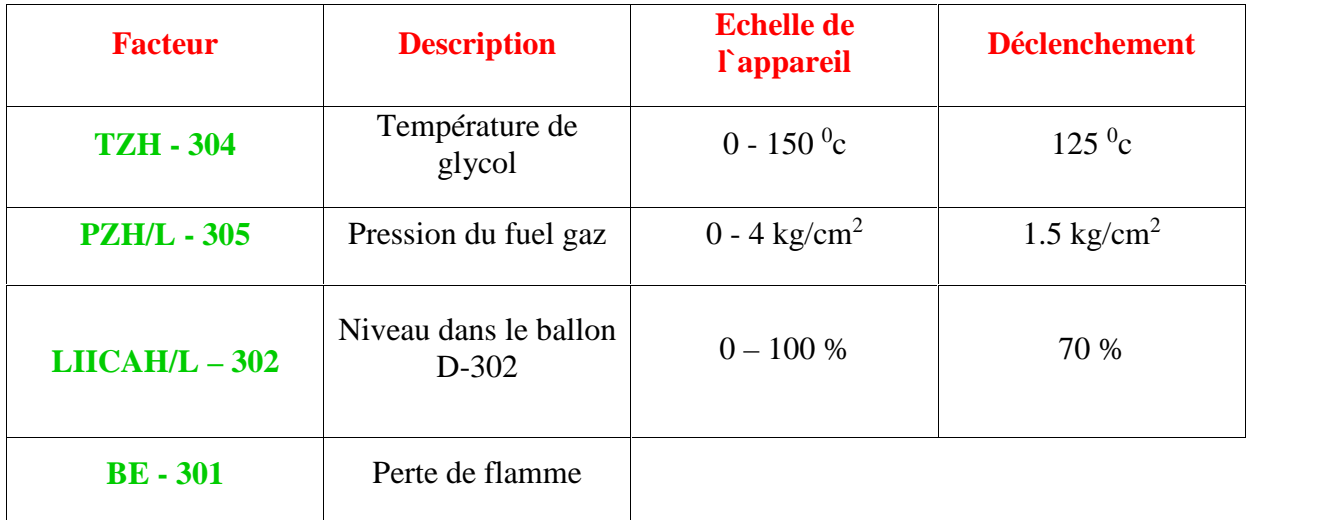

# **Tableau I.1 : Les facteurs internes.**

## **I.10.1.2. Les facteurs externes**

Ce sont des facteurs non propres a l'unité qui peuvent causer des problèmes à l'unité :

- **- LZHH 4013 :** Très haut niveau dans le ballon de fuel gaz **V\_405.**
- **- PZLL 4006 :** Manque d'air instrument.
- **- HZ 1000 :** Déclenchement module.
- **- XA 1000 :** Défaillance électrique.
- **- PB H\_45 :** Arrêt d'urgence de l'unité (bouton poussoir dans la salle de contrôle).

## **I.11. Arrêt d'urgence**

En réglant au préalable le sélecteur **AUT/MAN** du tableau local sur **« AUT »**, la vanne de fermeture d'urgence sera automatiquement mise en action en cas d'anomalie indiquée ci dessous pour couper.

L'arrêt d'urgence de l'unité peut se produire en appuyant sur le bouton « BP Déclenchement », il en résulte:

**La fermeture de la vanne UZ- 301V.**

ce qui coupe l'alimentation en gaz combustible**.**

**L'ouverture des vanne UZ- 300 A/B**

pour dégager le gaz combustible restant dans la conduite vers torche.

- **Fermeture des vannes manuelle des brûleurs principaux (HV- 301 A, B et C)**
- **Fermeture des vannes pilotes (UZ- 304 A, B et C).**
- **la mise de l'interrupteur d'alimentation du panneau local sur la position « off » et l'arrêt de la soufflante.**

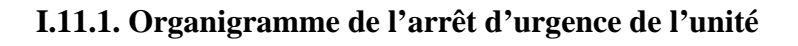

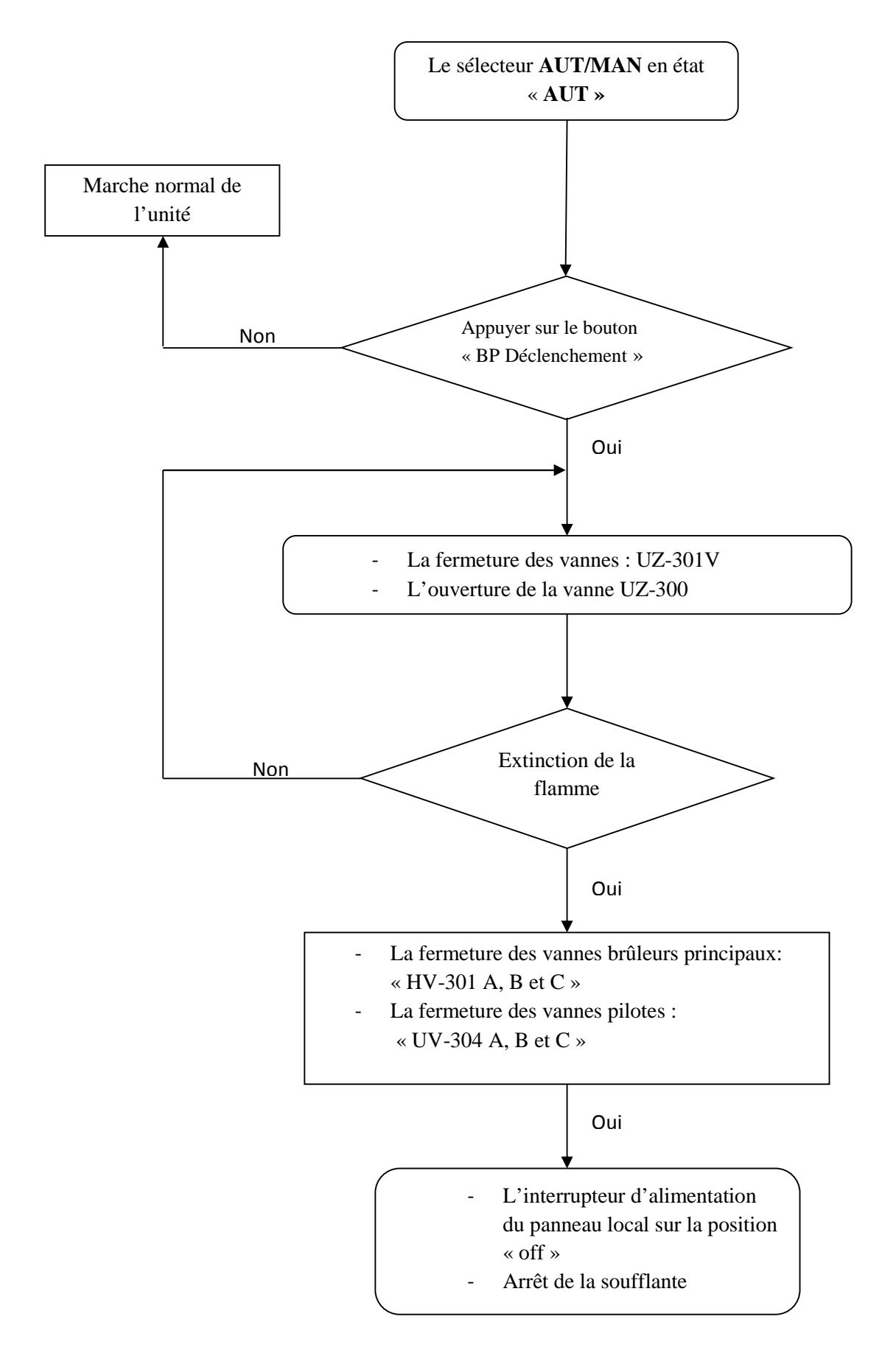

# **I.12. Conclusion**

La description générale nous a permis de savoir l'envergure des installations et la difficulté de leurs conduite, l'intolérance d'aucune perte nous ramène a un problème d'optimalité de rendement qui se fixe principalement par l'automatisation fiable et efficace.

Dans ce chapitre nous avons décrit la constitution, le fonctionnement du module IV, l'utilité de l'unité de régénération (UNIT 45) et l'instrumentation liée à cette dernière.

La compréhension des principes de fonctionnement de l'unité nous conduit à l'élaboration d'une analyse fonctionnelle qui nous servira d'appui pour la programmation.

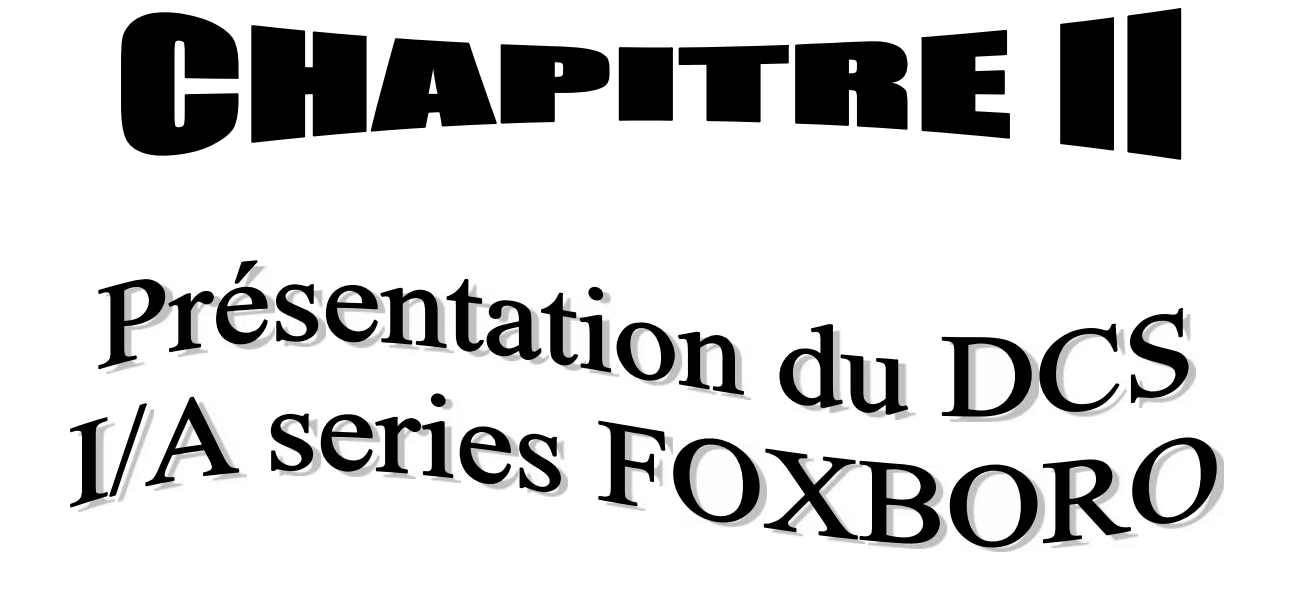

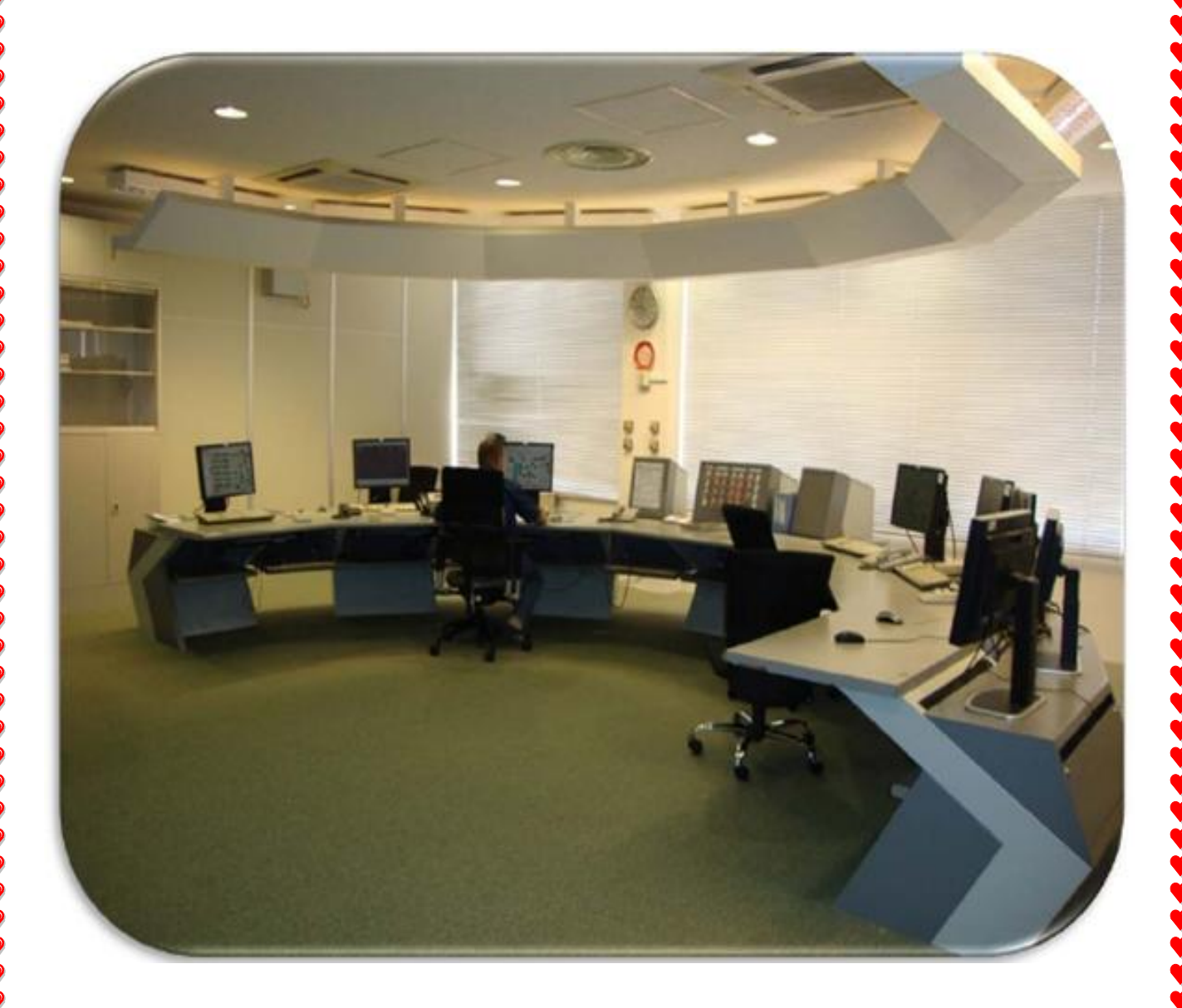

# **II.1. Introduction**

La conduite d'un procédé dans le domaine pétrole et gaz implique la connaissance, la surveillance et la maîtrise de certains paramètres tels que la pression, la température, le débit, le niveau…etc. Chaque procédé possède ses exigences propres, et chaque équipement a ses conditions de fonctionnement. Le système de contrôle et de commande doit satisfaire ces besoins.

Les installations industrielles dans le domaine pétrole et gaz présentent des risques pour les personnes, l'environnement et les équipements d'où la nécessité de mise en œuvre de systèmes de mise en sécurité de ces installations à risque pour le respect des exigences réglementaires.

Le schéma suivant donne les zones de variations d'un paramètre quelconque et les systèmes qui interviennent pour le maintenir dans le fonctionnement normal.

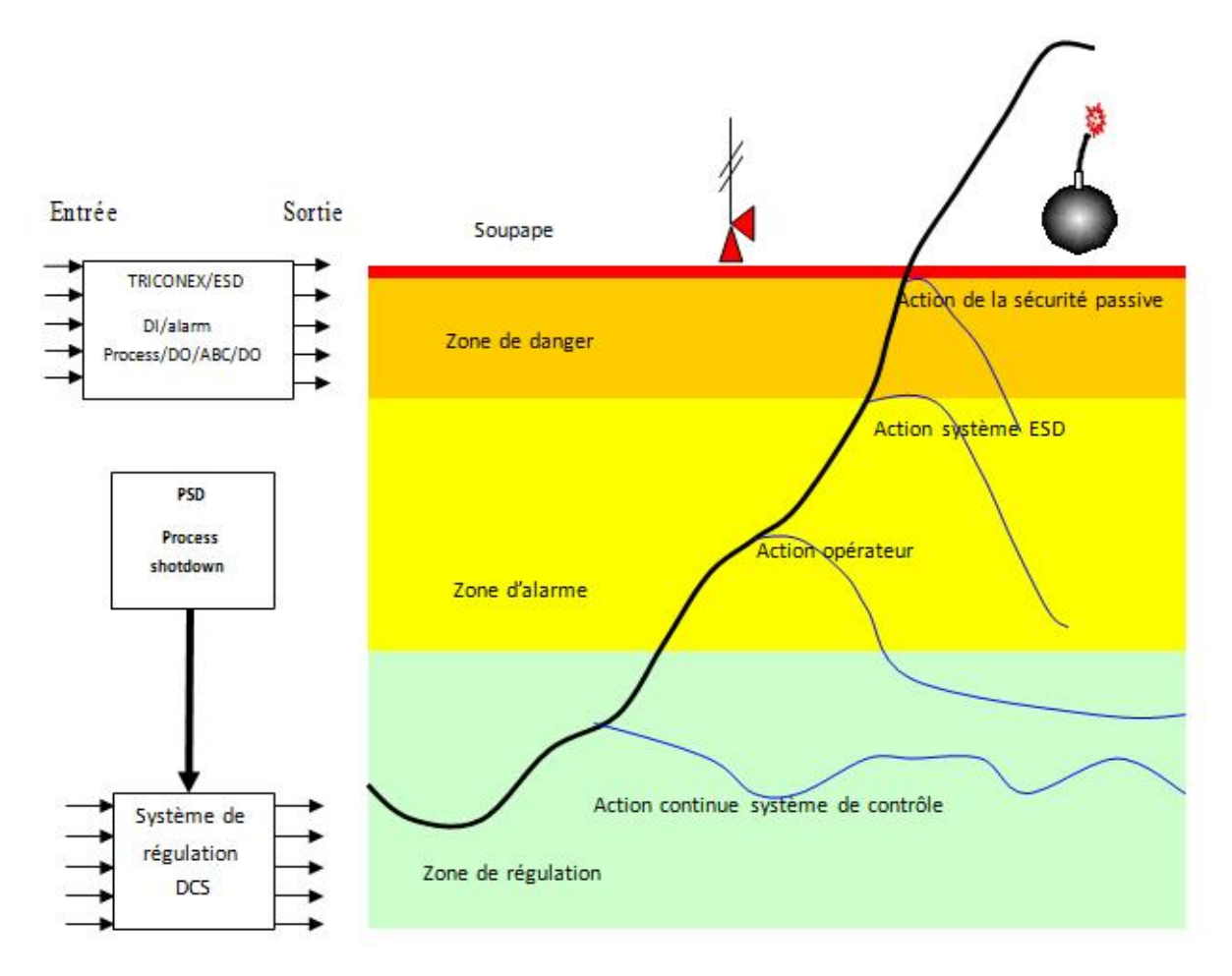

**Figure 13 : Zone de variation et le système intervenant**

# **Zone de régulation**

Elle correspond à la plage de fonctionnement normal d'un paramètre donné. Ce fonctionnement est contrôlé par un système de contrôle.

## **Zone d'alarme**

En cas de dépassement de seuils de fonctionnement normal, l'opérateur est informé et des actions opératives sont engagées pour ramener le procédé dans la zone de fonctionnement normal.

# **Zone de danger**

La mise en sécurité d'un procédé est assurée par un système d'arrêt d'urgence ESD (Emergency Short Down).

Grace au de développement technologique, il apparaît tout un système de contrôle distribué « Ditributed Control System : DCS » assurant la régulation des paramètres du procédé, équipé par une interface homme/machine intéractive aidant l'opérateur de conduire son procédé avec les meilleurs performances et relie à un système automatisé « Programmable Logic Controller : PLC » commandant la sécurité du procédé.

# **II.2. Historique des systèmes de contrôle jusqu'au DCS**

Le progrès technologique dans le monde de l'électronique et de l'informatique a permis une évolution considérable dans le domaine du contrôle des procédés industriels.

Cette évolution est traduite par un changement dans les techniques de contrôle : passage des systèmes pneumatiques aux systèmes électroniques analogiques puis numériques, du contrôle centralisé au contrôle distribué qui est le DCS et des systèmes à relais aux systèmes à base d'Automates Programmable.

Avant d'arriver au DCS, le contrôle des procédés industriels a connu plusieurs générations de systèmes parmi elles :

# **a) Contrôle manuel :**

C'est l'opérateur qui ferme la boucle de contrôle en observant le capteur et manœuvrant l'organe de commande.

# **Procédé => capteur => opérateur => organe de commande**

Le concept de base dans le contrôle de procédé "boucle fermée" est respecté.

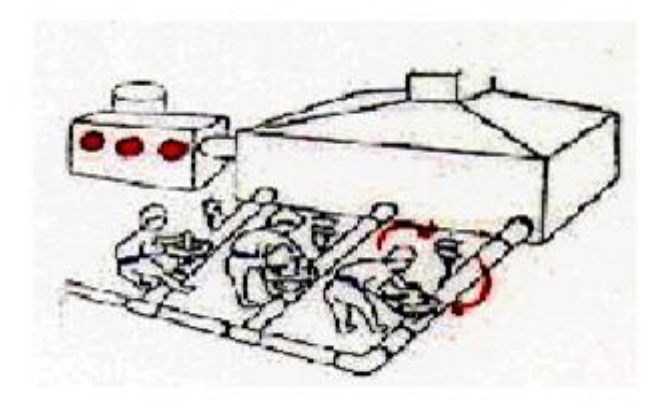

#### **Figure 14: Contrôle manuel d'une boucle de régulation**

#### **b) Régulation pneumatique locale :**

L'opérateur n'intervient pas directement sur l'organe de commande mais il donne un point de consigne au régulateur local sur site.

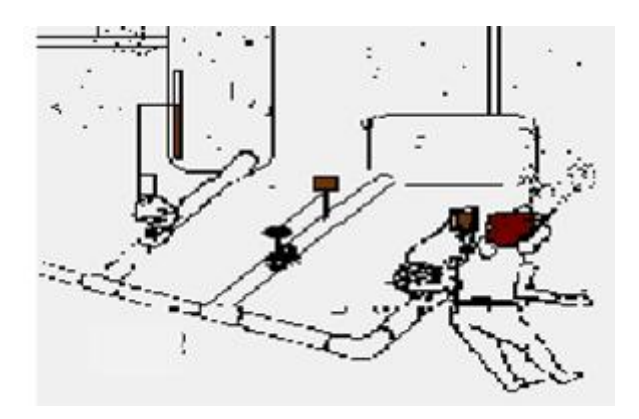

**Figure 15 : Régulation pneumatique locale**

## **c) Régulation pneumatique centralisée :**

L'opérateur conduit le procédé à partir de la salle de contrôle, dans ce mode de conduite les signaux arrivent à la salle de contrôle sous forme pneumatique.

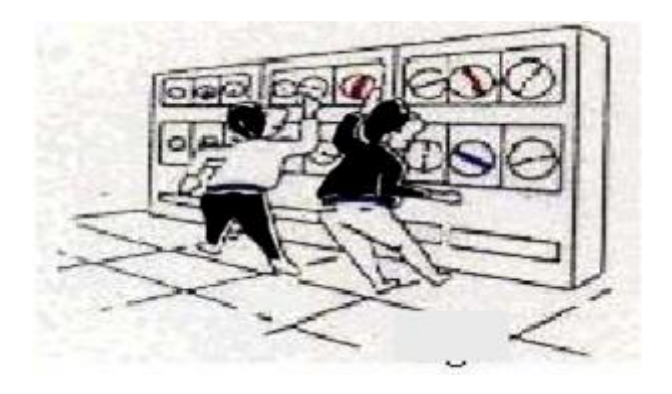

# **Figure 16 : Régulation pneumatique centralisée**

## **d) Régulateurs électroniques analogiques SPEC 200 :**

Le développement de l'électronique a conduit à la conception des régulateurs électroniques à boucle simple et à des capteurs pouvant transformer toute grandeur physique en grandeur électrique.

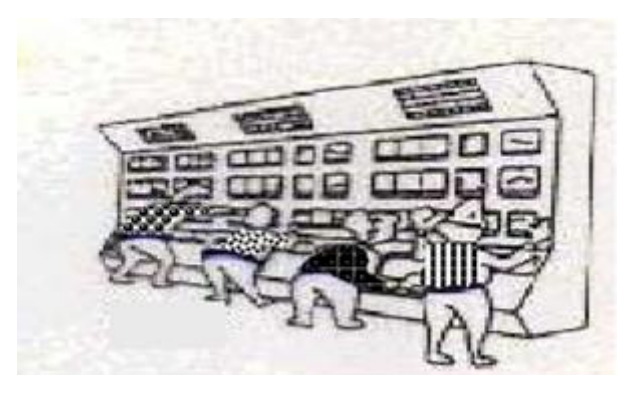

**Figure 17 : Régulateurs**

# **e) Système de contrôle distribué DCS :**

Introduit à la SONATRACH depuis l'année 2000 pour le contrôle et la conduite des nouveaux et anciens procédés.

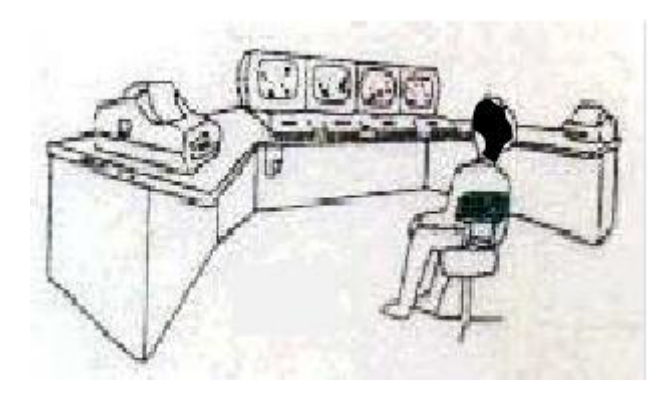

**Figure 18: Système de contrôle distribué DCS**

Cette évolution à été caractérisée par :

- Une évolution des savoirs et compétences par des formations.
- Maîtrise des nouvelles technologies.
- Des procédés mieux maîtrisés avec moins de gaspillage d'énergie.
- Disponibilité de l'historique et l'accès aux informations en temps réel.
- Visualisation, représentation graphique et impression des données.
- Acquisition électronique des données et enregistrement sans papier.
- L'introduction de la redondance.

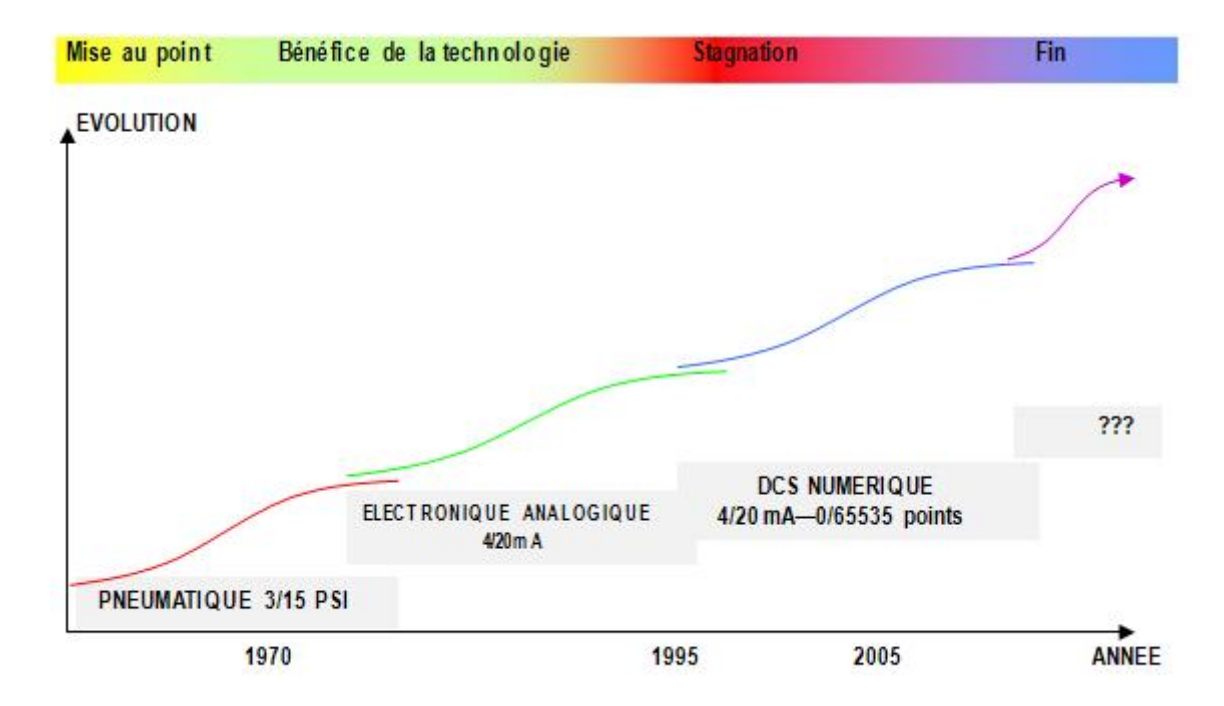

**Figure 19 : Cycle de vie d'un système**

Et depuis l'apparence du DCS, il ne cesse d'évoluer. Mais avec cette évolution la philosophie et l'architecture du système ne change pas. Ces les caractéristiques des dispositifs qui sont toujours en développements.

# **II.3. Définition du système de contrôle distribué (DCS)**

Le système I / A Series (Intellegent / Automation ) est un système d'automatisation intelligent de procédés industriels comersialisés par FOXBORO. C'est un système numérique de contrôle à commandes réparties. Ces éléments constitutifs s'échangent les informations via des réseaux de communications.

L'architecture distribuée du DCS est dictée par le fait queles équipements et les installations de production sont répartis géographiquement sur le site.

Ces systèmes numériques sont dotés de microprocesseurs et de réseaux qui leurs permettent de traiter les données et enregistrer les résultats puis de les transmettre à des nœuds du réseau pour communiquer avec les organes de réglage.

Les DCS contiennent une large gamme d'application dans le domaine industriel, ils sont standardisés dans leurs concepts, leurs fonctions et même leurs présentations physiques.

Ils se sont enrichi des progrès technologiques des microprocesseurs, des acquis en matière d'architecture des systèmes et des logiciels; ils ont profité du développement dela télécommunication.

Ainsi, à l'aide de systèmes auquels on associe des régulateurs sous forme d'algorithmes et en les reliant à un ensemble de bus de données, et aux réseaux selon une hiérarchie, il est possible de concevoir un système de contrôle complet et intégré.

Cette configuration offre plus de sécurité de transmission d' informations. D'autre part, elle permet l'extension de l'instrumentation moyennant une programmation additionnelle. De plus l'architecture fonctionnelle de ces systèmes a permis aux industries du gaz, de se dévloper grâce à l'augmentation de la productivité, à l'amélioration de la qualité de la production et la réduction des pertes. Ces systèmes procurent également une facilité d'utilisation et une sécurité du personnel et des installations.

## **II.4. Les caractéristiques du système DCS**

Il est caractérisé par :

- Des procédés mieux maîtrisés avec moins de consommation d'énergie.
- L'archivage et l'accès aux informations en temps réel.
- Visualisation, représentation graphique et impression des données.
- Acquisition électronique des données et enregistrement sans papier.
- L'introduction de la redondance dans un double objectif.
- Sécuriser au maximum les procédés et minimiser les déclenchements intempestifs.
- L'autocontrôle et la fonction diagnostique détaillée des systèmes ont contribué à la réduction des coûts d'appels de maintenance.
- Sécurité améliorée, une réduction des risques pour les hommes, les installations et l'environnement.

En plus Le DCS est constitué de plusieurs sous systèmes dont :

Les dispositions d'entrées/sorties.

- Les contrôleurs individuels (PLC régulateurs).
- Les interfaces opérateurs (écran, souris, clavier).
- ·La station de travail ingénieur.
- ·Le réseau de communication (bus) pour l'échange d'informations.

# **II.5. But de l'installation d'un système DCS**

Depuis l'installation du système DCS et en comparaison avec les systèmes précédents, plusieurs améliorations détaillées par domaines d'applications sont constatées.

# **II.5.1. Système**

- Augmentation de la disponibilité du système par sa redondance.
- **Précision de la mesure et gain en temps de réponse.**
- Facilite la supervision et opérations (process et système) à partir de la même station.
- Possibilité d'interconnexion avec d'autres systèmes (GE-FANUC, MKV, etc....).
- Possibilité d'utiliser des logiciels de management (cercle de décisions).
- Occupation d'un espace réduit.

## **II.5.2. Coût de maintenance**

- Gain sur le temps de maintenance préventive en salle de contrôle (encrage des enregistreurs, entretien des instruments).
- Minimisation et précision des interventions en salle de contrôle.
- Facilite le diagnostic et la recherche des pannes.
- Performance et possibilité d'extension du système, permet son exploitation à pleine charge.
- Sauvegarde de tous les évènements et alarmes (process, actions opérateur et alarmes système).
- Eventuelle études historiques.
- Facilite les interventions sur site et diminue les risques de déclenchement.

## **II.5.3. Exploitation**

L'utilisation du système informatique comme noyau central du projet a en effet apporté un grand plus à la maléabilité de ce dernier. Certains calculs nécessaires à la prise de décisions,

sont devenus possibles, offrant ainsi une analyse beaucoup plus optimale à l'utilisateur. Nous énumérerons à titre d'exemple les points suivants :

- Calcul automatique du bilan de production journalier.
- **Consultation et suivi des opérations journalières.**
- Disponibilité de tous les outils nécessaires à l'opérateur (trends, contrôle group…etc).
- Facilite la manipulation et le contrôle du process.

## **II.6. Principale fonction de base d'un système DCS**

Les principales fonctions de base à réaliser par un système numérique de contrôle et de commande des procédés industriels sont :

- Adaptation des signaux échangés avec le procédé.
- Traitement en temps réel des données échangées avec le procédé.
- Traitement en temps différé des données échangées avec le procédé.
- Communication avec les utilisateurs du système numérique.
- Communication avec d'autres systèmes voisins.

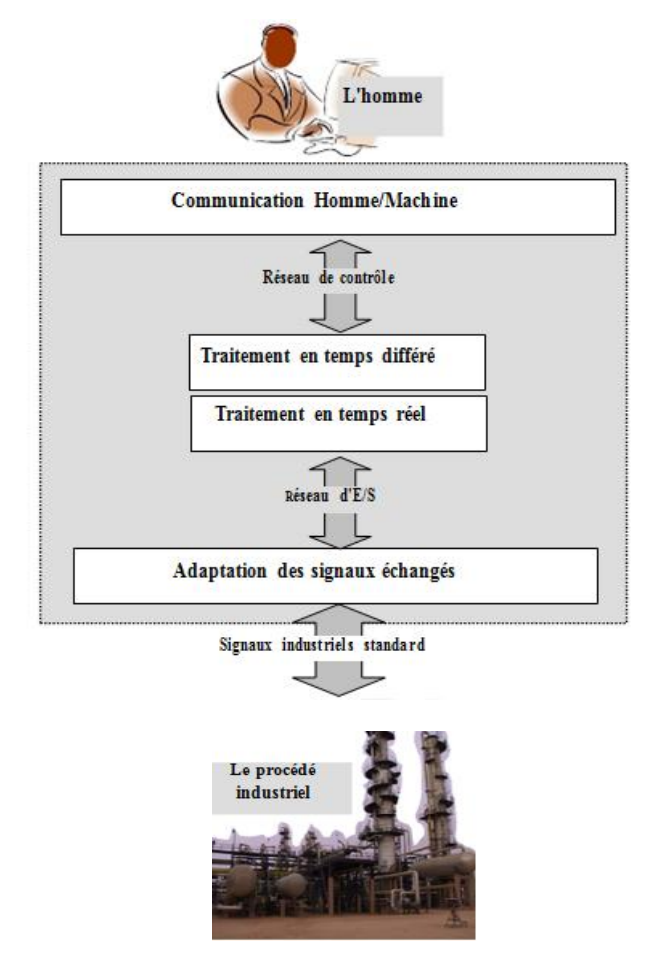

**Figure 20 : Les fonctions de base d'un système de conduite**

**II.6.1. Adaptation des signaux avec le procédé**

Les signaux industriels du procédé appartiennent généralement à deux catégories :

- analogique  $(0 \sim 10v, 4 \sim 20mA)$ , résistance variable, mV du thermocouple)
- logique ou "tout ou rien" (contact physique, présence de tension ou pas, état thermique, impulsions électriques, …).
- Le système numérique chargé de contrôler le procédé, utilise des signaux numériques (0 à 65 535 bits).

Il est donc indispensable de convertir les signaux échangés avec le procédé comme suit :

- Acquisition et conversion des signaux industriels en nombres.
- Commande et conversion des nombres en signaux industriels.

## **II.6.2. Traitement en temps réel des données échangées avec le procédé**

- Fonctions régulations et calculs.
- Fonctions séquentielles (séquences de mises en route ou d'arrêt, procédé discontinu,..)
- Production des alarmes.

## **II.6.3. Traitement en temps différé des données échangées avec le procédé**

- Enregistrement et manipulation des données historiques.
- Restitution des données historiques enregistrées (courbes, rapport...etc)
- Optimisation.
- Bilan.

## **II.6.4. Communications avec les utilisateurs**

- Conduite : interface opérateur graphique (accès limité aux ressources autorisées).
- Information : impression des messages et des rapports.
- Maintenance et développement : interface utilisateurs graphiques (accès aux outils d'analyse et de configuration).

Dans un système centralisé, un même dispositif (processeur ou calculateur) peut réaliser la plupart des fonctions de base, une indisponibilité du dispositif en question provoque la perte de l'ensemble des fonctions dont il a la charge.

Dans un système distribué ou réparti, les fonctions de base sont plutôt confiées à des dispositifs (stations) différents reliés entre eux par un réseau de communication.

Une indisponibilité d'un dispositif ne provoque que la perte de la fonction qu'il a en charge.

Chaque station peut avoir accès à des informations contenues dans la base de données d'une autre station via le réseau de communication.

Le système I/A séries est un système distribué dans lequel les fonctions de base décrites précédemment sont confiées à des dispositifs différents appelés stations :

- Traitement en temps réel : processeur de contrôle CP
- Traitement en temps différé : processeur d'application AP.
- Interface opérateur : processeur de visualisation WP.
- Maintenance et développement : processeur d'application AP.
- **Information des utilisateurs : processeur de communication COM.**

La conversion des signaux échangés avec le procédé est confiée à des modules d'E/S industrielles FBM, raccordés à un CP via un bus d'E/S.

# **II.7. Architecture générale du système DCS**

Le système DCS existant au MPP IV, permet un contrôle et une surveillance moderne, et surtout en temps réel, de la plus part des installations actuelles et celle a venir peuvent être ajoutées éventuellement au fur et à mesure que le champ évolue.

Ce système en temps réel nécessite la communication des informations à tout endroit, ce qui est la fonction vitale de l'automatisation du procédé.

Le DCS a été conçu du fait que :

- Les opérateurs doivent communiquer avec les procédés et les équipements pour assurer le contrôle.
- Les chefs de postes doivent surveiller les évènements qui surviennent sur l'ensemble du procédé.
- Les ingénieurs doivent accéder à des informations précises concernant le système et/ou procédé afin de pouvoir l'optimiser et le dépanner efficacement.
- Les responsables doivent accéder à des informations du procédé leurs permettant de prendre des décisions et d'établir des rapports.

Tout ceci est supporté par un éventail de réseau divisé en quatre (04) niveaux :

**Niveau 01 :** Est tout à fait comparable au système traditionnel il représente les instruments installés sur champs.

**Niveau 02 :** Représente les automatismes installés dans le local technique, ils sont constitués par les modules d'entrée / sortie du procédé.

**Niveau 03 :** Représente la partie où vient s'effectuer la conduite du procédé par l'intermédiaire des stations opérateurs constituées d'unités électroniques.

**Niveau 04 :** Partie de supervision et de gestion de l'usine.

Les niveaux 2, 3, 4 sont reliés par des bus de communications (voir figure 21). Ces bus de communications offrent une ouverture d'intégration à d'autres instruments, éléments de contrôle, ordinateurs et interfaces de supervision en parallèle avec le système. Il est essentiel, pour réussir la conduite d'un système de contrôle distribué, d'avoir l'assurance que le message numérique soit correct. Un ensemble des techniques de sécurité dans la transmission des messages de données est utilisée à cette fin[7] [8].

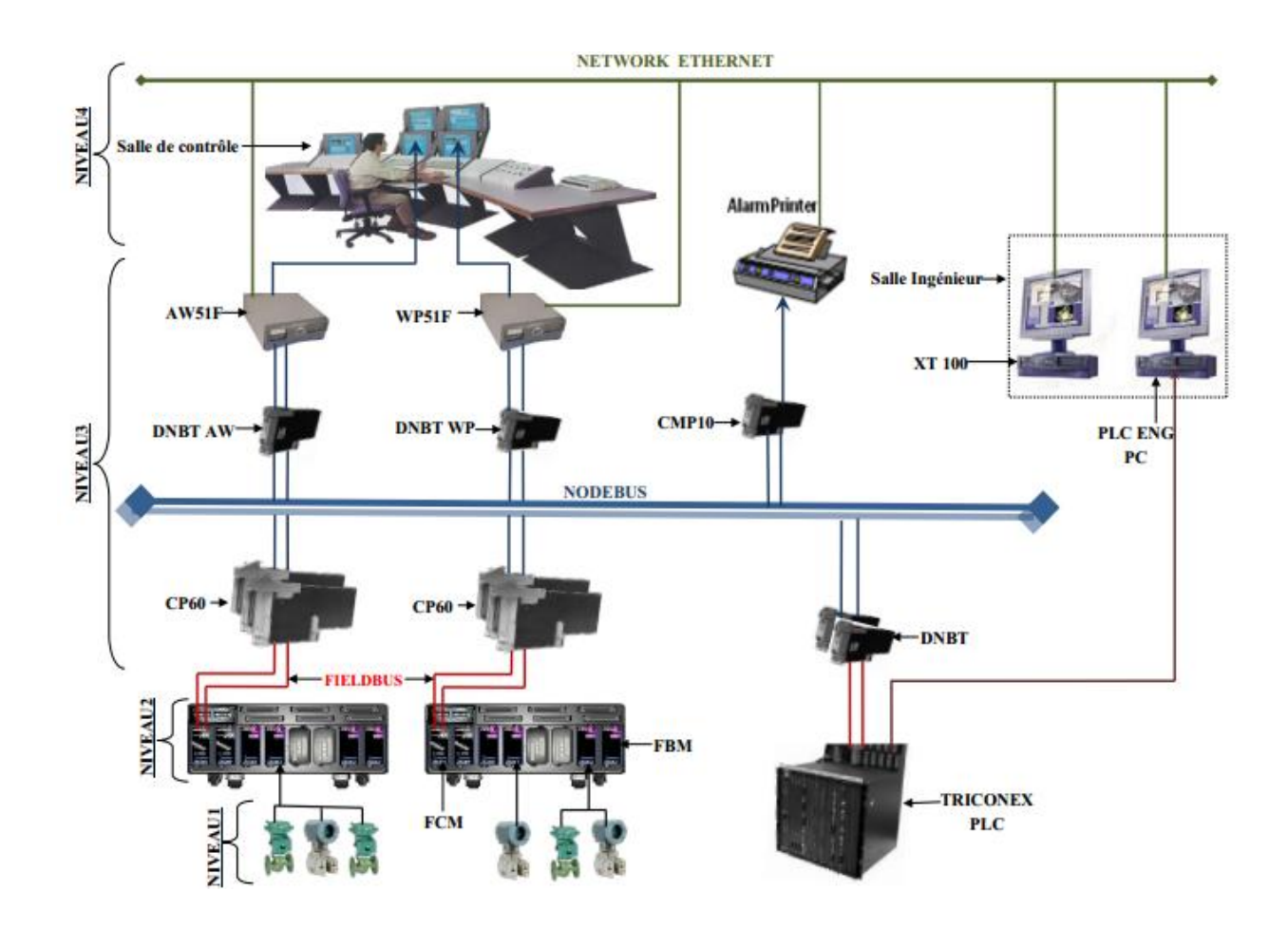

**Figure 21 : Schéma d'une structure réel (cas du module IV).**

# **II.8. Configuration hardware de DCS**

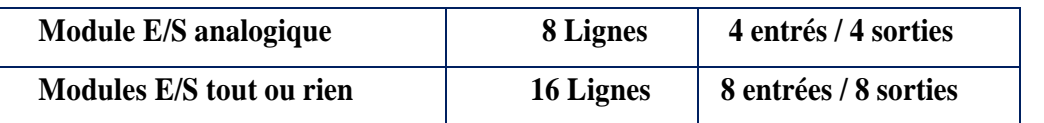

# **Tableau 2 : Configuration hardware de DCS**

## **II.8.1. Modules d'E/S (FBM)**

La conversion des signaux d'entrée/sortie échangé avec le procédé est confiée à des modules FBM (voir figure22) raccordés à un processeur de contrôle par un bus[5] [11].

Ces modules d'E/S FBM réalisent les fonctions générales suivantes :

- Interface entre les signaux industriels du processus automatisé et le processeur de contrôle.
- Conversion des signaux industriels en signaux numériques (acquisition) et inversement (commande).
- Mise en repli de sécurité de l'équipement commandé en cas de perte de communication avec le CP.

Certains modules FBM de type logique peuvent réaliser des fonctions applicatives complémentaires :

- $\triangleright$  Exécution d'un programme logique
- Surveillance d'états logique (Détection de premier défaut).
- $\triangleright$  Comptage d'impulsions.

Il existe deux grandes catégories de modules FBM.

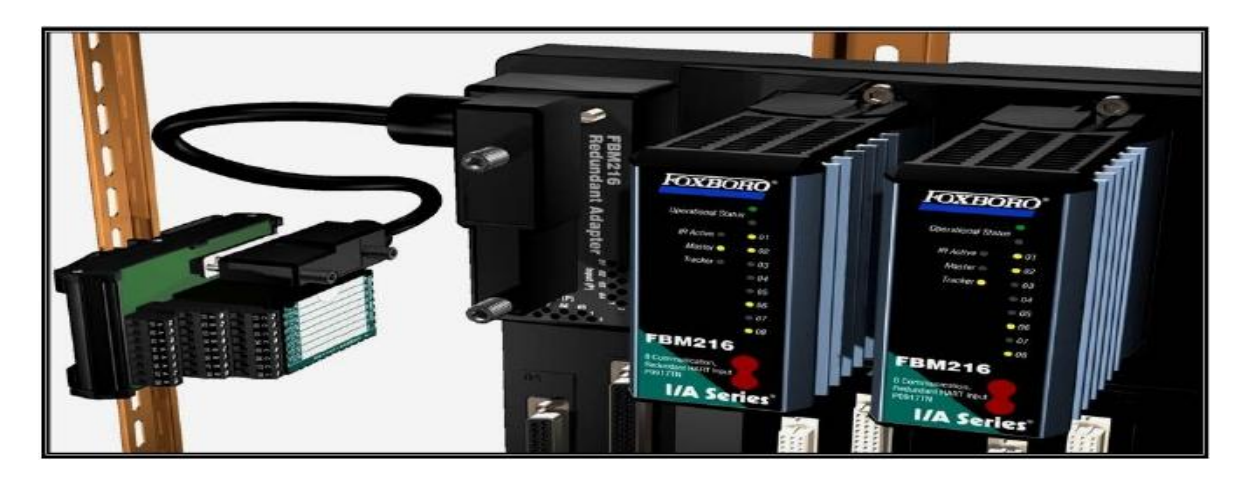

**Figure 22: Module d'E/S (FBM)**

# **II.8.2. Processeurs de contrôle « CP » (traitement algorithmique et séquentiel)**

Le processeur de contrôle CP assure les fonctions principales suivantes :

- Communication avec les modules d'E/S et les cartes de conversion (FBM).
- Communication avec les autres stations du réseau CP, AW et WP.
- Exécutions des algorithmes de traitements continus.
- Exécutions des algorithmes de traitements séquentiels.

Selon le type de processeur utilisé, il existe plusieurs types de processeurs de contrôle

- $\checkmark$  CP10.
- $\times$  CP30.
- $\checkmark$  CP40.
- $\checkmark$  CP50
- $\times$  CP60.

Le type de processeur installé au module de traitements de gaz MPP IV est le CP60 dont les caractéristiques sont les suivantes :

- Processeur central AMDDX5/133 Mhz.
- Processeur de communication système AMD 386 avec processeur 82596.
- Processeur de communication d'E/S AMD 386.
- Mémoire vive 4 Mo (4000 blocs mémoires).
- 0.15 ms par blocs de traitement.
- 51 connexions simultanées avec d'autres stations.

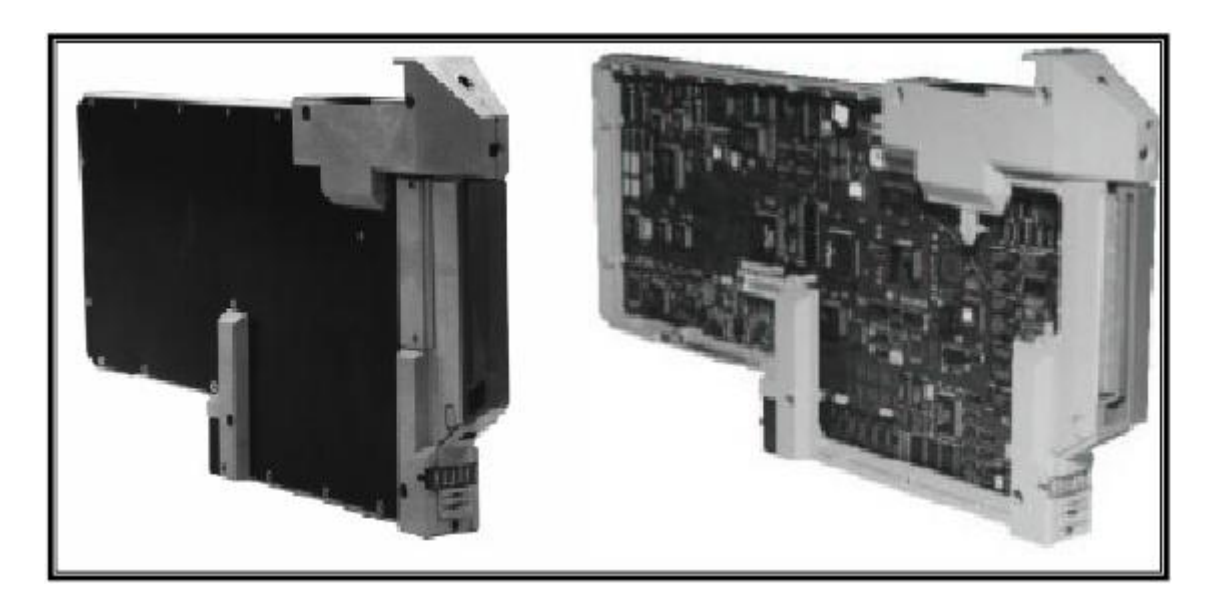

**Figure 23 : Vue extérieure d'un CP60**

# **II.8.3. Station d'application et de visualisation (AW51F)**

Cette station réunit les fonctionnalités d'un AP et WP, elle peut être connectée à un réseau DCS ou utilisé seule comme processeur de configuration hors ligne elle est particulièrement utile pour les opérations suivantes :

- Configuration.
- Développement des programmes.
- Surveillance du système et des stations (32 stations maximum).
- Contrôle statistique de la production.
- Test de mise au point.
- Gestion de base des données.
- **Tuteur de station.**

Les stations non dotées d'un disque dur (CP, WP) doivent être associées à un WP tuteur qui conserve sur l'un de ces disques une image (ensemble de logiciels résidents de chaque station)

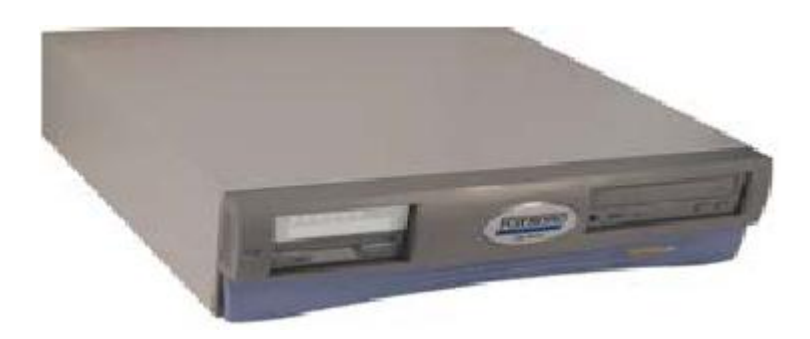

**Figure 24 : Station AW**

## **II.8.4. Station de visualisation « WP » (Workstation processor)**

La station de visualisation réalise l'interface en temps réel entre l'utilisateur et le système I/A séries par l'intermédiaire d'un modèle d'interface situé dans l'armoire I/A séries et d'une carte de communication situé dans l'ordinateur.

Les fonctions assurées par le WP sont :

- Conduite du procédé.
- Surveillance du système.
- Contrôle statistique de la production.
- Réinitialisation des consignes locales.

Le type de station de visualisation installée au module de traitement de gaz MPP IV est de la série WP51F.

# **II.8.5. Processeur de communication**

C'est un module qui fournit les fonctions nécessaires aux autres stations du réseau pour communiquer avec des imprimantes (OKIDATA ou HP) ou des terminaux VT100. Qui permettent de se connecter sur un processeur d'application ou du réseau pour obtenir une station de travail sous UNIX.

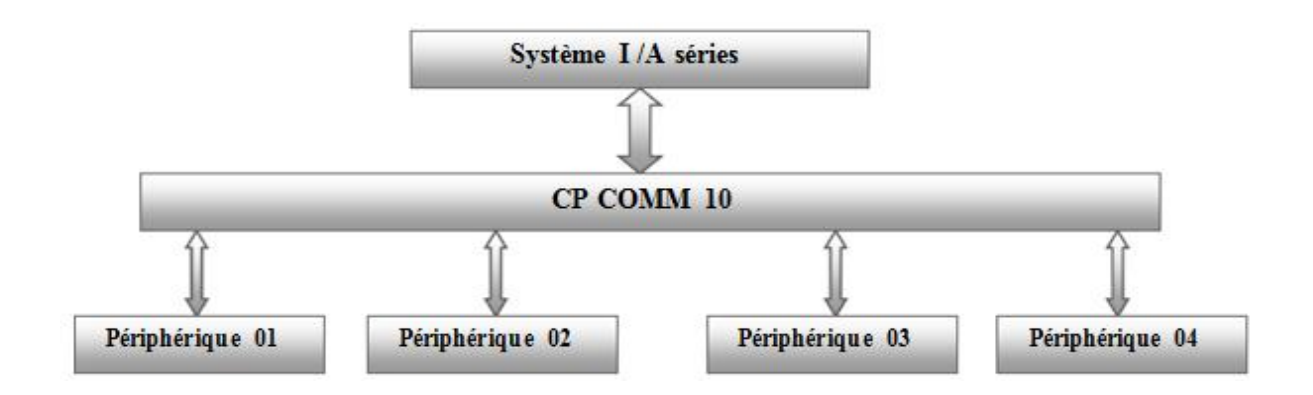

**Figure 25 : Schéma de la communication entre le I/A séries et ces périphériques**

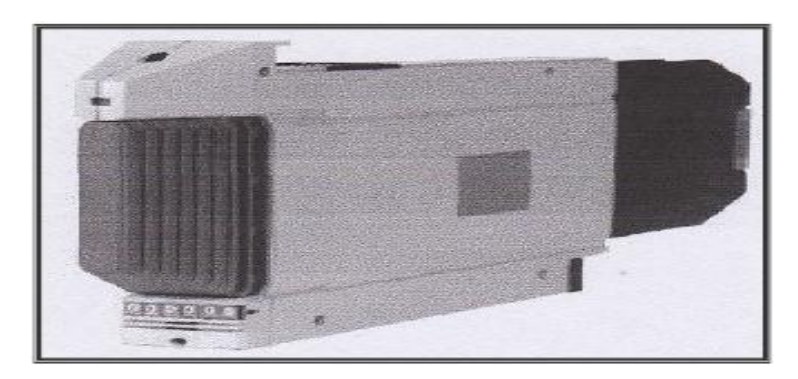

**Figure 26 : Processeur de communication**

# **II.7.6.Double interface nodebus (Dual NodeBus Interface DNBT)**

Le DNBT assure l'interfaçage entre le réseau système et les stations.

Les caractéristiques de DNBT sont :

- Ce bus est redondant. Il est distribué sur tous les connecteurs de chaque fond de panie.
- Il peut être constitué de trois segments.
- Chaque segment est constitué d'un maximum de six fonds de paniers, avec un maximum de 32 stations par segment.
- Les segments sont raccordés entre eux par une paire d'interface, pour bus de communication éloigné.
- La distance maximum entre deux segments est de 300 m (600 m si la liaison est en fibre optique).
- La distance maximum entre deux stations utilisant le même bus de communication est de 690 m.
- Ce bus, d'impédance 50 Ohm, est terminé à ses deux extrémités.
- Il supporte un maximum de 64 stations.

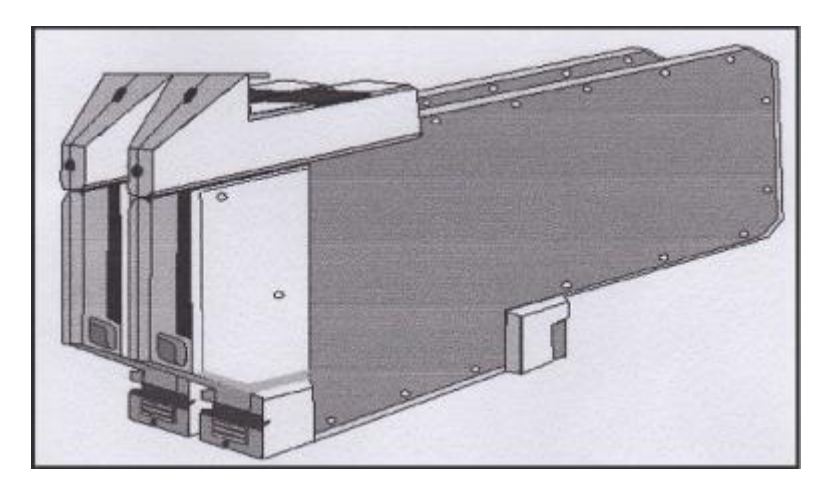

**Figure 27 : L'interface DNBT**

## **II.9.Aspect communication**

Dans le système I/A séries, il existe fondamentalement trois niveaux de communication :

## **II.9.1.Réseau d'E/S (filed bus)**

Le rôle de ce réseau est d'assurer la liaison de communication entre le processeur CP et les FBM. Il permet d'échanger des données avec le procédé sous contrôle.

Les caractéristiques du réseau d'E/S sont :

- Support physique
- Trame de message
- Rafraîchissement de la base de données par exception, en fonction d'une valeur de seuil de variation.

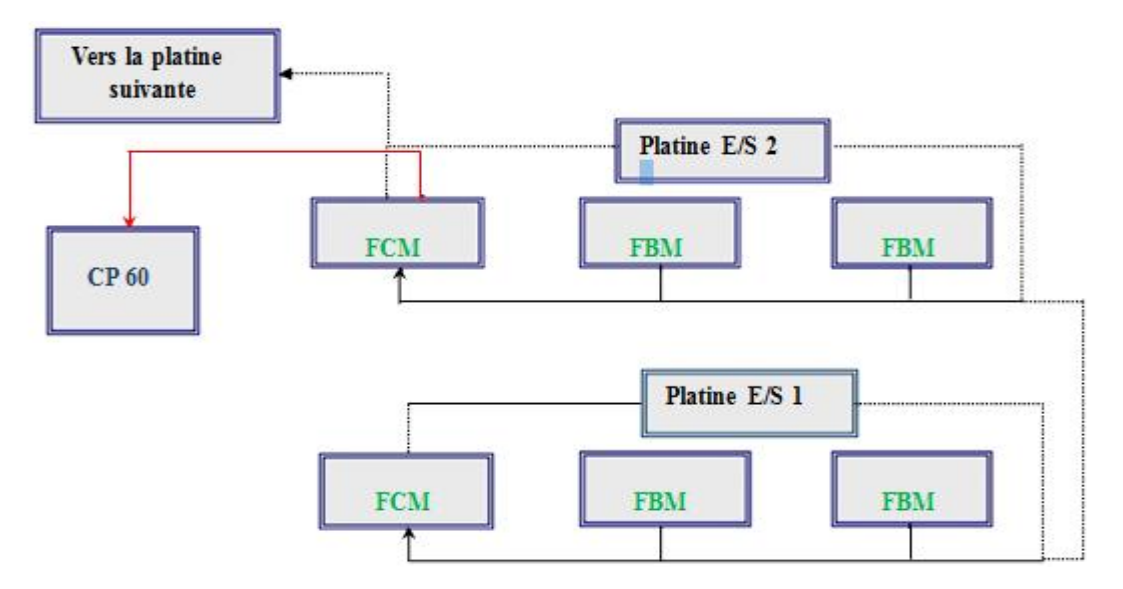

**Figure 28: Réseau de communication d'E/S (Filedbus)**

# **II.9.2.Réseau local (NodeBus)**

Le réseau local permet d'assurer les communications entre des stations du système I/Aséries pas trop éloignées les unes des autres.

- Caractéristiques du réseau local :
	- Protocole de communication.
	- Technique d'accès multiple aléatoire avec détection de collision.
	- Les bus et les interfaces de communication des stations sont redondants.
	- le support physique est un câble coaxial.
	- **L'impédance caractéristique du support physique est 50 ohms.**
	- le débit d'information sur le réseau est de l'ordre de 10 Mbits/s.

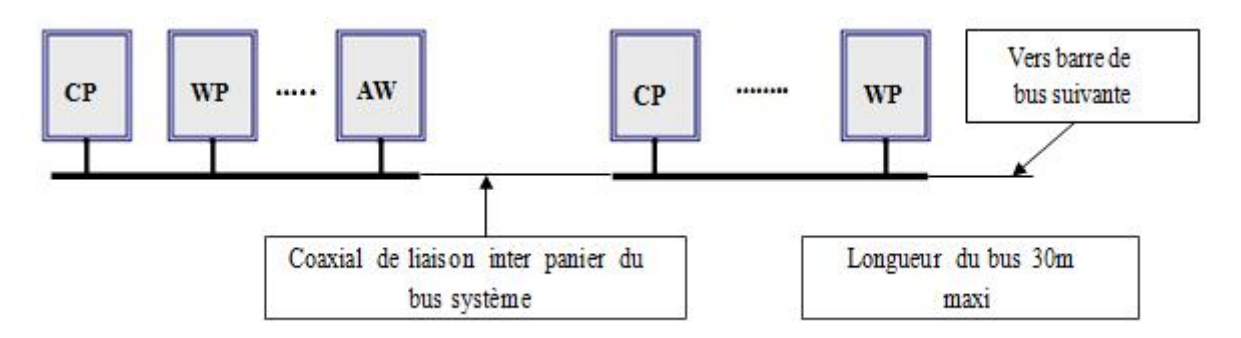

**Figure 29 : Réseau local à segment unique**

# **II.10. Aspect Logiciel**

# **II.10.1. Système d'exploitation**

Les stations I /A séries utilisent des systèmes d'exploitation différents selon leur types. Ces systèmes d'exploitation s'appuient sur :

- UNIX.
- $\checkmark$  VRTX: (CP 10/20/30/40/50/60 passerelles automatiques).
- $\checkmark$  Solaris : série 51 (AP, WP, AW).
- $\checkmark$  Windows NT de Microsoft. : Séries 70 (WP, AW).

# **II.10.1.1. UNIX**

Le système d'exploitation Unix est utilisé dans le système I/A séries pour plusieurs raisons :

- Gestion de la mémoire de masse.
- Exécution des logiciels d'application (historien, informix,.....).

Ce système présente les avantages suivants :

- **1.** Système multi utilisateurs.
- **2.** Système multi taches.
- **3.** Utilisé dans de grands et de petits systèmes.
- **4.** Indépendant en grande partie du matériel.
- **5.** Permet une portabilité des applications.
- **6.** Support des fonctions de communications (réseaux).
- **7.** Système d'exploitation fiable.

Cependant Unix ne permet pas une gestion en temps réel du processus ce qui est indispensable dans les systèmes de régulation.

# **II.10.1.2. VRTX**

Le noyau VRTX permet d'assurer l'exécution des algorithmes de régulation et de traitement séquentiel mais ilgère aussi tous les processus relatifs à la gestion du réseau ainsi que les communications. Ce logiciel présente les avantages suivants ;

- **1.** Multitâches.
- **2.** Temps réel.

**3.** Gère 255 niveaux de priorités. Les processus de communication sont prioritaires par rapport aux taches utilisateurs.

# **II.10.2. Logiciels de base**

En plus des systèmes d'exploitation qui permettent aux stations de fonctionner, il existe un certain nombre de logiciels qui sont indispensables au fonctionnement de l'ensemble indépendamment de l'application réalisée.

## **II.10.2.1. Gestionnaires de visualisation**

- 1- Display Manager : est utilisé dans les postes de travail Unix.
- 2- FoxView : est utilisé dans le poste de travail Windows NT.

Ce sont des logiciels exécutés par les WP qui assurent l'interface graphique homme machine au niveau des postes de travail. A partir de cette interface graphique l'utilisateur peut faire appel à tout un ensemble de ressources dont l'accès est défini par l'environnement d'exploitation associée à la station de travail.

# **II.10.2.2. Gestionnaire de station SM (Station Management)**

Il assure la communication des stations sous surveillance, avec le programme moniteur système est chargé de la surveillance du domaine auquel elles appartiennent.

# **II.10.2.3. Gestionnaire d'alarmes**

Les alarmes du procédé sont toutes issues du traitement algorithmique. Les messages d'alarmes correspondants peuvent être transmis aux :

- **1.** Imprimantes d'alarmes.
- **2.** Gestionnaires d'alarmes des stations WP associées au poste de travail au BDD historique.

On distingue deux types de gestionnaires d'alarmes :

- Le gestionnaire d'alarmes minimale.
- Le gestionnaire d'alarmes sophistiquées.

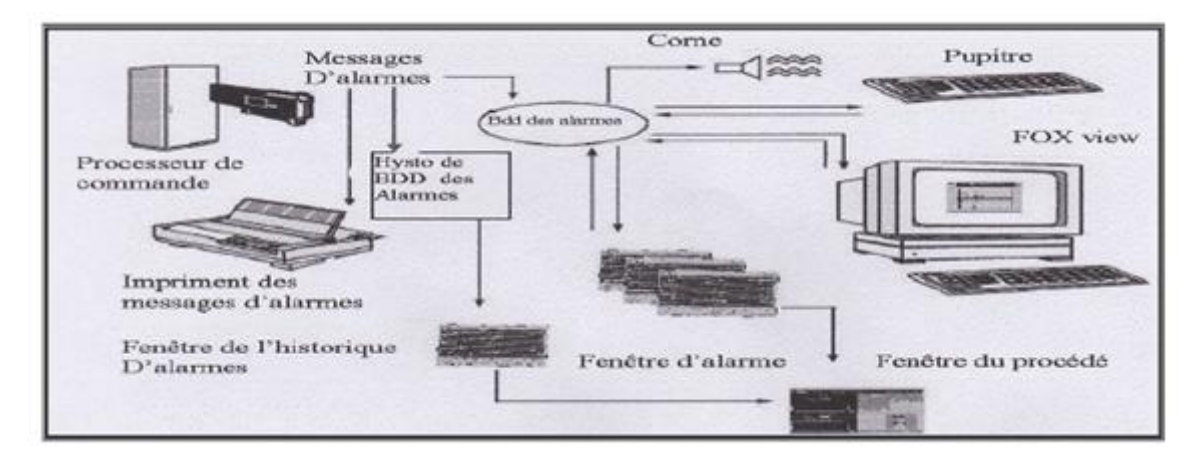

**Figure. 30 : Gestionnaire d'alarme FOXBORO**

# **II.11. Aspect Sécurité**

## **II.11.1. Redondance des liaisons de communication**

Dans les barres de bus situé au fond des paniers des armoires de montage, il y a deux tronçons de bus d'E /S (A et B), et deux tronçons de bus système (A et B).

Pour conserver la redondance, il faut doubler les câbles d'interconnexion externe des barres de bus.

# **II.11.2. Repli de sécurité des modules d'E/S**

Pour assurer la sécurité du procédé contrôlé, il est possible d'imposer sur les sorties physiques des modules d'E /S des valeurs de commande prédéfinies réglable lorsque la communication entre les CP et les modules d'E/S, est interrompue :

- Délai critique de perte de communication.
- Valeur de repli individuel ajustable (0 à 100%).
- **Masquage individuel de repli.**

# **II.11.3. Redondance des unités de disque dur**

Ces fonctions ne sont applicables qu'aux stations SUN Micro systèmes. Les stations SUN peuvent être dotées de 6 unités d'enregistrement (disque dur, bande magnétique et CDROM) compatible SCS1. Il est possible de prévoir un second bus SCS1 et d'y connecter jusqu'à quatre ( 04 ) unités de disques secondaires pour réaliser la redondance de quatre (04) des disques primaires.

Comme dans le cas des AP tolérance de pannes, il faut s'assurer de la conformité des disques durs, c'est un logiciel particulier exécuté par les disques durs primaires et secondaires.

#### **II.11.4. Stations critiques à tolérance de panne**

Les stations critiques dans un système, peuvent être prévues par paires à tolérance de pannes avec le même identificateur et sont physiquement placées dans deux emplacements contigus d'un panier de montage.

Le principe de la tolérance de panne est le suivant : Les deux stations sont opérationnelles, elles contiennent exactement les mêmes programmes, les mêmes données et effectuent parallèlement les mêmes traitements. L'une des stations est active et l'autre passive. Lorsqu' un traitement est achevé, les résultats obtenus dans chaque machine sont comparés. Si les résultats sont identiques, l'information est transmise à sont destinataire via le réseau par la station active. Si ce n'est pas le cas, un programme de test sera exécuté par chaque station de façon à déterminer quelle est la station défaillante. La station défaillante se déconnecte automatiquement du réseau et devient passive et l'autre station reste opérationnelle est active.

#### **II.12. Procédure de configuration et d'implémentation**

Pour la création d'une nouvelle interface graphique dans la station d'application, on utilise 'FoxDraw', qui permet de schématiser tout l'ensemble des composants d'interface (colonne, condenseur, vannes, four…).

La configuration d'une boucle de régulation sera effectuée dans l'ICC (integrated control configuration), qui permet de créer des compounds propres aux boucles.

Un compound est constitué par des blocs (AIN, PID, AOUT…) de traitement algorithmique à base des paramètres caractérisant le comportement de la boucle étudiée.

Un bloc est une entité logicielle qui possède plusieurs entrées et plusieurs sorties, et réalise une fonction prédéfinie par son algorithme. Il existe une cinquantaine de fonctions de traitements différents. Quelle que soit leur station, les blocs peuvent changer entre eux des données par l'interconnexion de leurs paramètres.

#### **II.12.1. Bloc analogique Input AIN**

Le bloc AIN effectue la lecture de la valeur brute (0 à 65 535 point) d'une voie d'entrée d'un module d'E/S de type analogique puis réalise sur la donnée lue de fonction de conditionnement (caractérisation, mise à l'échelle, limitation) de filtrage et d'alarme.

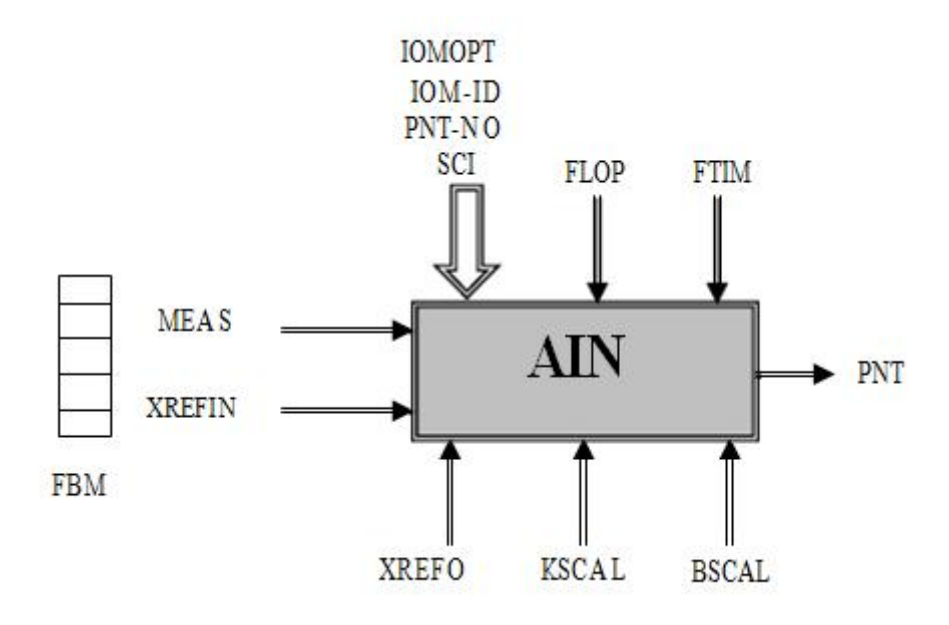

**Figure 31: Schéma d'un bloc AIN**

## **II.12.2. Bloc analogique output AOUT**

Le bloc AOUT permet de piloter l'une des voies de commande analogique d'un module d'E/S

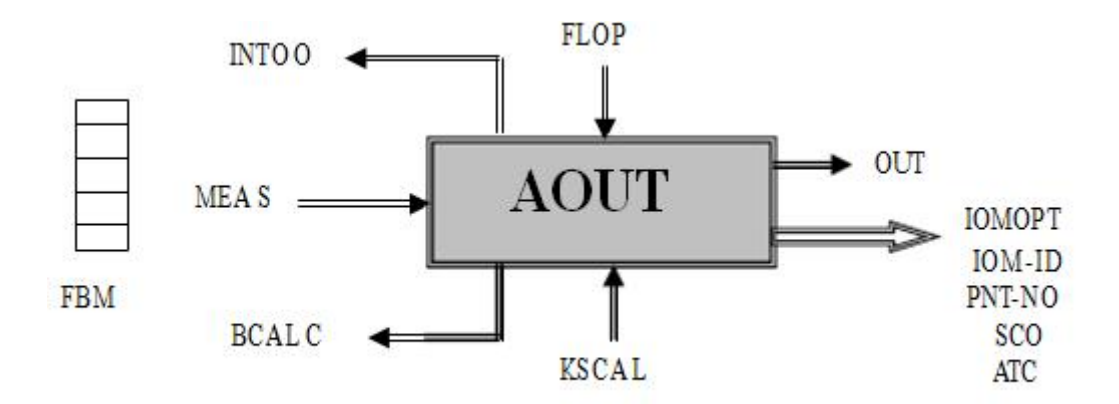

**Figure 32: Schéma d'un bloc AOUT**

## **II.12.3. Bloc PID**

.

Le bloc PID est un régulateur à action proportionnelle, intégrale et dérivée de structure séries avec action PI sur la consigne et action PID sur la mesure filtrée.

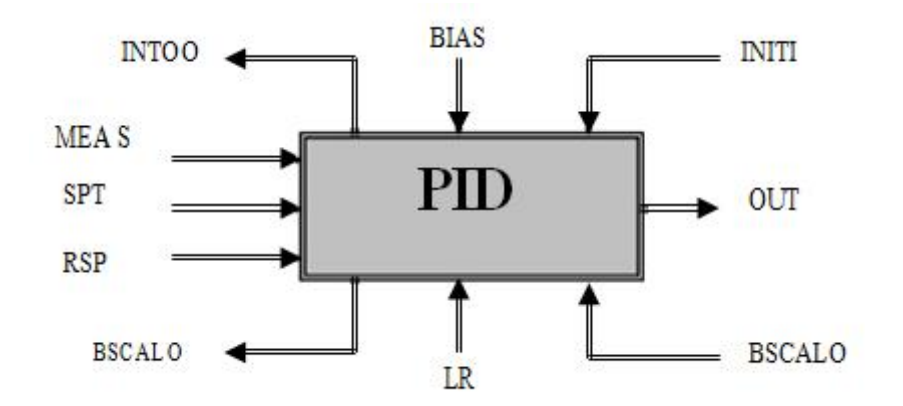

**Figure 33 : Schéma d'un bloc PID**

# **II.13. Avantages du DCS**

Les systèmes de contrôle distribué DCS offrent des avantages multiples qui garantissent un retour sur investissement rapide et une réduction significative des coûts d'investissement, d'exploitation et de maintenance :

- La réduction des coûts à l'investissement par le choix d'un système qui répond aux exigences actuelles et s'adapte aux exigences futures sans surdimensionnement coûteux inutile, car au fur et à mesure que les besoins augmentent, il est facile d'ajouter des interfaces supplémentaires, les systèmes sont ouverts aussi bien du point de vue matériel que logiciel ;
- Temps d'installation réduit ;
- Système pré-test ;
- Moins de câblage et encombrement très réduit ;
- Passage de la surveillance périodique des équipements stratégiques à la surveillance continue (en temps réel) ;
- Savoir l'état des machines par visualisation de l'évolution des paramètres ;
- Pas de dérive ;
- Un temps de calibration et de rééquilibration remarquable ainsi que celui du test des boucles.

# **II.14. Conclusion**

Dans ce chapitre nous avons présenté une description générale sur le système de contrôle distribué DCS actuellement installé au module IV à Hassi R'mel et ses applications qui jouent un rôle très important dans la conduite des procèdes l'industrie en générale etl'industrie pétrolière en particulier.

Ce système numérique de contrôle est très connu à l'échelle internationale car il est standardisé dans son concept, ses fonctions et même ses présentations physiques. Il est enrichi des progrès technologiques des microprocesseurs, des acquis en matière d'architecture de système et de logiciel, il a profité du développement des structures de communications et celui de la micro informatique.

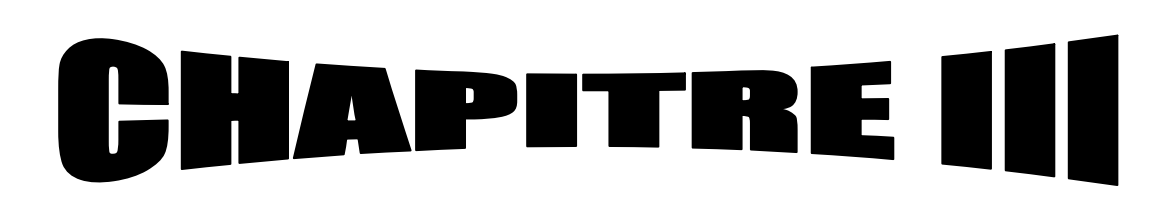

Description des logiciels de programmation

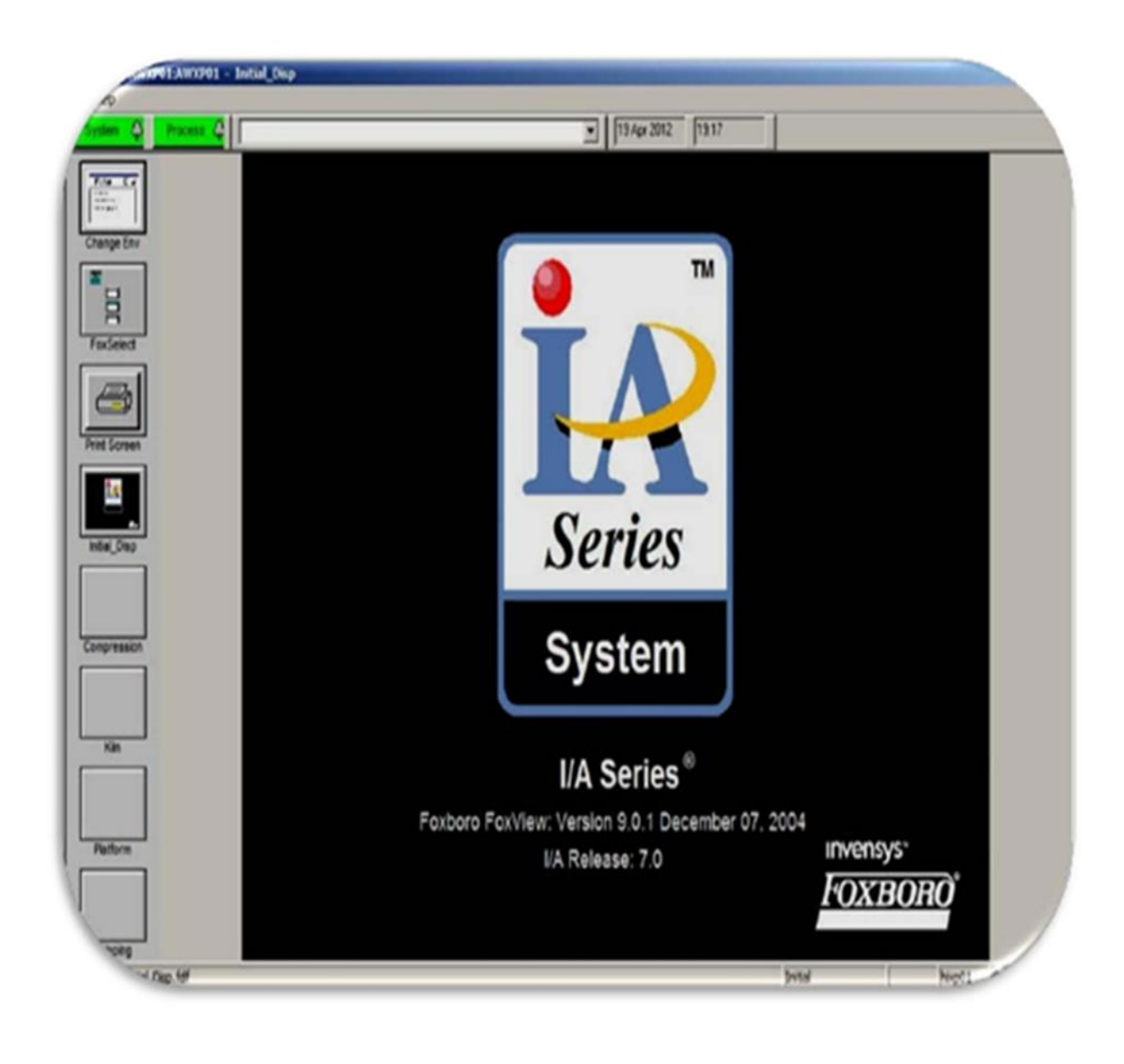

## **III. 1.Introduction**

Dans ce chapitre nous allons décrire les utilitaires du DCS I/A series qui sont comme suit:

Le FoxView qui est un gestionnaire de visualisation exécuté dans une station WP ou AW qui réalise l'interface entre le système I/A séries et l'utilisateur.

Le FoxDraw et ces éléments fondamentaux de construction d'une partie statique d'un synoptique, et les éléments dynamiques (animation et interaction) par configuration sous FoxDraw. Donc le travail sous FoxDraw est devisé en deux parties :

- phase construction.
- phase de configuration.

L'utilitaire de configuration des schémas et des blocs algorithmique qui sont essentiellement constitués de deux programmes distincts travaillant en coopération :

- Le programme CSA (Compound Summary Access) d'accès aux schémas et aux blocs.
- Le programme ICC (Integrated control Configuration) de construction des schémas et des blocs.

#### **ΙII.2. Les fonctions assurées par FoxView**

Il permet en particulier de réaliser les taches suivantes :

- Surveillance et conduite.
- Réagir aux alarmes procédées et aux alarmes systèmes.
- Surveiller l'état opérationnel du réseau et de ses stations.
- **Effectuer des diagnostics en ligne.**
- Collecter et interpréter des données.
- Modifier les modes (manuel, auto, consigne locale, consigne externe) et les réglages des chaines d'acquisition et des boucles de commande.
- Accéder aux vues de détails des blocs de traitement algorithmique pour en vérifier le paramétrage.
- Visualiser les tendances en temps réel et les historiques.
- Produire des rapports.
- Développement.
- Accéder aux outils de développement que l'on appelle également utilitaires de configuration ou configurateurs.

Pour réaliser les taches relatives à la conduite il faut utiliser différents types de vues de

conduite :

- Vue de conduite standard (inhérentes au système) :
- Vue récapitulatives des alarmes du procédé.
- Vues de management du système.
- Vues de détails du traitement algorithmique.
- Vues d'application.

Les autres vues de conduite plus spécifiques à l'application sont des vues synoptiques interactives.

C'est l'environnement d'exploitation du poste de conduite qui détermine à quelles ressources du système peut accéder un utilisateur et par conséquent quelles sont les taches qu'il peut réaliser.

#### **II.2.1. Environnements d'exploitation**

Dans une application, il existe habituellement un environnement d'exploitation destiné pour chacune des classes d'utilisateurs communes et qui sont les suivantes :

- Opérateurs.
- Personnel de maintenance.
- **Ingénieurs** procédé.
- Administrateur(s) du système.

Un environnement d'exploitation particulier, l'environnement initial est automatiquement sélectionné lors du poste de travail. Cet environnement n'accède généralement à aucune ressource du système excepté la fonction de sélection d'un autre environnement plus ouvert dont l'accès est en principe protégé par un mot de passe. Très souvent, on lui substitue un environnement opérateur.

Environnements d'exploitation standard:

Les environnements d'exploitation standard prévue par FOXBORO et leur barre de menus d'accès aux ressources de l'application sont schématisés comme suit :

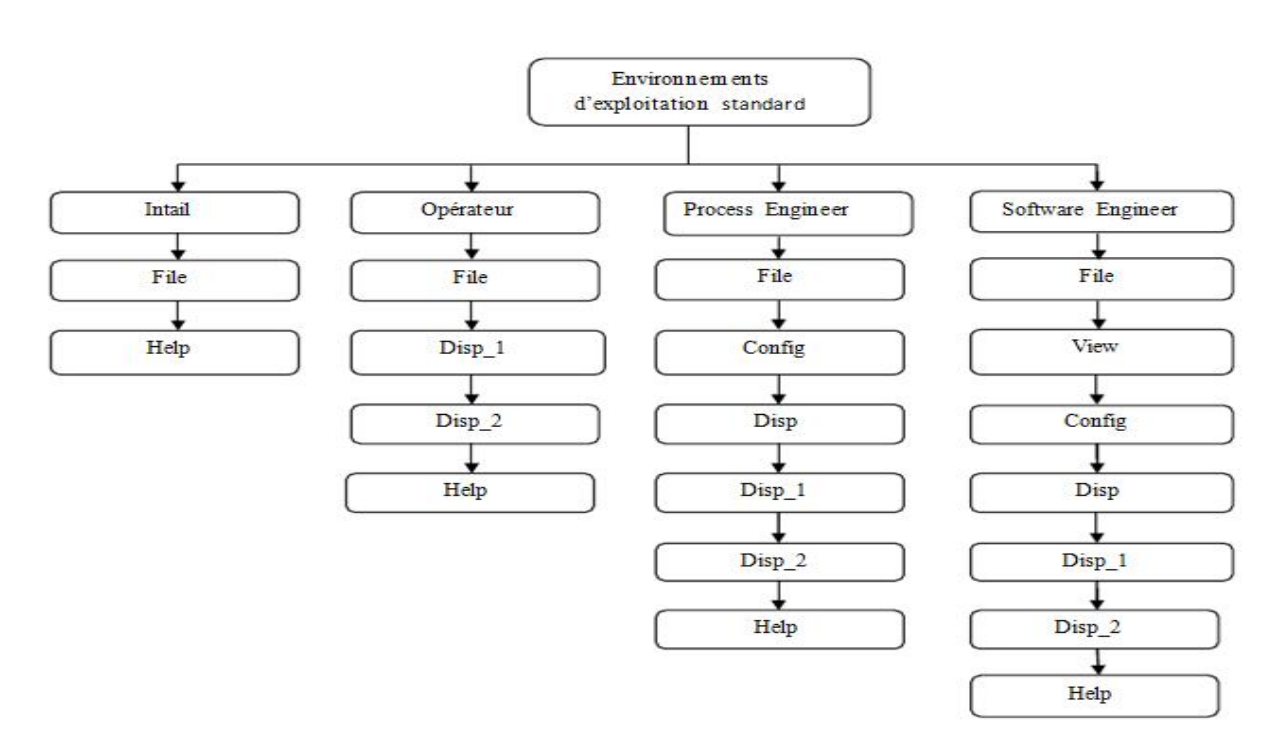

#### **Figure 34 : Vue d'ensemble des environnements d'exploitation standard**

## **II.2.2. Changement d'environnement d'exploitation**

Dans le cadre du développement d'une application, l'utilisateur peut modifier ou supprimer ces environnements standards et même en créer de nouveaux. Il est habituel de concevoir un environnement d'exploitation différent pour chaque classe d'utilisateur d'un poste de travail.

Les environnements de travail choisis à Hasse R'mel figurent sur la figure ci-dessous.

Pour faire changer un environnement désiré on procède aux étapes suivantes :

On Sélectionne le menu File;

Puis un click sur Change\_ Environnement ou une combinaison de CTRL /E. la fenêtre de sélection des environnements apparait sur l'écran.

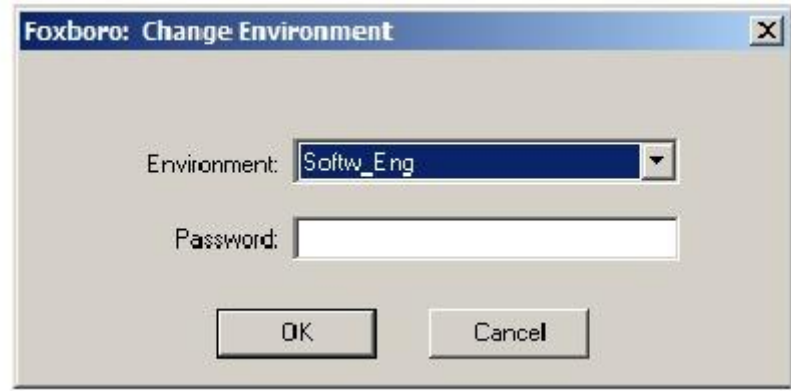

**Figure 35 : Soft Eng est l'environnement de travail choisi**

### **III.2.3. Composition de la fenêtre FoxView**

La fenêtre FoxView est composée des éléments suivants :

- Barre de menu supérieure.
- Barre système.
- Barre de menu latéral.
- Barre d'état.
- Zone centrale d'affichage.

#### **III.2.3.1. Composition de la barre d'état**

La barre d'état visible sur la partie inférieur de la vue indique le chemin d'accès à la vue affichée, le nom de l'environnement d'exploitation courant et le nom de la BDD historiques associé.

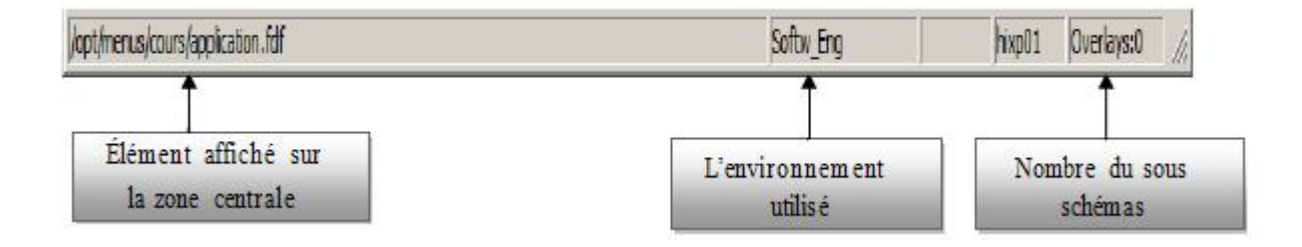

**Figure 36 : La vue de la barre d'état**

## **III.2.3.2. Compostions de la barre système**

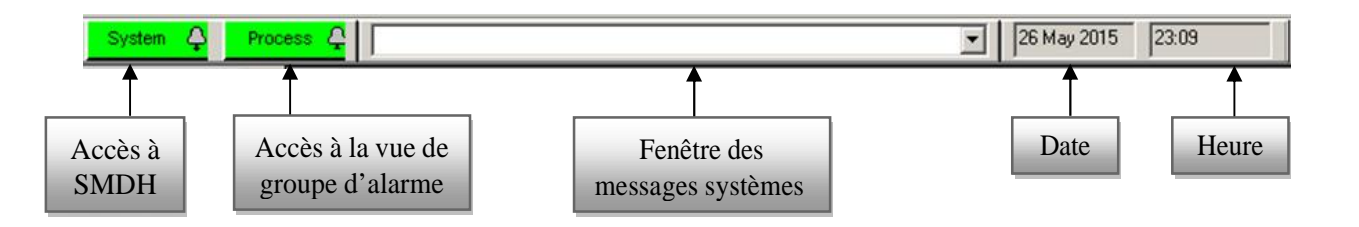

**Figure 37 : La vue de la barre système**

#### **III.3. Partie construction**

La chronologie des étapes de construction d'une vue de groupe est habituellement la suivante

- Activation de l'utilitaire de construction FoxDraw
- Demande de création d'une nouvelle vue ou chargement d'une vue existante pour modification.
- Construction d'un nouveau synoptique (canalisations, vannes,…).
- Mise en place des textes d'alarmes.
- Construction du champ d'affichage des données.
- Importation des médaillons de blocs de traitement algorithmique.
- Importation des réseaux de courbes.

## **III.3.1. L' activation de l'utilitaire de construction FoxDraw**

Visualiser le menu Config et sélectionner l'utilitaire FoxDraw. La vue initiale de l'utilitaire de construction apparait sur l'écran.

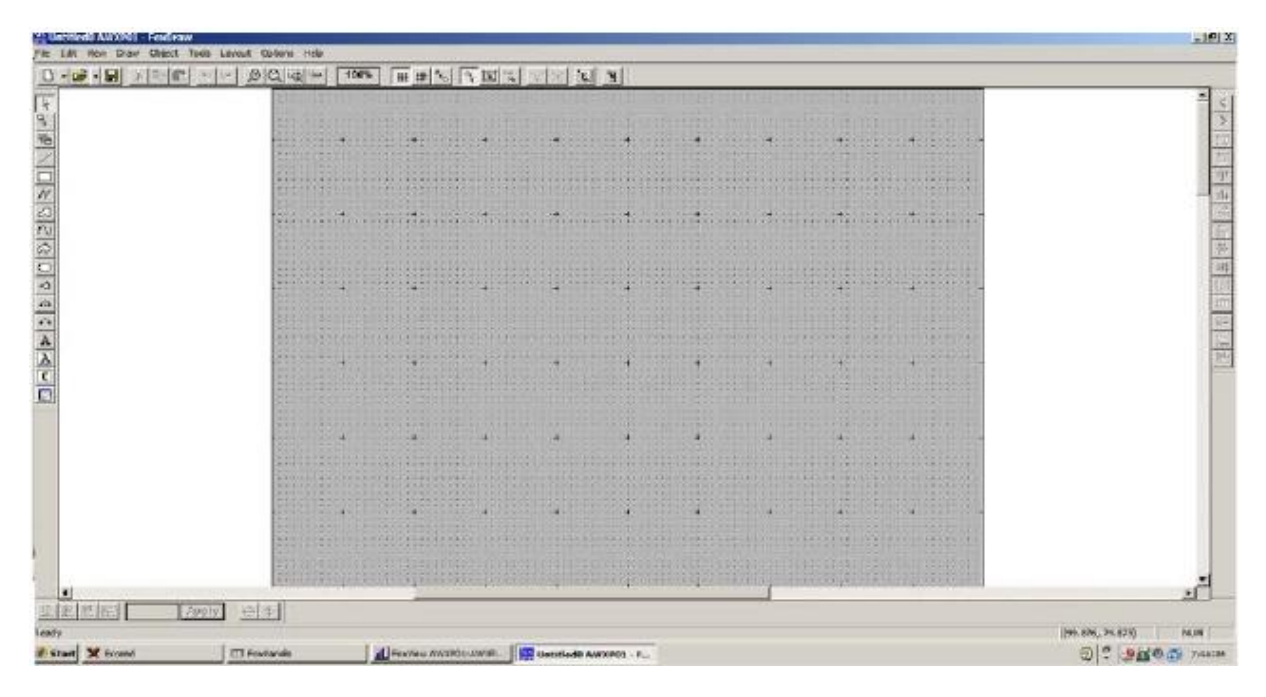

**Figure 38 : Vue initiale de l'utilitaire de Fox Draw**

## **III.3.2. Le choix de type de construction**

Faire apparaitre le menu File puis sélectionner la ligne New. La vue de création d'une nouvelle vue apparait sur l'écran.
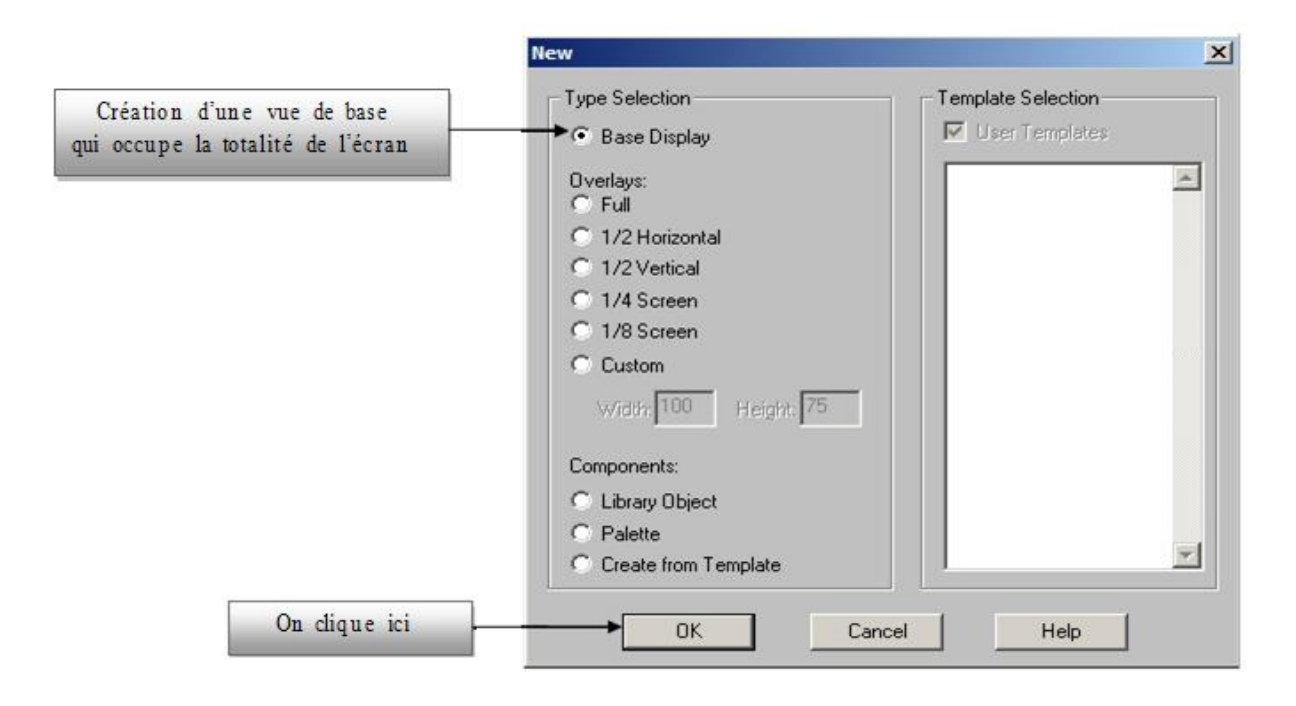

# **Figure 39 : la vue de création d'une nouvelle vue de groupe**

- **Base display :** Construction d'une vue de base qui occupe la totalité de L'écran.
- **Overlays :** Construction de vues secondaires de taille, qui peuvent apparaitre en surimpression sur la vue de base.
- **Components :** Construction d'objets graphiques réutilisables.
- **Create From Template :** Construction d'une vue à partir d'un modèle fourni par FOXBORO.
- **User Template :** Affichage de la liste des vues existantes.

# **II.3.3. Création d'un synoptique (schéma sous FoxDraw)**

Pour la construction d'un synoptique sur FoxDraw on sélectionne dans le menu Object puis on sélectionne la ligne Link From Library (figure 40.A) ou Link/copy From palette (figure 40.B) pour afficher les éléments prédéfinies dans FoxDraw :

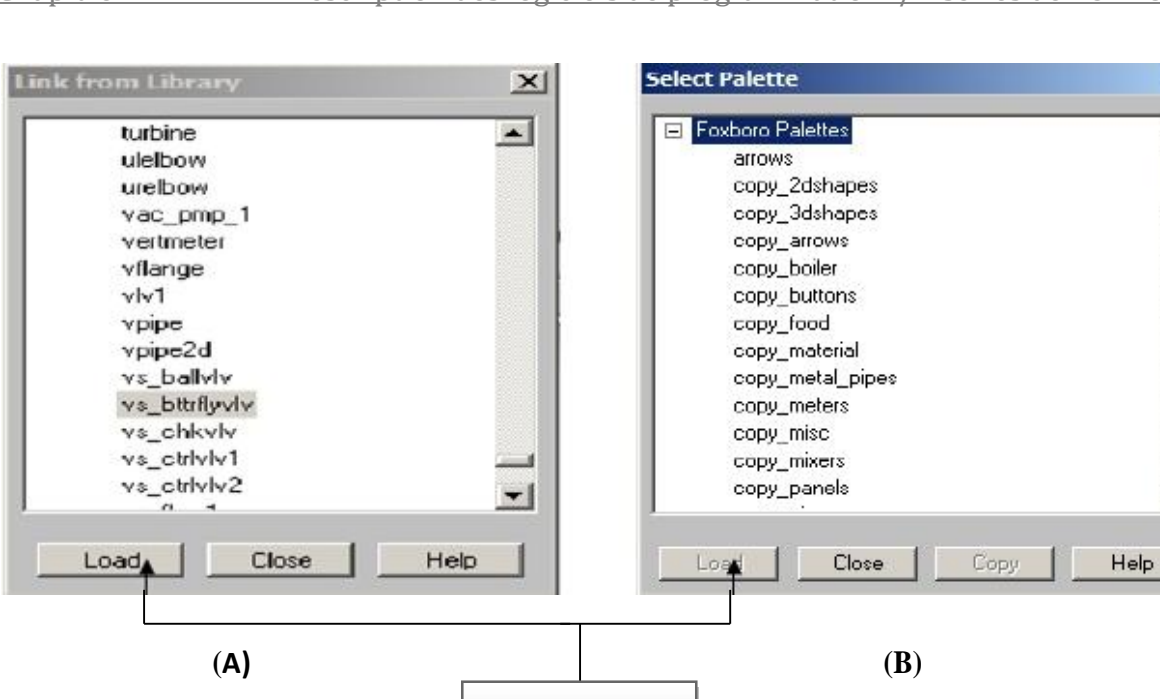

**Figure 40 : Création d'un synoptique**

Pour charger les

éléments désirés

En cliquant sur Load les fenêtres ci-dessous apparaissent et on sélectionne les éléments dont on a besoin.

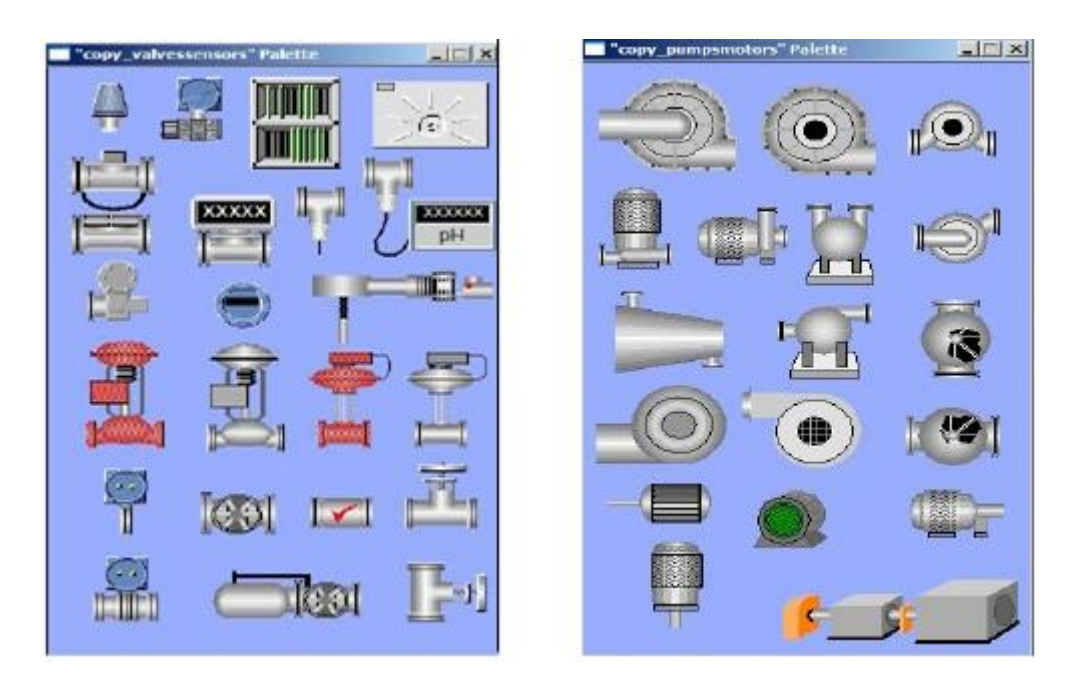

**Figure. 41 : Importation des éléments prédéfinis**

D'après l'une de ces listes on a construit notre schéma qui est dans notre cas le suivant :

 $\mathbf{x}$ 

 $\blacktriangle$ 

 $\blacktriangledown$ 

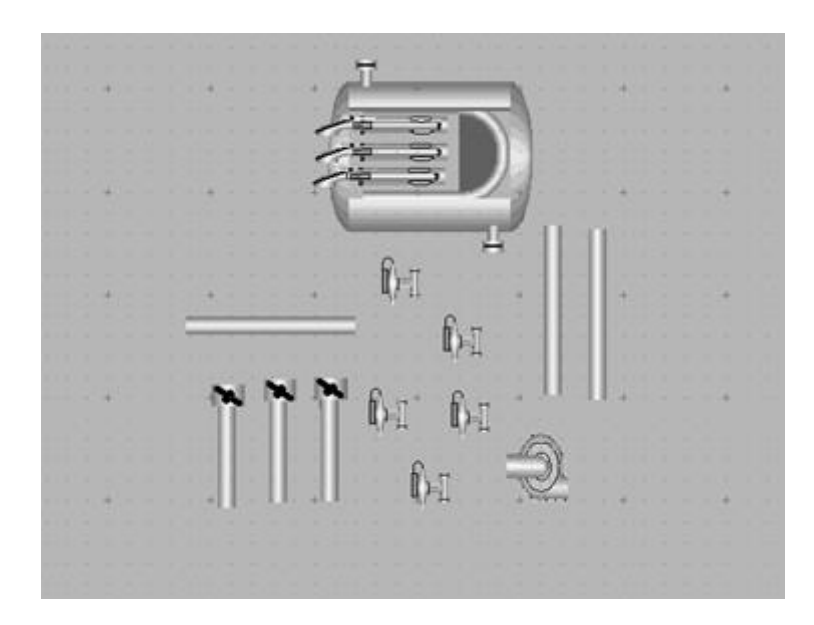

**Figure. 42 : Construction du synoptique**

Après avoir rassemblé tous les éléments nécessaires pour la construction, on obtient le synoptique ci-dessous. (Figure 43).

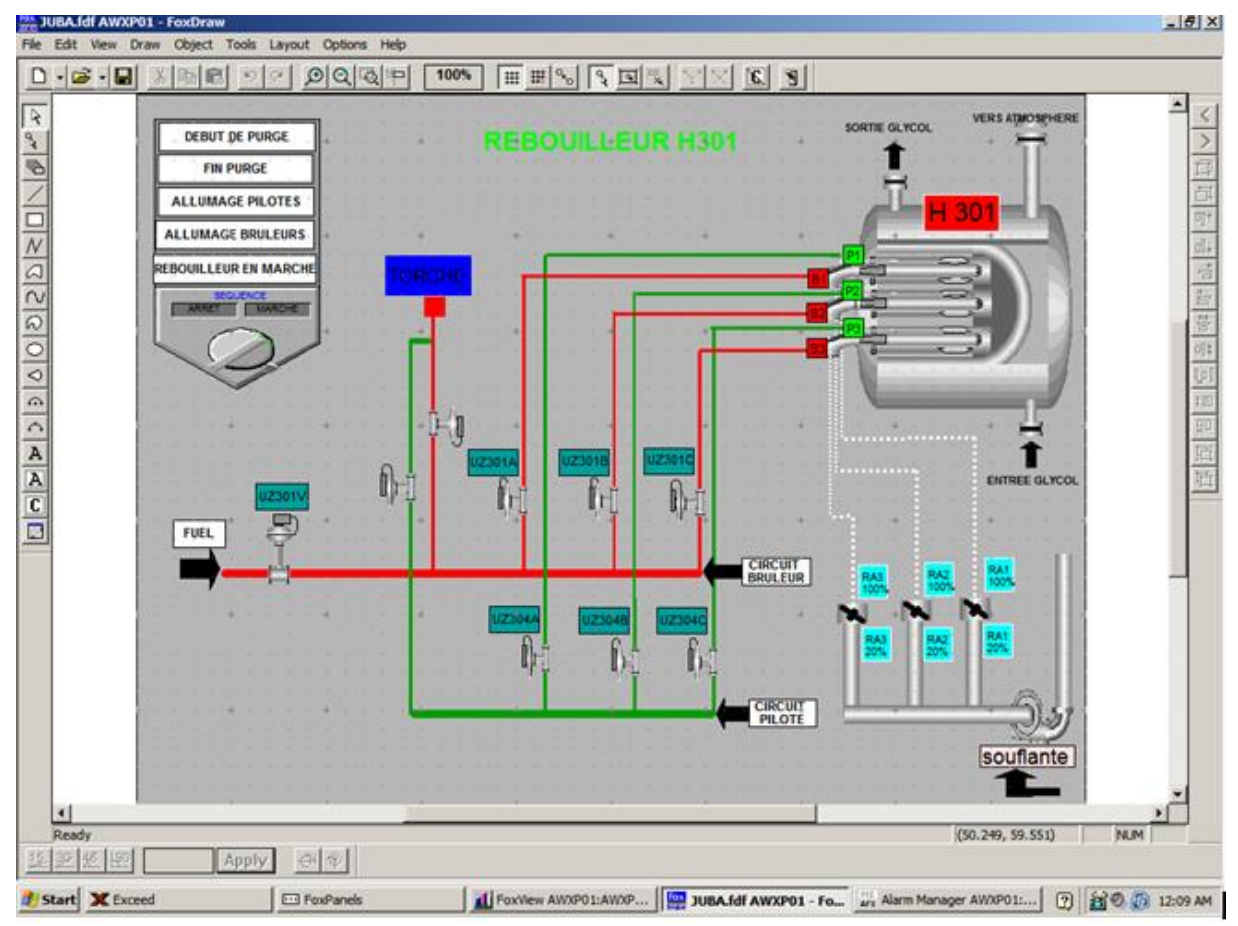

**Figure. 43 : Schéma de rebouilleur H-301 FoxDraw**

# **III.3.4. Partie configuration**

Dans cette partie les éléments fondamentaux d'animation et d'interaction (phase de configuration) sont décrits, ils permettent d'obtenir une vue dynamique interactive en liaison avec les paramètres du traitement algorithmique.

# **Accès à la vue initiale de configuration des objets**

Pour cette partie de configuration nous prenons comme exemple l'état d'une vanne  $(ouverte = verte, fermée = rouge).$ 

On sélectionne la vanne comme le montre la figure suivante :

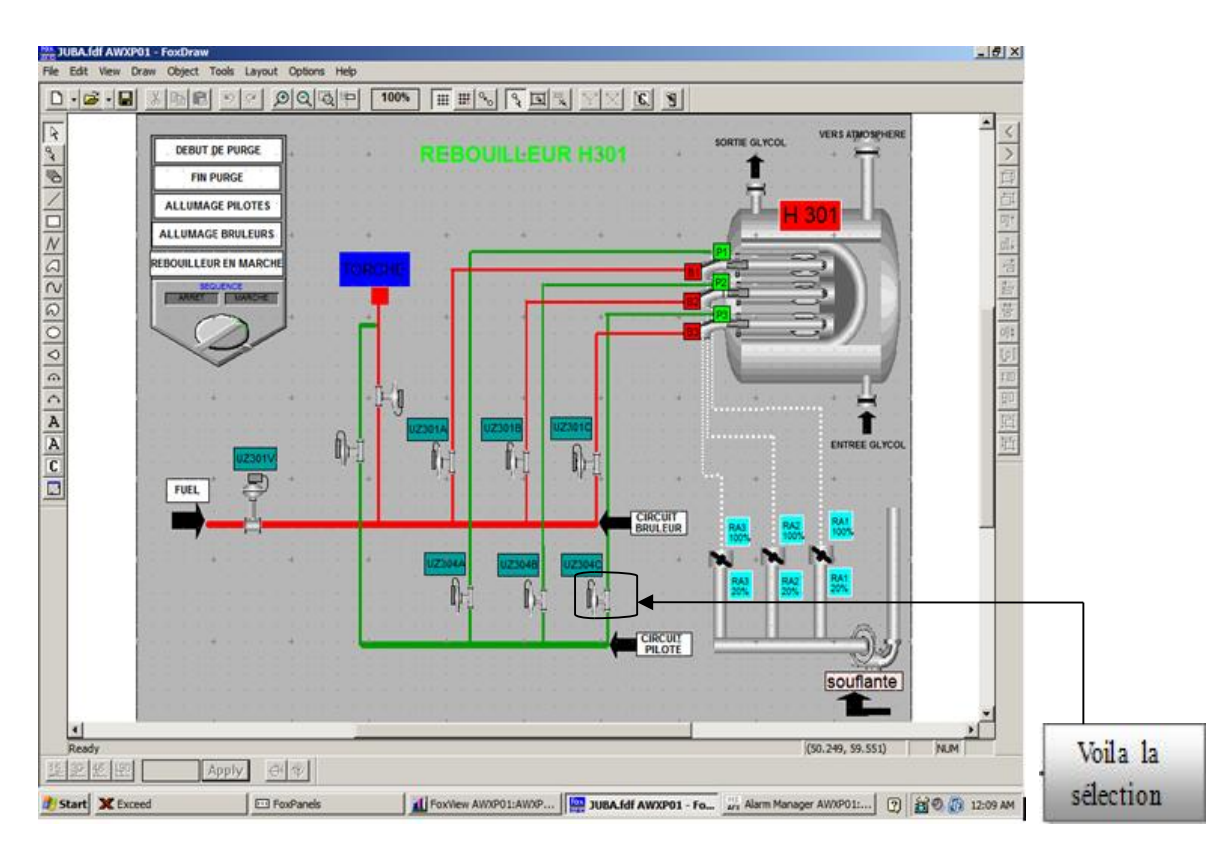

**Figure. 44 : sélection d'un élément**

Les étapes à suivre sont :

1-Faire apparaitre le menu Object puis sélectionner la fonction configure Object.

2-Cliquer sur le bouton General et spécifier le texte : « vanne 1 »

V

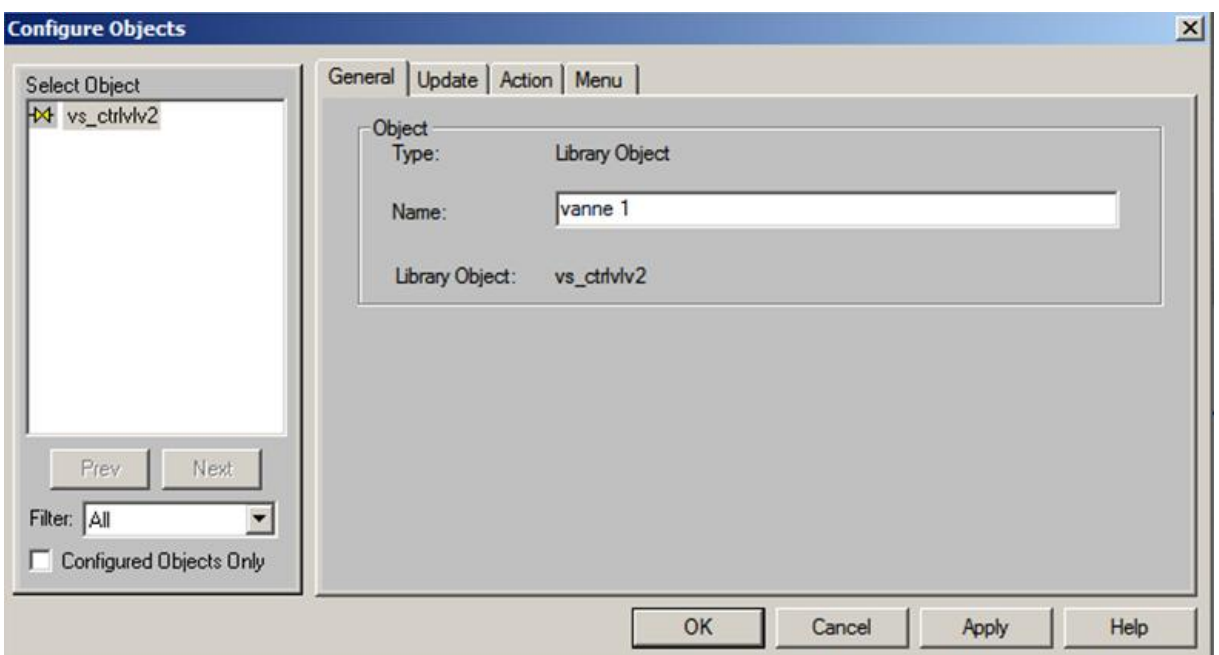

# **Figure 45: menu « configure objects »**

3-Cliquer sur le bouton Update puis le bouton Add ; La fenêtre d'ajout d'une action dynamique apparait sur l'écran.

Sélectionner Fill Color et cocher Discrete puis on clique sur OK. La Fenêtre de dialogue apparait :

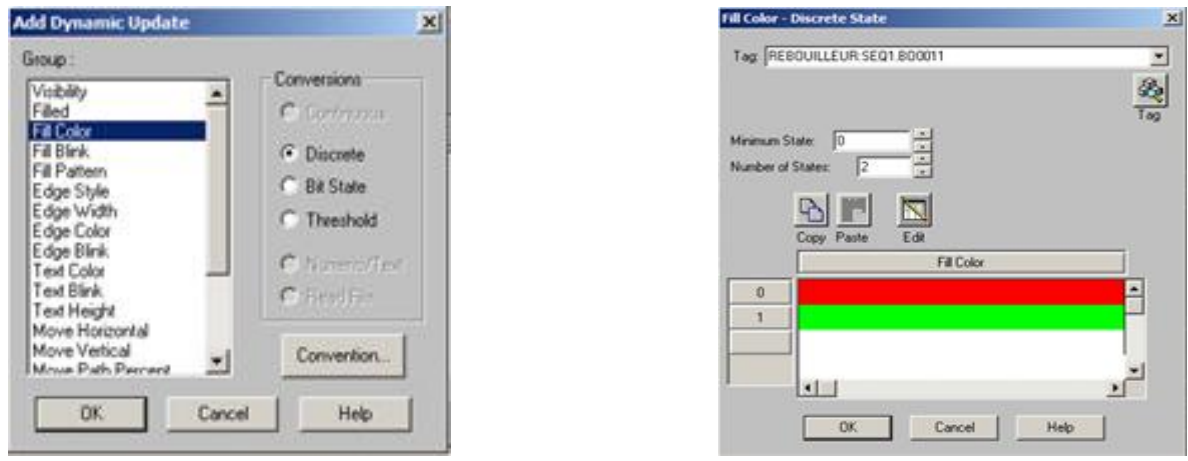

**Figure 46 : configuration passive (update)**

Spécifier les éléments suivants :

**Tag : REBOUILLEUR:SEQ1:BO0011** ; l'adresse de la vanne dans le programme algorithmique.

**Minimum states : 0** ; état initial 0.

**Number of states : 2** ; nombre d'états égale à 2.

н

#### **Couleur** :  $0 = \text{rouge}$  ; 1 = vert.

On répète cette procédure pour touts les éléments : les vannes, la soufflante …etc

#### **III.4. Définition du programme CSA**

Le programme CSA est chargé de rechercher et localiser les schémas et les blocs de traitement algorithmique dans le système et de vérifier :

- Unicité des noms de schémas dans le système.
- Unicité des noms de bloc dans chaque schéma.

Il n'existe qu'un seul exemplaire dans tout le système et réside sur l'un des disques d'un AP ou AW désigné lors de l'installation des logiciels.

### **III.4.1. Définition du programme ICC**

Le programme CSA construction ICC permet de créer, modifier et détruire des schémas et des blocs de traitement algorithmique dans les zones de construction qui lui sont accessibles.

Il peut exister dans plusieurs processeurs AP ou AW du système. Si plusieurs programmes ICC sont actifs simultanément, ils communiquent tous avec le même programme CSA en utilisant le réseau Ethernet.

#### **III.4.2. Activation de l'utilitaire de configuration ICC**

Les utilitaires de configuration ICC et CSA des schémas et des blocs sont accessibles à partir du menu des utilitaires de configuration Config habituellement situé dans l'environnement de l'ingénieur procédé ou de l'ingénieur de développement.

Pour cela, il faut cliquer Config dans la barre de menu puis Control\_Cfg dans le menu affiché ensuit CIO\_Config, comme le montre la fenêtre suivante :

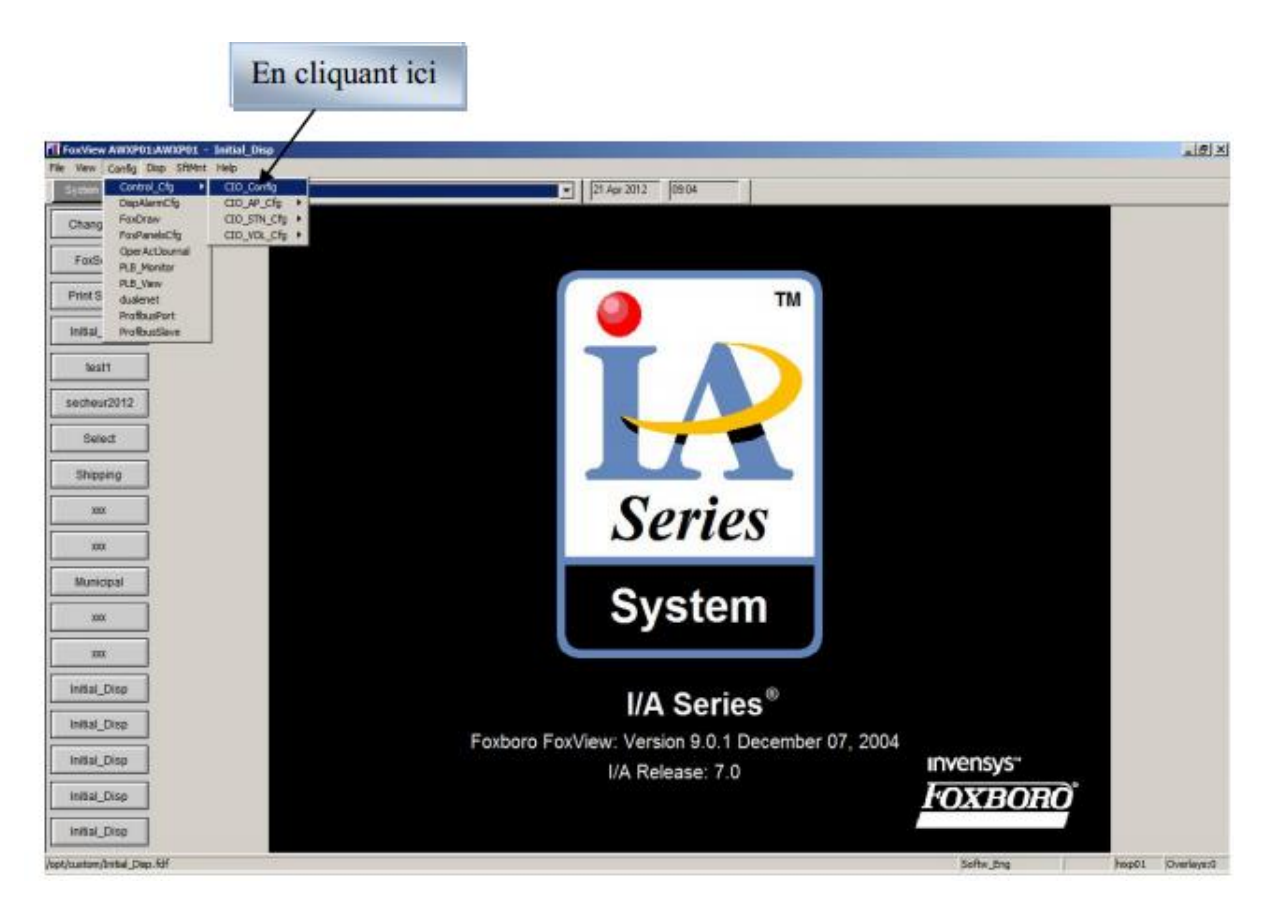

**Figure 47 : La vue initiale de I/A séries avec la sélection de ICC**

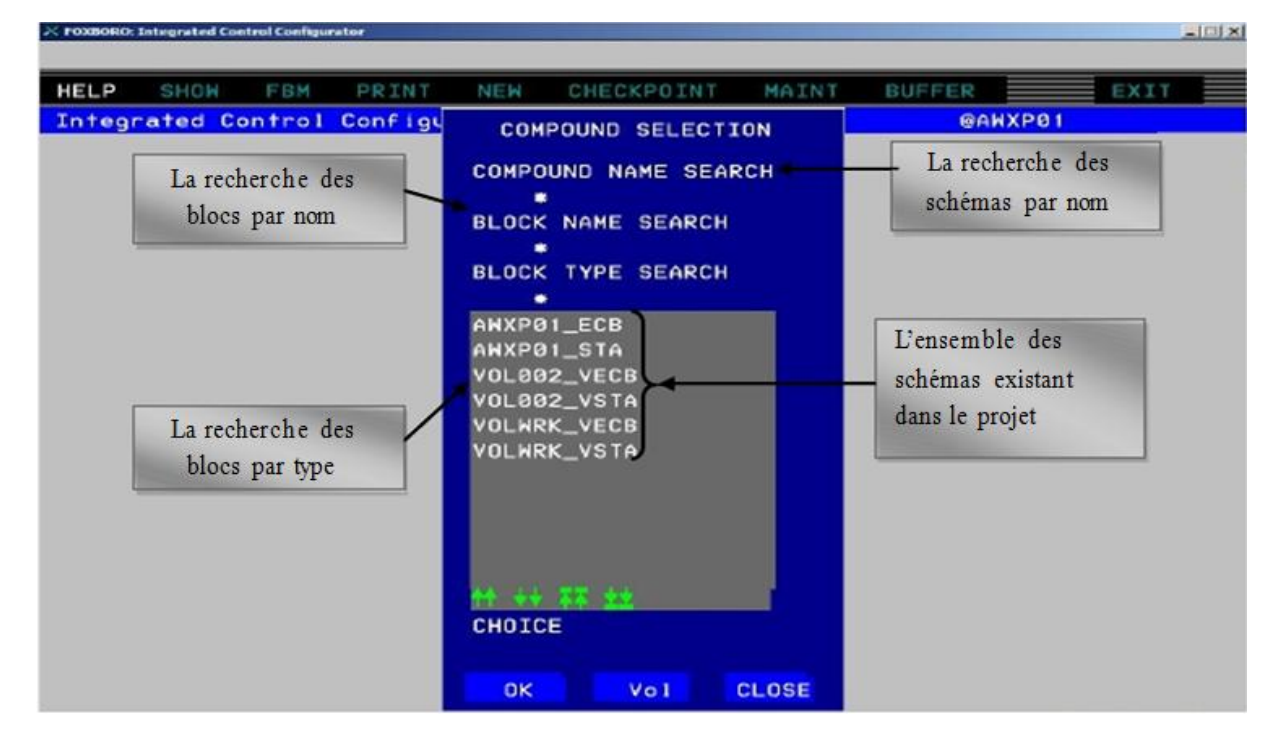

En cliquant sur CIO Config la fenêtre suivante nous permet d'accéder à l'utilitaire CSA **:**

**Figure 48 : La vue de l'utilitaire CSA**

### **III.4.3. Construction des programmes de traitement séquentiel**

On clique sur insert new compound, la fenêtre suivante apparait :

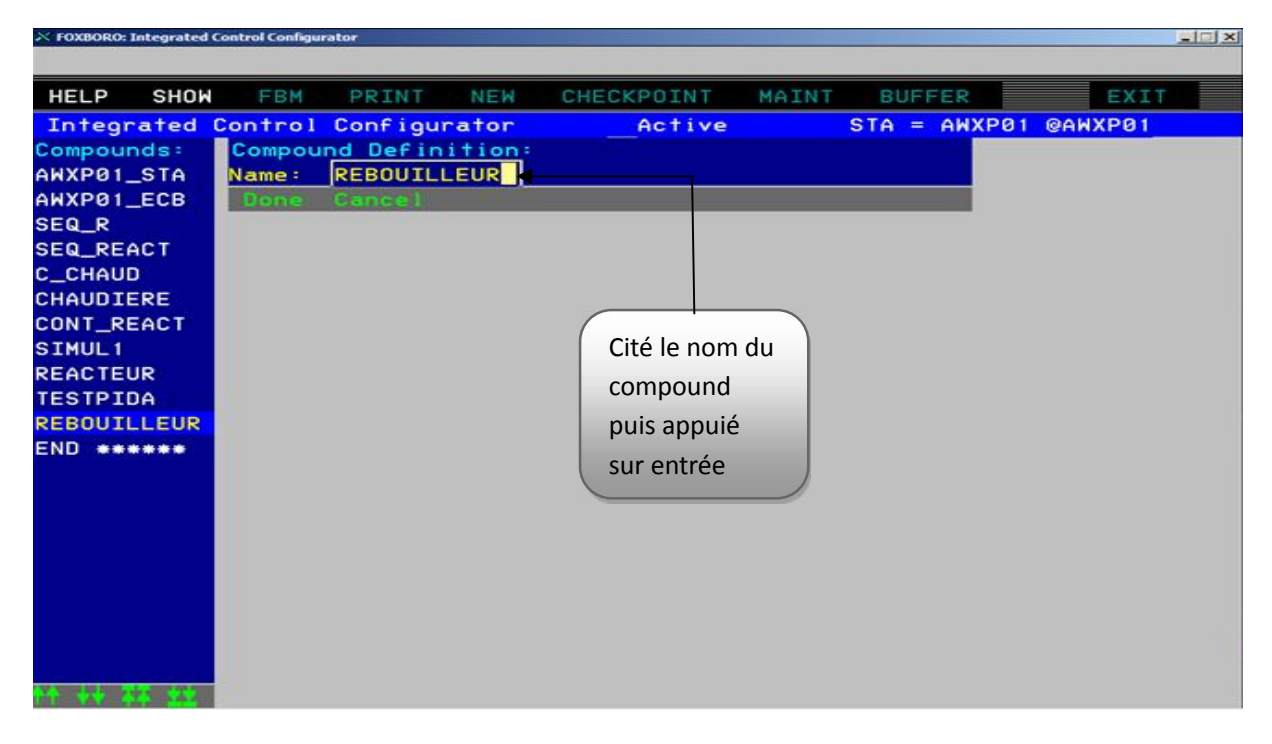

**Figure 49 : création d'un nouveau schéma**

Une fois la zone de travail primaire a été sélectionnée l'utilitaire ICC de construction devient actif sur l'écran.

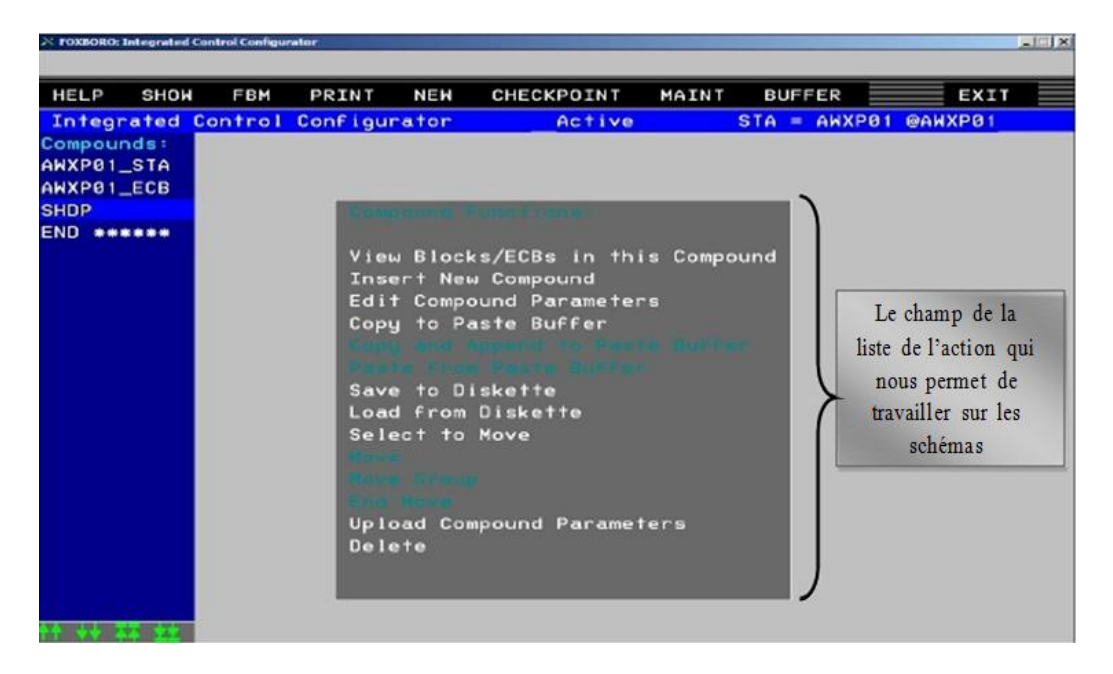

**Figure 50 : la vue initiale de l'utilitaire ICC**

Pour insérer un nouveau block, on clique sur View Blocks/ECBs in this Compound puis on clique sur insert new block/ECB ce qui fait apparaitre les fenêtres ci-dessous :

Dans notre cas, on ajoute deux blocks : le premier nommé SEQ1 contient le programme algorithmique et le deuxième block nommé SUPERVISEUR pour commander le premier.

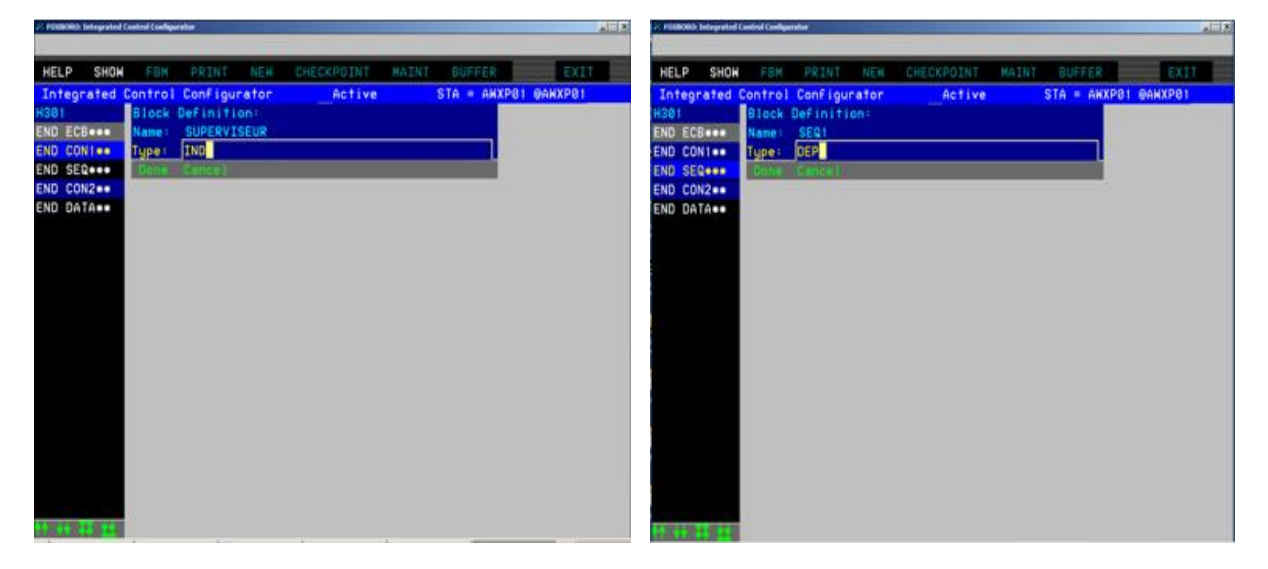

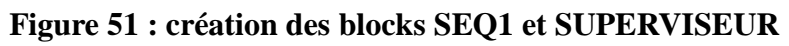

Ensuite on configure les blocks comme la montre la figure ci-dessous.

| $\Box$<br>X FOXBORO: Integrated Control Configurator |                     |                          |               |            |       |                |         |  |  |  |
|------------------------------------------------------|---------------------|--------------------------|---------------|------------|-------|----------------|---------|--|--|--|
| SHOW<br><b>HELP</b>                                  | FBM                 | PRINT                    | <b>NEW</b>    | CHECKPOINT | MAINT | <b>BUFFER</b>  | EXIT    |  |  |  |
| Integrated Control Configurator                      |                     |                          |               | Active     |       | $STA = ANXP01$ | @AWXP01 |  |  |  |
| <b>REBOUILLEUR</b>                                   |                     | <b>Block Definition:</b> |               |            |       |                |         |  |  |  |
| END ECB***                                           | Name:               | SEQ1                     |               |            |       |                |         |  |  |  |
| END CON1**                                           | Type:               | <b>DEP</b>               |               |            |       |                |         |  |  |  |
| SUPERVISEUR                                          | <b>DESCRP</b>       |                          |               |            |       |                |         |  |  |  |
| SEQ <sub>1</sub>                                     | PERIOD              | 1                        |               |            |       |                |         |  |  |  |
| SEQ <sub>2</sub>                                     | <b>PHASE</b>        | ø                        |               |            |       |                |         |  |  |  |
| END SEQ***                                           | LOOPID              |                          |               |            |       |                |         |  |  |  |
| END CON2**                                           | MA.                 |                          |               |            |       |                |         |  |  |  |
| END DATA**                                           | <b>RSTMA</b>        |                          |               |            |       |                |         |  |  |  |
|                                                      | ACTIVE 0            |                          |               |            |       |                |         |  |  |  |
|                                                      | RSTACT <sub>8</sub> |                          |               |            |       |                |         |  |  |  |
|                                                      |                     |                          |               |            |       |                |         |  |  |  |
|                                                      |                     |                          |               |            |       |                |         |  |  |  |
|                                                      |                     |                          |               |            |       |                |         |  |  |  |
|                                                      |                     |                          |               |            |       |                |         |  |  |  |
|                                                      |                     |                          |               |            |       |                |         |  |  |  |
|                                                      |                     |                          |               |            |       |                |         |  |  |  |
|                                                      |                     |                          |               |            |       |                |         |  |  |  |
|                                                      |                     |                          |               |            |       |                |         |  |  |  |
|                                                      |                     |                          |               |            |       |                |         |  |  |  |
|                                                      |                     |                          |               |            |       |                |         |  |  |  |
|                                                      |                     |                          |               |            |       |                |         |  |  |  |
|                                                      |                     |                          | <b>Bioter</b> | Cancel     |       |                |         |  |  |  |

**Figure 52 : Configuration des blocks**

Après la création du compound et ses blocks, ces derniers se créent automatiquement dans l'emplacement suivant :

My computer/ IA(D:)/opt/fox/ciocfg/AWXP01/seqw.s

Dans ce chemin on choisit le fichier du format (s) et on écrit notre programme algorithmique sous le langage HLBL (**H**igh **L**evel **B**atch **L**anguage).

# **Langage HLBL** [9]

Ce langage est un langage textuel de haut niveau. Il permet la programmation de tout type d'algorithme plus ou moins complexe ; semblable au PASCAL ou C (Figure 53).

Le langage HLBL est particulièrement utile pour les calculs arithmétiques complexes, et peut être utilisé pour rendre effectif des procédures compliquées qui ne sont pas exprimées facilement dans les langages graphiques.

Le HLBL nous permet de créer des expressions booliennes et arithmétiques, aussi bien des constructions telles que les déclarations conditionnelles (SI... ALORS... AUTREMENT).

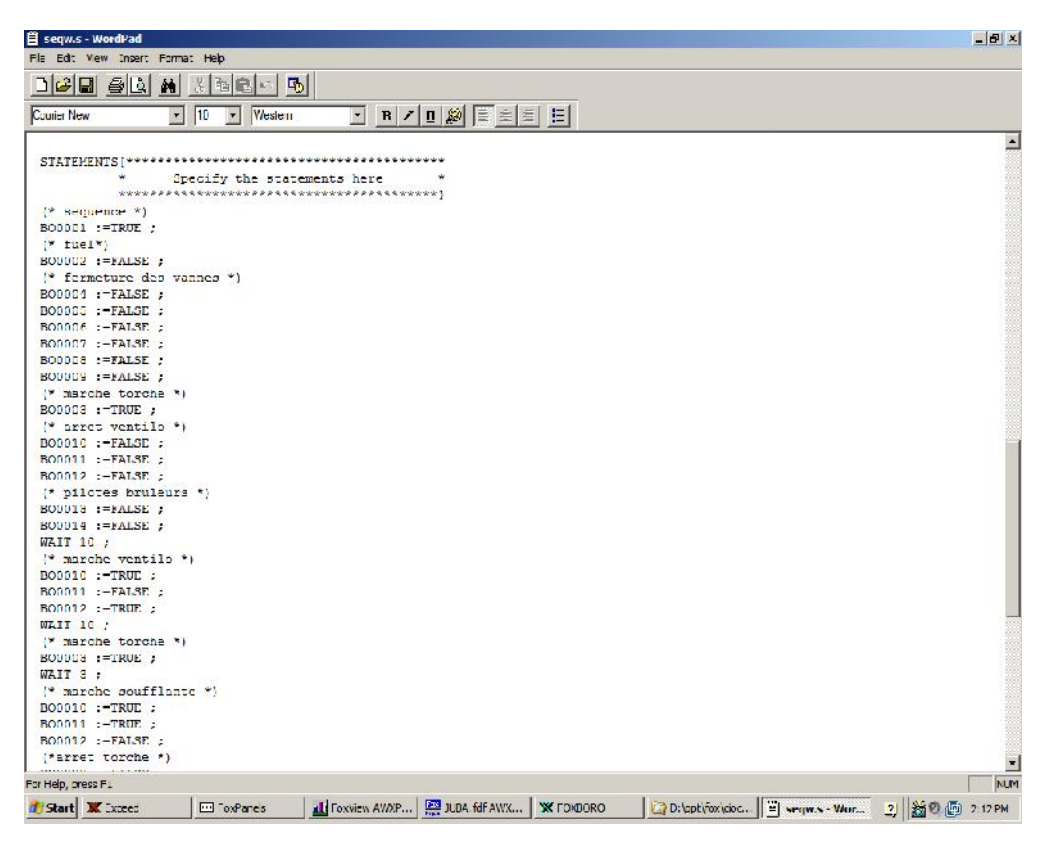

**Figure 53 : Langage HLBL**

Et de la même façon on procède à la création et configuration des autres éléments du rebouilleur.

**C. EDXROUD: Integrated Control Configur TELEXI** HELP SHOW FBM PRINT **NEW** CHECKPOINT MAINT **BUFFER** EXIT Integrated Control Configurator Active  $STA = ANXP01$  @ANXP01 **SHDP** END ECB\*\*\* SH\_R  $TT_R$ SH\_A View Compound List<br>Insert New Block/ECB<br>Edit Standard Block/ECB Parameters<br>Edit All Block/ECB Parameters SW\_B  $PT_B$  $PT<sub>A</sub>$ END CON1\*\* FCB MARCHE Edit Sequence Logic COMP\_A COMP B END SEQ\*\*\* Select to Move END DATA\*\* Upload Block/ECB Parameters Delete

Après, on clique sur view blocks in this compound la fenêtre suivante apparait :

**Figure 54 : vue interne d'un schéma**

#### **III.4.3.1. Accès aux fonctions de construction**

Apres avoir construit et sélectionné le bloc de traitement séquentiel concerné à l'aide du programme utilitaire de construction des blocs et des schémas, on fait appel à la fonction Edit Séquence Logic dans le menu proposé au centre de l'écran. Le menu des fonctions de construction du traitement séquentiel s'affiche.

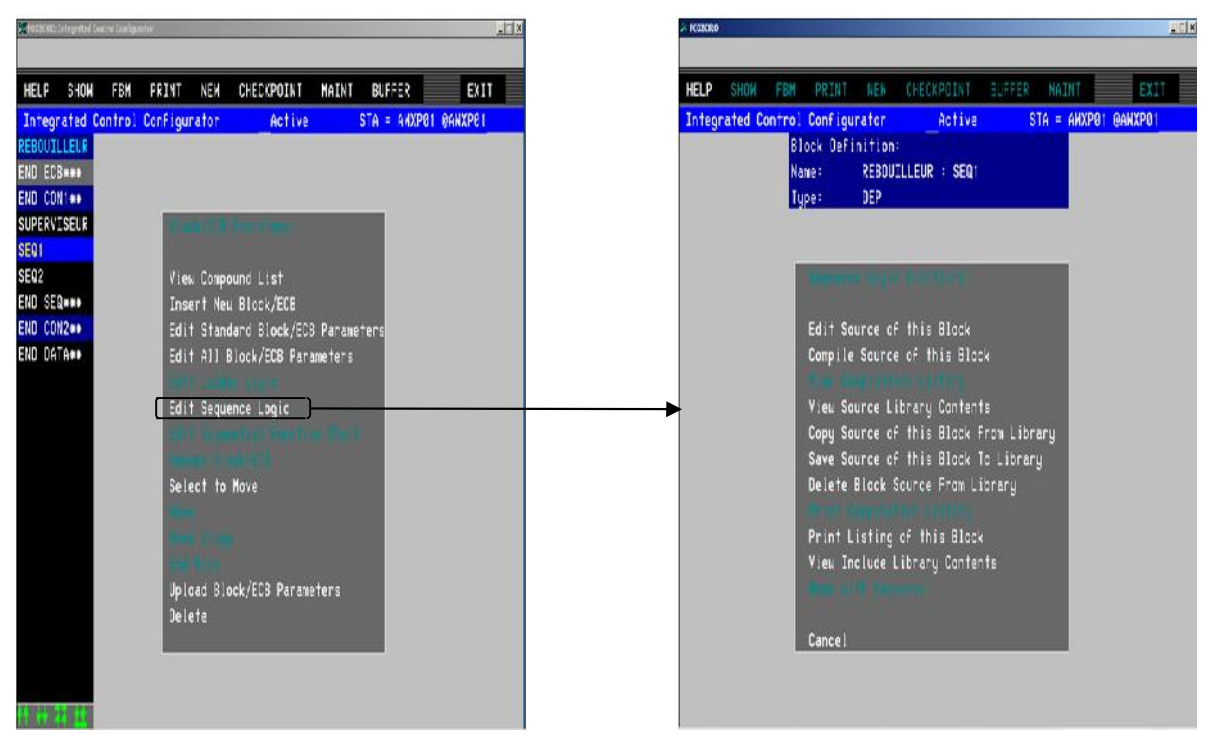

**Figure 55 : compilation du block SEQ1**

# **III.4.3.2. Définition des fonctions de construction du traitement séquentiel**

Quelques fonctions de construction des programmes de traitement séquentiel affichées dans le menu central et sur la barre de menu sont décrites brièvement.

### - **Cancel**

Cette fonction termine l'opération en cours sans effectuer de sauvegarde de la version courante du fichier source et des fichiers secondaire correspondants s'ils existent.

# - **Compile source of this block**

Cette fonction effectue la compilation du fichier source et produit quatre fichiers secondaires.

En cas de détection d'erreur lors de la phase de compilation le message suivant apparait :

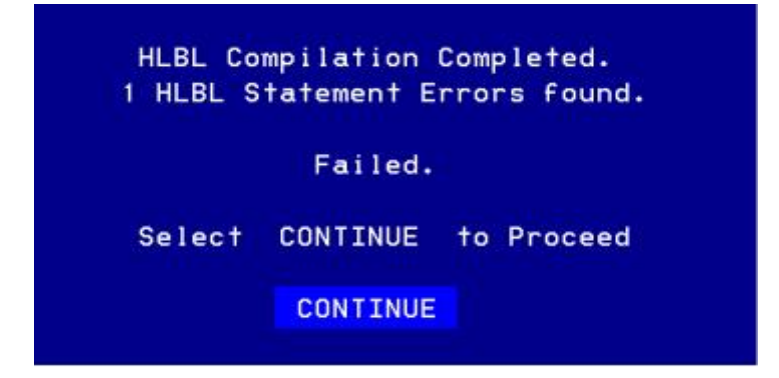

**Figure 56 : message d'erreurs**

Si le programme ne contient aucune erreur on clique sur Done with sequence.

#### - **View source library contents**

Cette fonction permet de faire apparaitre la liste des fichiers source HLBL sauvegardés dans la bibliothèque : /opt/fox/ciocfg/sequenlibrary.

# **III.5. Conclusion**

Dans cette partie, nous avons présenté le gestionnaire de visualisation FoxView, qui assure l'interface graphique homme-machine au niveau des postes de travail, exécuté par la station WP.Et à partir de cette interface graphique l'utilisateur peut faire appel à tout un ensemble de ressources dont l'accès est défini par l'environnement d'exploitation associée à la station de travail AW. Ensuite, nous nous somme intéressés à quelques logiciels accessibles à partir de FoxView.

Deplus, nous avons voulu mettre en évidence l'utilitaire de construction et de maintenance de vue graphique FoxDraw. Nous avons commencé par les étapes de construction d'une vue de groupe et nous avons présenté les différentes étapes de création d'un synoptique puis nous avons décrit l'utilitaire de configuration des schémas ICC et le CSA chargé de localiser les schémas et bloc dans le système. On a présenté quelques notions sur la construction des programmes de traitement séquentiel.

La compréhension de l'utilité et le fonctionnement de ces logiciels, nous à pérmies de réalisés la simulation de la séquence de démarrage du rebouilleur de l'unité de régénération que nous allons présenté dans le chapitre suivant.

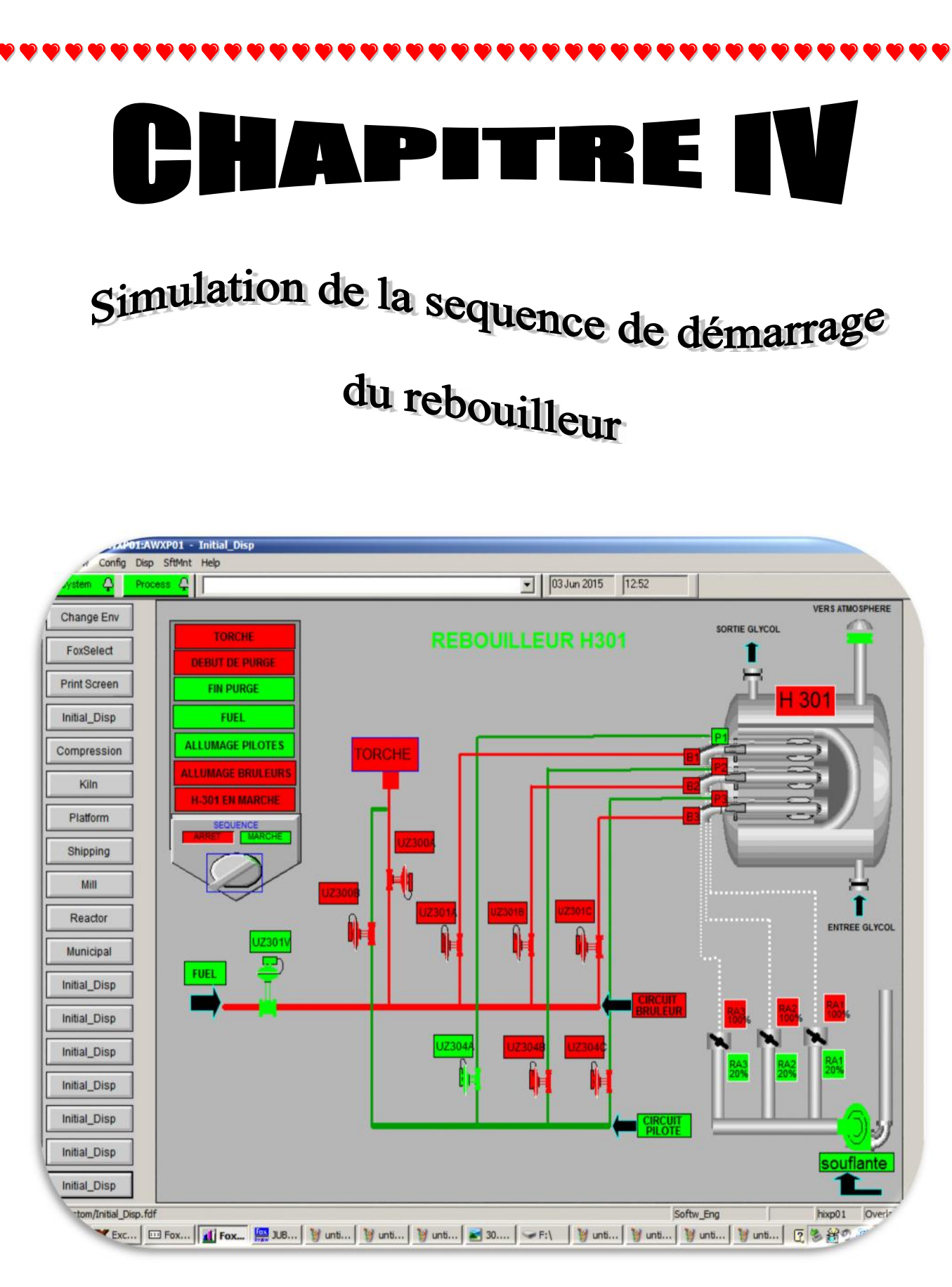

# **IV.1. Introduction**

Après la description de l'unité de régénération du glycol et son mode de fonctionnement ( la séquence de démarrage et des arrêts ), le système DCS et son logiciel de programmation ICC. Ce présent chapitre consiste à l'élaboration d'un programme de commande de la séquence de mise en marche de son rebouilleur qui a pour but :

- $\checkmark$  De proposer une nouvelle solution programmable pour l'automatisation de la séquence de démarrage du rebouilleur H-301 sous DCS.
- $\checkmark$  De développer une solution de contrôle et de supervision en temps réel du process (intégration de la séquence du rebouilleur sous DCS).

# **IV.2. Problématique et solution proposée**

Actuellement le rebouilleur H-301 fonctionne avec une logique câblé, son démarrage se fait manuellement avec plusieurs séquences, à partir d'un tableau de commande sur site. Ce tableau fait appel à un ensemble de contacteurs interconnectés pour la commande des différents actionneurs, par conséquent la présence d'un opérateur est obligatoire pour la supervision de son démarrage.

Ces divers contacteurs occupent un espace considérable et tombent souvent en panne dont voici quelques problèmes liés à cette technologie :

- Augmentation du temps de maintenance du rebouilleur.
- L'utilisation continue du rebouilleur qui engendre le vieillissement des actionneurs.
- La rareté et le manque des pièces de rechange.
- Fausse détection de flamme.
- Les mauvais contacts des contacteurs causés par les conditions climatiques (pénétration du sable à l'intérieur des armoires, températures extrêmes)
- Le besoin de présence permanente d'un opérateur.
- Procédure de détection de panne très lente.
- → Notre projet de fin d'études se base essentiellement sur la simulation de la séquence de démarrage du rebouilleur H-301 soit le passage d'une logique câblée vers une logique programmée. Cela permet de réduire l'intervention humaine, éviter les problèmes rencontrés au niveau des armoires et la supervision en continu en temps réels, en introduisant un système de contrôle qui est le DCS, qui va être présenté dans ce qui suit.

#### **IV.3. Modélisation de la sequence de démarrage du rebouilleur H-301**

L'automatisation des installations industrielles ainsi que l'installation des nouveaux systèmes numériques de contrôle incitent à l'utilisation des nouvelles techniques d'analyses, de modélisation et de programmation telle que l'outil graphique GRAFCET qui est un outil de modélisation des systèmes séquentiels.

#### **IV.3.1. Définition du Grafcet**

Le Grafcet est un diagramme fonctionnel dont le but est de décrire graphiquement les différents comportements d'un automatisme séquentiel. Le Grafcet est constitué d'étapes représentant les états et de transitions représentant les liens conditionnels. Ces deux éléments constituent la structure du Grafcet. A chaque étape il faut décrire la situation des sorties, des actionneurs du système automatisé. Le Grafcet utilise des actions qui, reliées aux étapes, décrivent le comportement du système (voir l'exemple ci-dessous). De la même manière, des réceptivités sont associées aux transitions. Celles-ci contiennent, sous forme d'expression logique, la condition à satisfaire pour l'évolution de la situation du Grafcet d'une étape vers une autre.

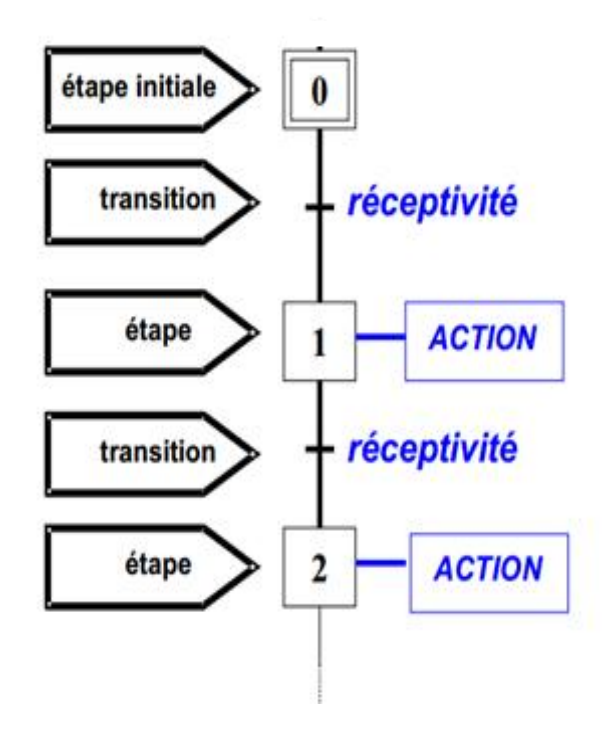

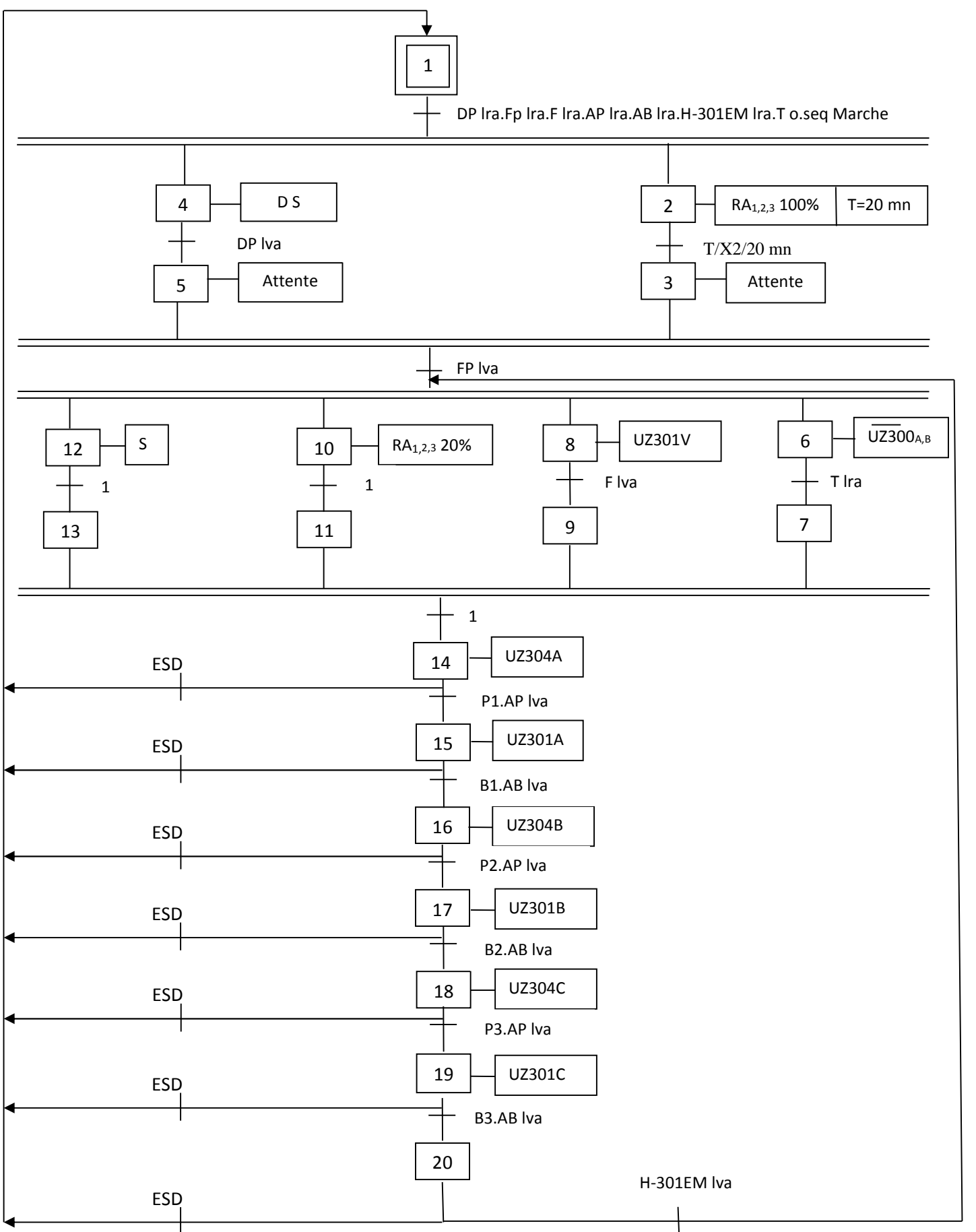

# **IV.3.2.Grafcet de la séquence de démarrage du rebouilleur H-301**

### **Lexique des abréviations**

# **Les capteurs**

- DP lra : Début de Purge lampe rouge allumée.
- DP lva : Début de Purge lampe verte allumée.
- FP lra : Fin de Purge lampe rouge allumée.
- FP lva : Fin de Purge lampe verte allumée.
- F lra : Fuel lampe rouge allumée.
- F lva : Fuel lampe verte allumée.
- AP lra : Allumage Pilotes lampe rouge allumée.
- AP lva : Allumage Pilotes lampe verte allumée.
- AB lra : Allumage Brûleur lampe rouge allumée.
- AB lva : Allumage Brûleur lampe verte allumée.
- T o : Torche ouverte.
- P1, P2, P3 : Pilote 1, Pilote 2, Pilote 3.
- B1, B2, B3 : Brûleur 1, Brûleur 2, Brûleur 3.
- H-301 EM lra : H-301 En Marche lampe rouge allumée.
- H-301EM lva : H-301 En Marche lampe verte allumée.
- ESD : Emergency Shut Down.

# **Les actionneurs**

- S : Soufflante.
- D S : Démarrage Soufflante.
- $\text{RA}_{1,2,3}$  100% : Registre d'Air ouvert a100%.
- RA1,2,3 20% : Registre d'Air ouvert a 20%.
- UZ 301V : vanne principale de fuel.
- UZ  $300_{A,B}$  : vannes de torche.
- UZ 301 A,B,C : vannes des brûleurs principaux.
- UZ 304 A,B,C : vannes des brûleurs pilotes.

### **IV.4. Simulation de la séquence du rebouilleur**

Nous montrons ici le rebouilleur à l'arrêt ou à l'état initial ( première utilisation ou cas d'arrêt d'urgence) sauf les vannes de torche UZ 300 A,UZ300 B qui sont en service (ouverte) pour l'évacuation des gaz restants en amont des vannes des brûleurs pilotes et principaux ,et le voyant 'TORCHE' s'allume en vert. ( figure 57).

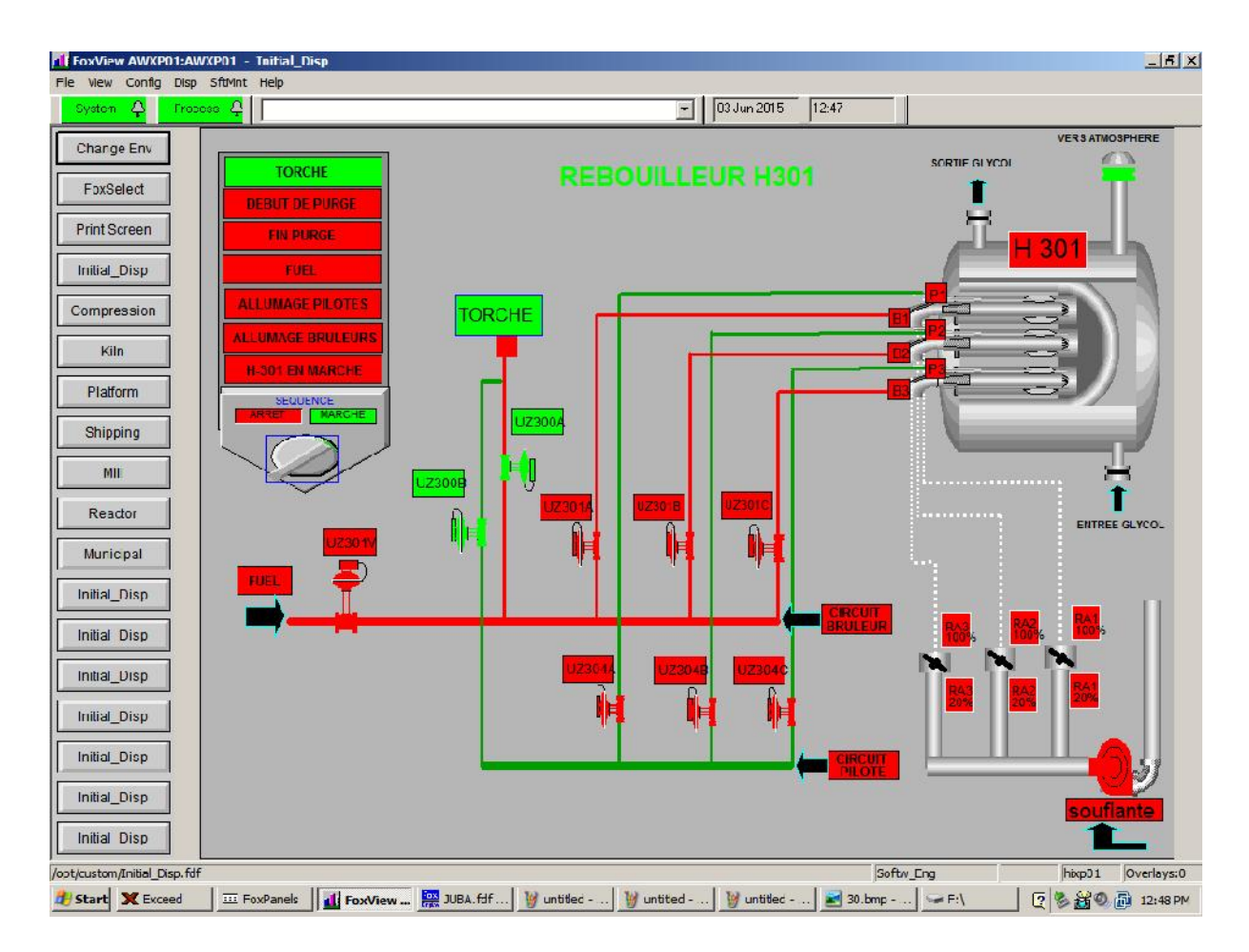

**Figure. 57 : l'état initial du rebouilleur H-301**

Lorsque on met le sélectionneur sur la position 'MARCHE', la soufflante d'air se met en service en aspirant l'air de l'atmosphère en l'injectant a l'intérieur du rebouilleur, et les registres d'air RA 1, RA 2 et RA 3 s'ouvrent à 100% pour une durée de 20 minutes, et le voyant 'DEBUT DE PURGE' s'allume en vert, et ceci pour nettoyer le rebouilleur des gaz brûlés qui peuvent nuire à son démarrage (risque d'explosion) à travers l'échappement 'VERS ATMOSPHERE'. Ainsi les vannes de torche UZ 300 A, UZ300 B restent ouvertes pour les mêmes raisons ainsi citées ci-dessus.

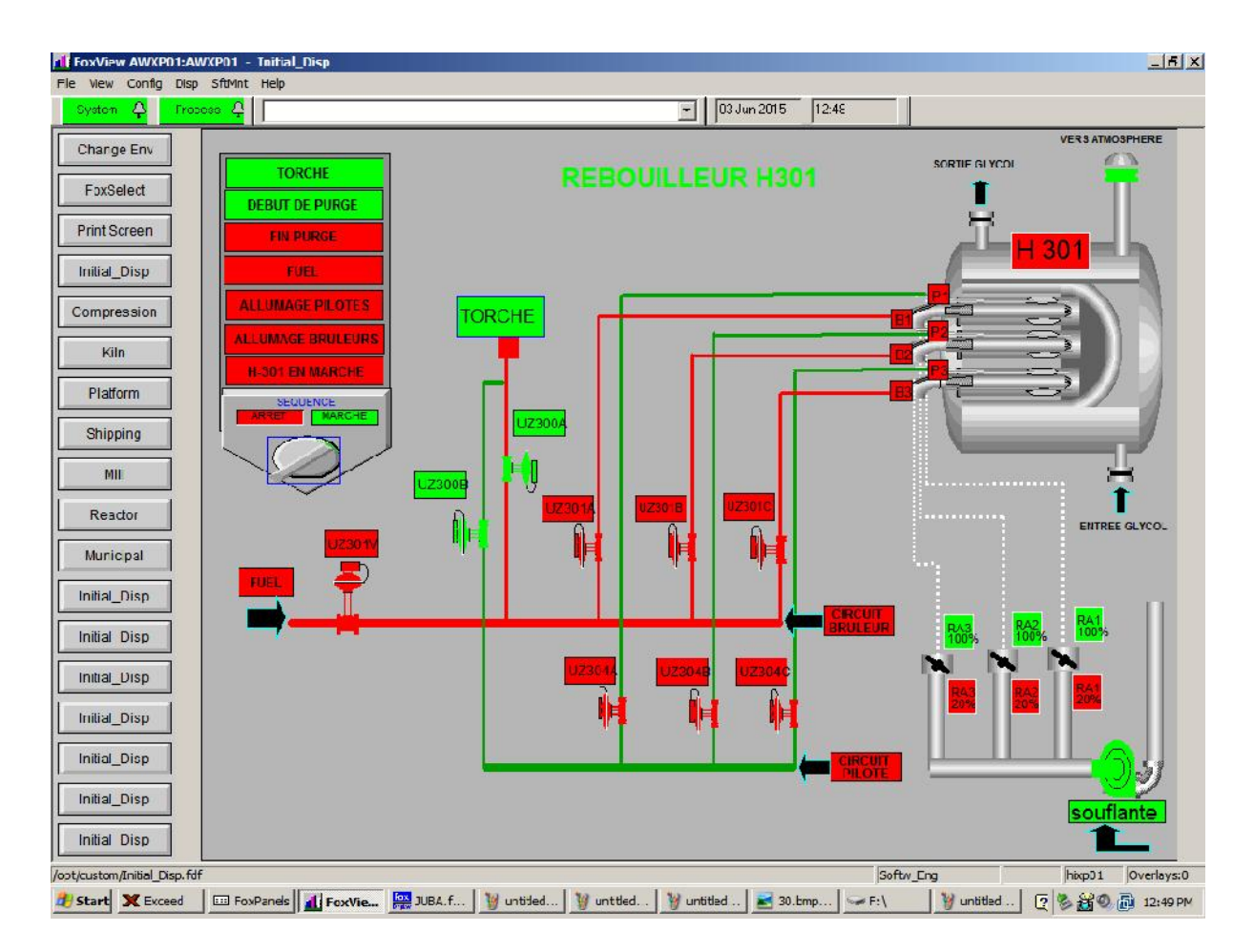

**Figure 58 : séquence de purge du rebouilleur H-301**

Après 20 mn le voyant 'FIN PURGE' s'allume en vert pour indiquer que la purge s'est faite avec succès.

La soufflante reste en marche et les registres d'air RA 1, RA 2 et RA 3 deviennent ouvert à 20% pour permettre l'introduction de l'air nécessaire à la combustion et l'échappement 'VERS ATMOSPHERE' reste toujours ouvert.

La vanne principale de fuel gaz UZ301 V s'ouvre pour permettre le passage du fuel gaz et le voyant 'FUEL' s'allume en vert. (Voir Figure 59).

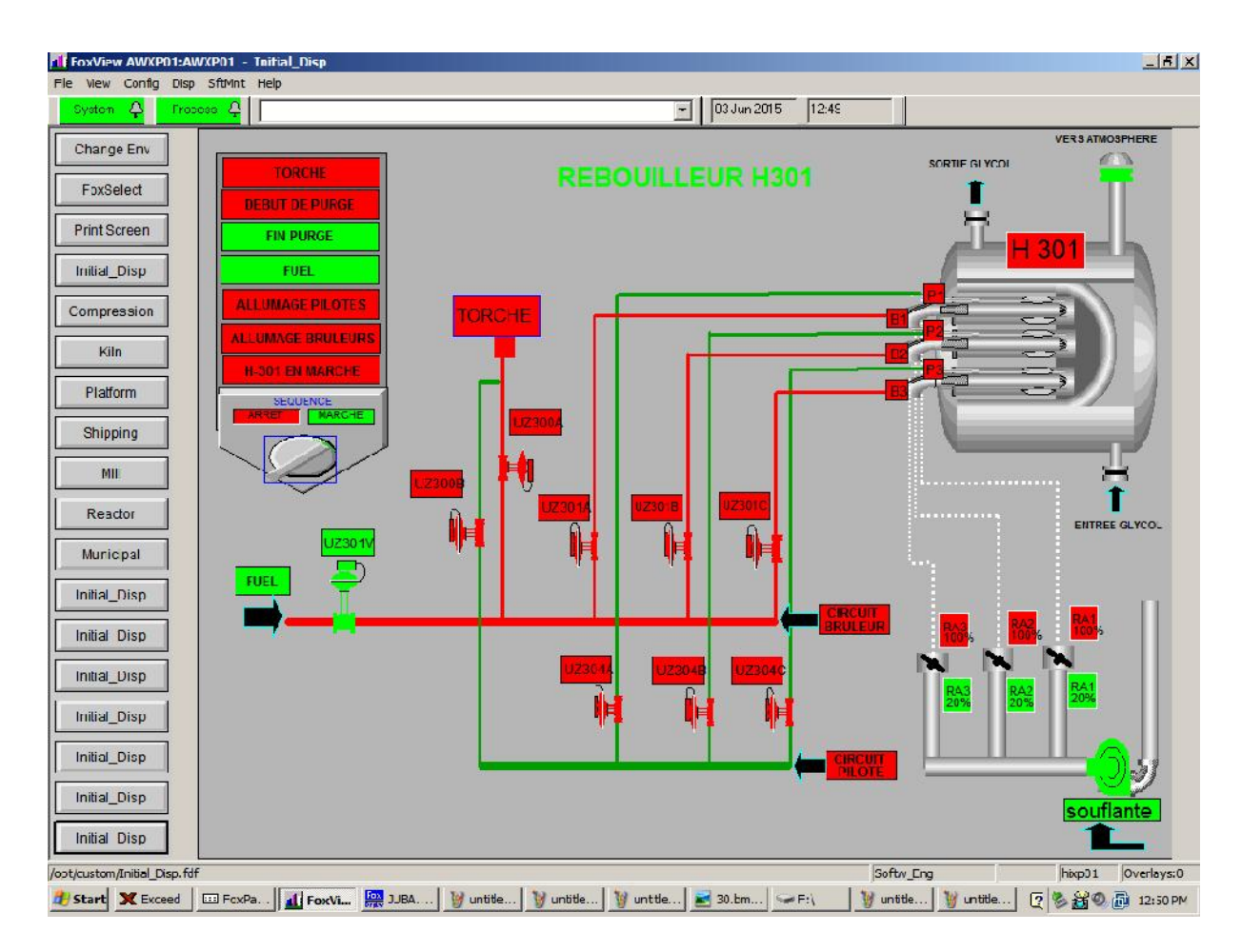

**Figure 59 : Séquence de fin de purge et l'arrivé du fuel**

Après l'ouverture de la vanne de fuel principale UZ301 V, l'allumage du premier pilote est imminent et l'ouverture de la vanne UZ304 A, laisse passer le fuel nécessaire pour l'allumage du premier pilote P 1, dés que son allumage est terminé le voyant 'ALLUMAGE PILOTES' s'allume en vert. (Voir Figure 60).

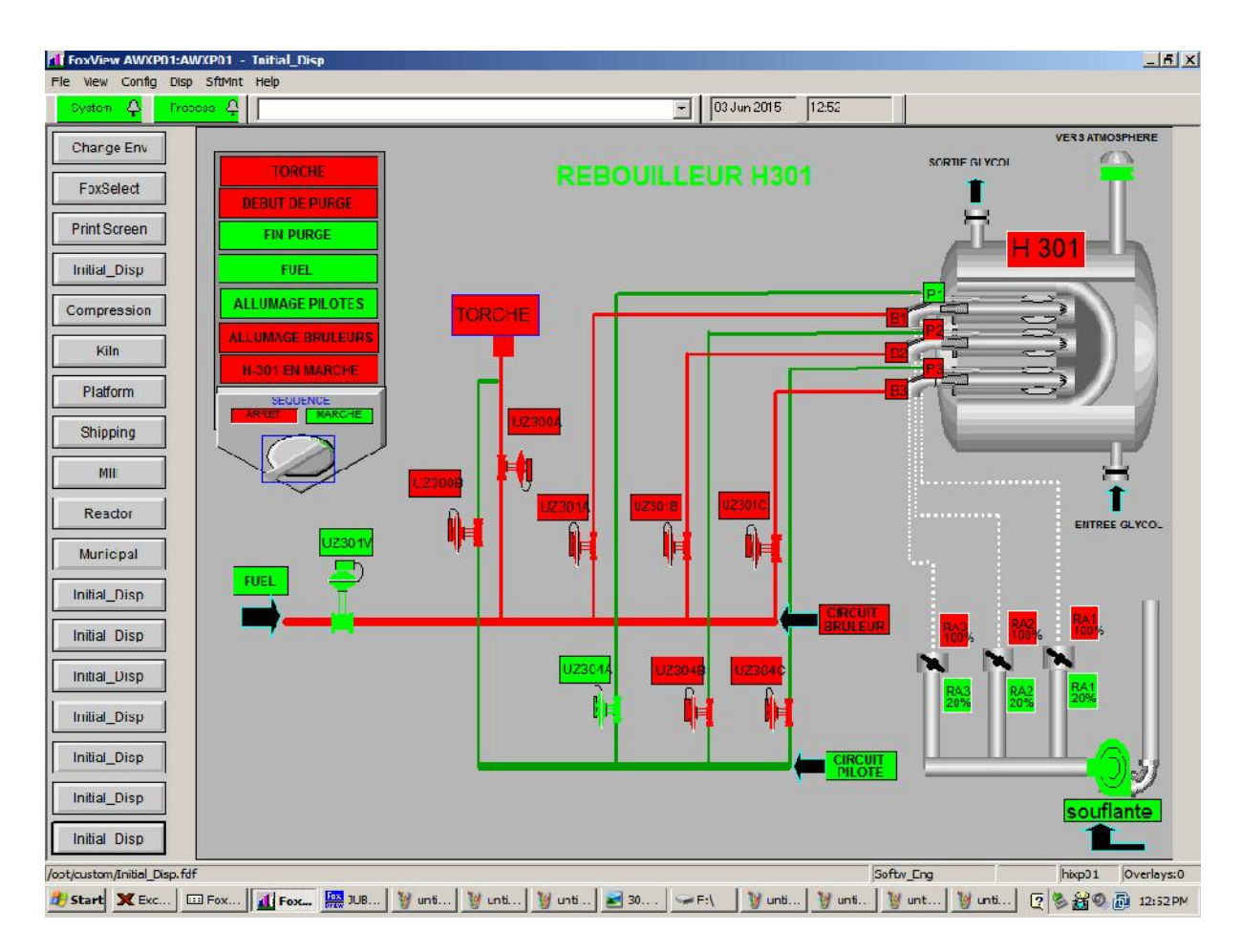

**Figure 60 : Séquence d'allumage du 1ier brûleur pilote**

En suite vient l'étape de l'allumage du premier brûleur B 1, après l'allumage du premier brûleur pilote, la vanne UZ301 A s'ouvre pour alimenter le brûleur principale B 1 en fuel nécessaire pour son allumage, B 1 s'allume et le voyant 'ALLUMAGE BRULEURS' s'allume en vert. (voir Figure 61)

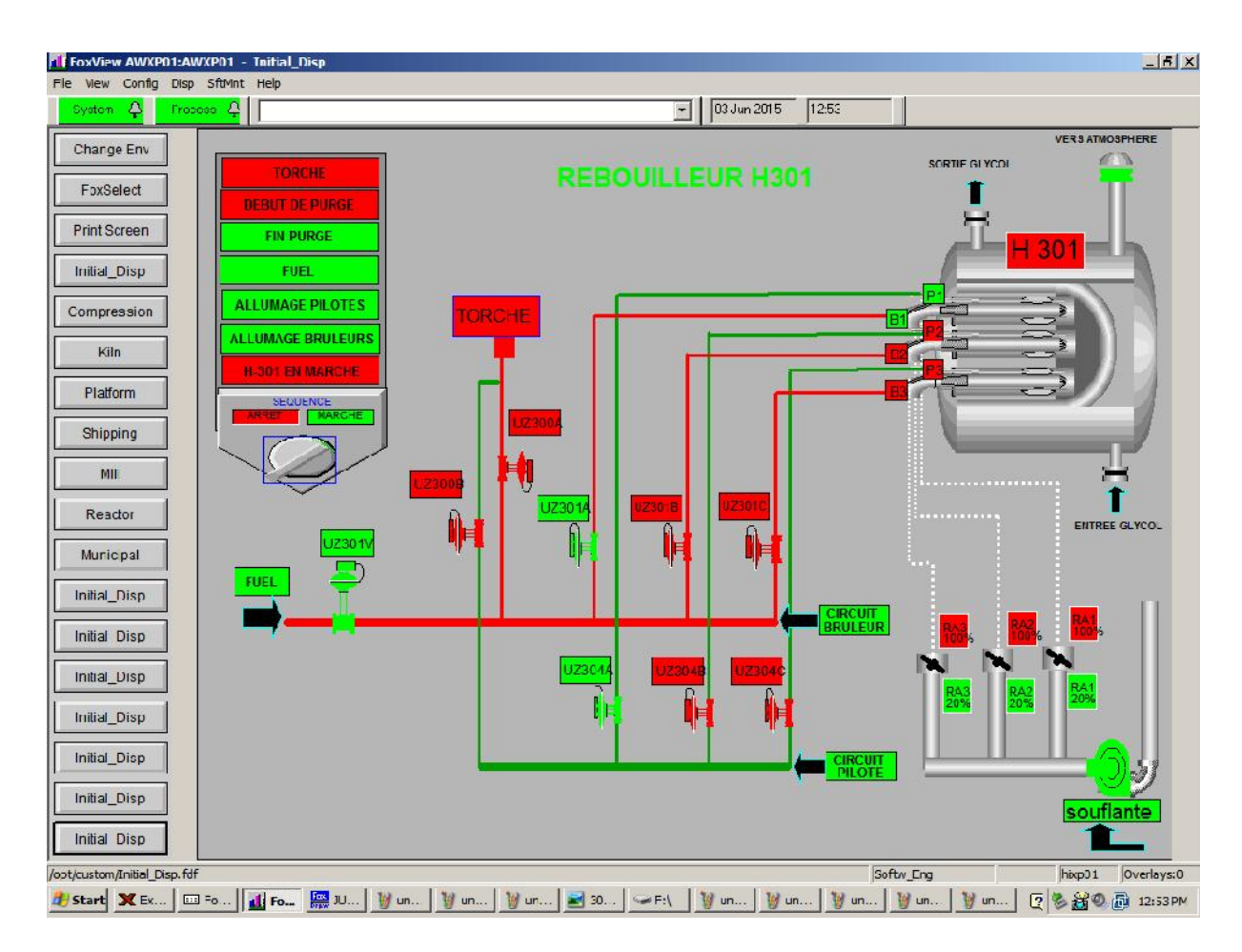

**Figure 61 : Séquence d'allumage du 1ier brûleur principale**

De la même façon s'effectue l'allumage du troisième et du deuxième brûleur pilote et brûleurs principaux.

Dans la figure ci-dessous, nous montrons aprés que les étapes précédentes se sont réalisées avec succès le rebouilleur H-301 est a son état fonctionnel voyant 'H-301 EN MARCHE' s'allume en vert.

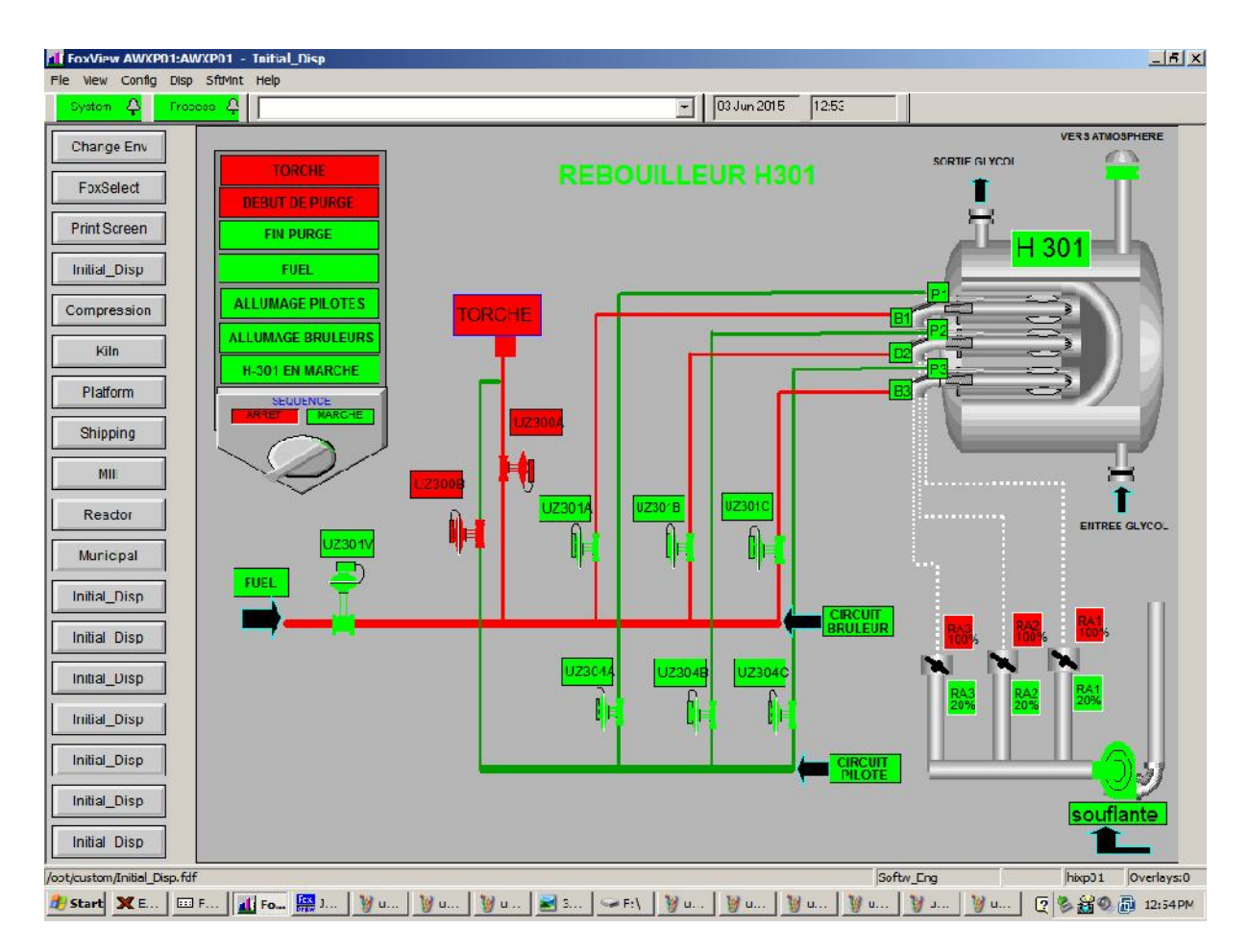

**Figure 62 : Séquence de rebouilleur en fonctionnement**

# **IV.5.Le fonctionnement du rebouilleur après automatisation**

Le rebouilleur H-301 doit être opérationnel à plein temps, mais dans le cas d'une anomalie (faille), une alarme se déclenche automatiquement ce qui engendre la fermeture des vannes d'alimentation et l'ouverture des vannes de torche. Ensuite on démarre la séquence de la purge, qui se caractérise par l'évacuation des gaz contenus à l'intérieur du rebouilleur à l'aide d'une soufflante pendant 20 minutes.

Une fois le temps écoulé, les vannes d'alimentation s'ouvrent et les vannes de torche se ferment, puis vient l'ouverture des vannes qui engendre l'allumage des brûleurs pilotes et de leurs brûleurs principaux respectifs. Enfin l'allumage de ses dernier permettra au four de trouver son opérationnalité optimale.

Dans le passage d'une étape à l'autre si les conditions de sécurité ESD (Emergency Shut Down) sont vérifiées la transition est impossible ce qui implique l'arrêt total du rebouilleur H-301.

# **IV.6.Conclusion**

L'analyse détaillée du système de commande actuel nous a permis de proposer une nouvelle solution de supervision. Celle-ci, illustre l'importance de la supervision des procédés industriels et les outils nécessaires pour la réaliser. Nous avons ainsi élaboré les vues qui permettent la visualisation et le contrôle direct du rebouilleur H-301 par l'opérateur en temps réel.

Après la simulation, on peut conclure ce qui suit :

- Un contrôle total du fonctionnement du procédé peut être ressenti ;
- Un historique important peut être obtenu à partir du DCS ;
- L'erreur humaine devient un événement rare (grâce à des actions du DCS et aux alarmes).

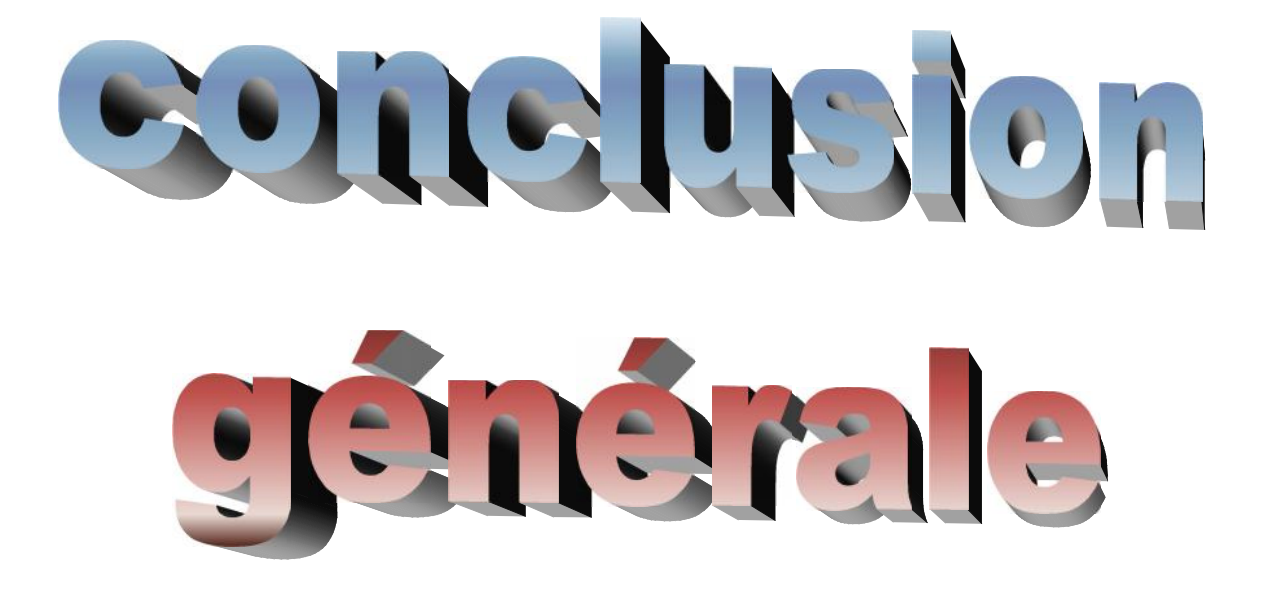

#### **Conclusion générale**

Nous avons dans le cadre de notre projet de fin d'étude, effectué deux actions complémentaires, visant l'amélioration du fonctionnement du rebouilleur H-301de l'unité de régénération de glycol qui est injecté dans les trois (03) trains de traitement de gaz du module IV au sein de la division de production de SONATRACH à Hassi R'mel.

La première étape consiste en l'étude de la commande de cette unité et de son rebouilleur précisément. la commande de ce dernier, initialement de type manuelle posait des problèmes de fonctionnement causés d'une part par une vétusté des appareils et du manque de pièces de rechange impliquant des difficultés de la maintenance et d'autre part, un coût très élevé de cette dernière.

La deuxième étape de notre travail a été portée sur la simulation de l'automatisation de démarrage du rebouilleur H-301, pilotée par un nouveau système de contrôle fiable et plus sûr qui est le DCS .

Dans notre application, différents synoptiques ont été crées pour informer à tout instant l'opérateur des états du rebouilleur.

Les résultats obtenus répondent bien aux objectifs tracés.

Le système de contrôle distribué DCS I/A séries de FOXBORO joue un rôle primordial dans le contrôle, la commande et la régulation d'une chaine de production entière.

Nous avons étudié les différentes étapes d'élaboration d'un projet software et hardware, et l'établissement d'une commande à base du DCS I/A séries FOXBORO grâce aux logiciels de configuration (FoxDraw, FoxView et ICC).

Ce stage pratique a été une occasion pour nous d'appliquer nos connaissances acquises durant notre formation. Cette expérience nous a permis d'une part d'acquérir de nouvelles connaissances dans le domaine de la pratique et de tirer profit de l'expérience des personnes du domaine et d'autre part d'apprendre une méthodologie rationnelle à suivre pour l'élaboration des projets d'automatisation sur des processus industriels complexes où la sécurité est une donnée extrêmement importante.

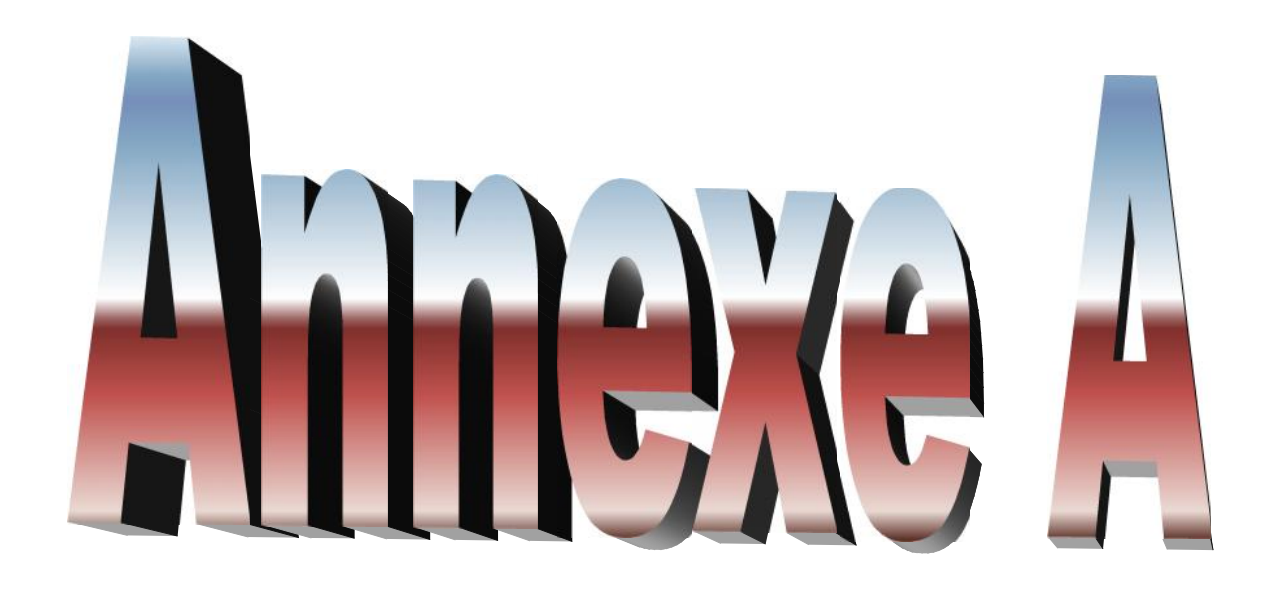

# **Présentation du complexe de Hassi R'mel**

L'énergie occupe une place primordiale dans le développement économique en Algérie qui dépend essentiellement de la valorisation des hydrocarbures.

Le gaz naturel joue un rôle énergétique croissant dans le monde, l'importance de ses réserves et les avantages qu'il présente sur le bilan de l'environnement favorisent son utilisation, notamment dans les secteurs à forte valeur ajoutée : industrie de précision, production d'électricité,…Il est composé essentiellement du méthane et contient des proportions décroissantes de tous les hydrocarbures saturés en plus de l'azote, de gaz carbonique et de l'eau. Mais, les coûts techniques de production, de traitement et surtout de transport du gaz

### **1) Situation géographique de Hassi R'mel**

Hassi R'mel porte du désert, se trouve à 525 Km au sud d'Alger. Dans cette région relativement plate du Sahara septentrional l'altitude moyenne est d'environ 750m. Le paysage vaste, plateau rocailleux, est parsemé de (daïas) petites dépressions dans lesquelles c'est accumulés un peu de terre et où pousse une végétation composée essentiellement de buissons, mais aussi d'arbres (pistachiers sauvages) le climat est caractérisé par une pluviométrie faible (140mm par an ) et une humidité moyenne de 19% en été et 34% en hiver, les amplitudes thermique sont importantes et les températures varient entre -5°c en hiver et +45°c en vents dominants de direction nord-ouest(voir figure1).

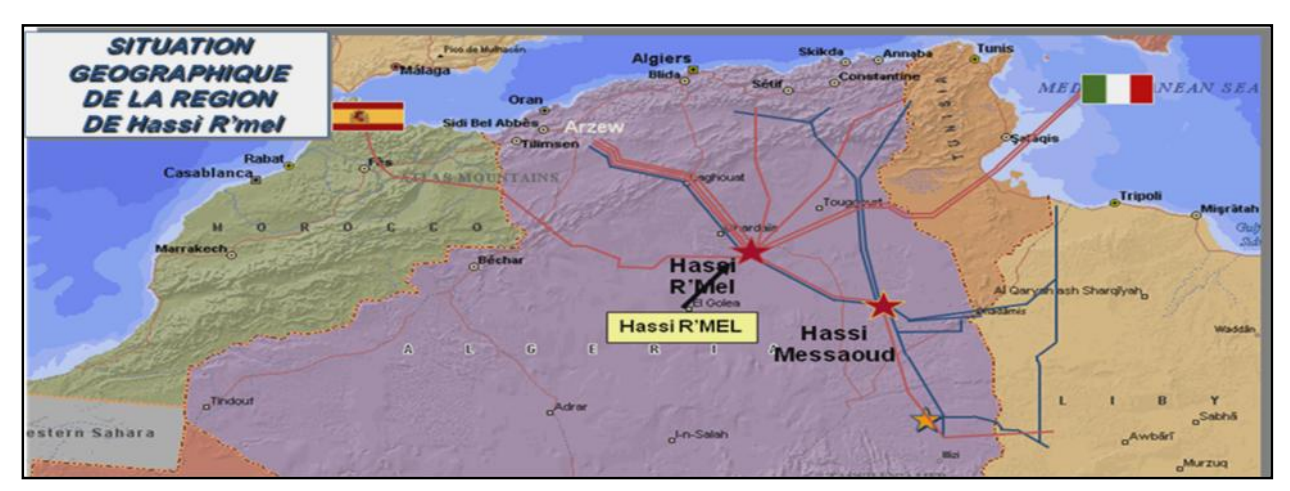

**Figure 1: Situation géographique de HASSI R'MEL**

Le gisement de Hassi R'mel a été découvert en 1951. Le forage du premier puits d'exploitation HR1, a eu lieu en 1952, à quelques kilomètres de la localité de Berriane. Ce premier puits a mis en évidence la présence d'un gaz riche en condensât dans le trias gerseaux à une pression de 310 ATM et température de 90°c, la profondeur atteinte était de 2332 m où se trouve un réservoir de gaz humide évalué à plus de 2800 milliards m<sup>3</sup>. Entre 1957 et 1960, sept (07) autres puits ont été forés (HR2, HR3, HR4, HR5, HR6, HR7, HR8).Le gisement de Hassi R'mel est classé 4<sup>eme</sup> au monde et 1<sup>ier</sup> en Algérie, il est d'une longueur de 3500 Km du nord au sud et de 50Km de l'est vers l'ouest, avec une énorme réserve de gaz estimée à 2415 billions  $m^3$  (voire figure 2).

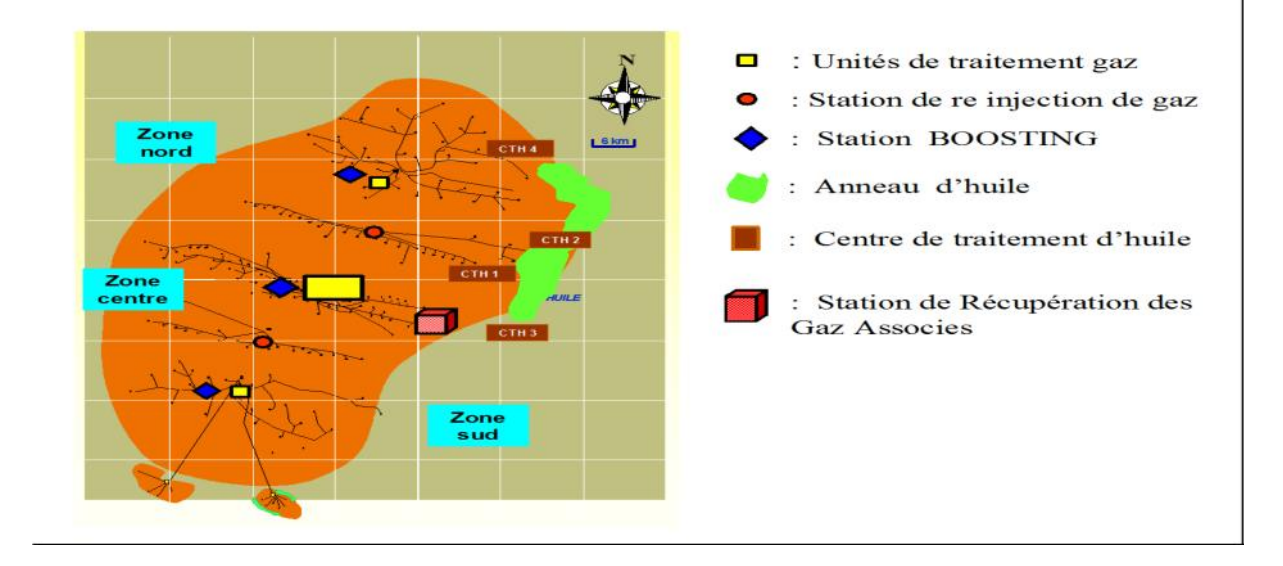

**Figure 2. Le champ gazier de Hassi R'mel**

### **2) Développement du champ de Hassi R'mel**

Les réserves importantes révélées par le gisement découvert, constituent la sole de l'économie nationale et placent le pays parmi les quatre (04) plus importants producteurs gaziers dans le monde. Notons également que le gisement de Hassi R'mel est cerné par un anneau d'huile plaçant le champ parmi les plus importants producteurs du sud du pays. Quatre étapes importantes ont marqué le développement du champ :

#### **Première étape 1961- 1969**

En 1961, réalisation d'une petite unité de traitement de gaz Module 0 de 1.3 milliards m<sup>3</sup> par an. Cette réalisation a coïncidé avec la construction de la première usine de liquéfaction du gaz en 1964 à Arzew.

En 1969, la capacité de production et portée à 4 milliards m<sup>3</sup> par an.

### **Deuxième étape 1969-1974**

.

Après la nationalisation des hydrocarbures en 1971, la capacité de traitement du champ atteinte était de 14 milliards m<sup>3</sup>/an.

# **Troisième étape**

La capacité de traitement a été portée à 94 milliards m $3$  /an par :

- La réalisation de quatre  $(04)$  complexes de traitement de 20 milliards m<sup>3</sup>/an chacun.

- La réalisation de deux stations de réinjection de gaz d'une capacité unitaire de 30 milliards m<sup>3</sup> / an et d'une puissance unitaire de 600.000 CV.

# **Etape actuelle**

Après un quart de siècle d'exploitation du gisement de Hassi R'mel, la politique actuelle consiste au maintien du niveau de production par la place des stratégies suivantes : -Introduction de la récupération secondaire au moyen de la décompressions.

- Mise en place du projet Boosting pour le maintien de la pression et l'exploitation des unités en place sans changement du procèss.

# **3) Organisation de la direction régionale de Hassi R'mel**

Le développement et l'exploitation des hydrocarbures sont l'objectif principal visé par la direction régional. Afin de répondre a son plan de charge convenablement ; elle s'est dotée de l'organisation présenté par la figure 3.

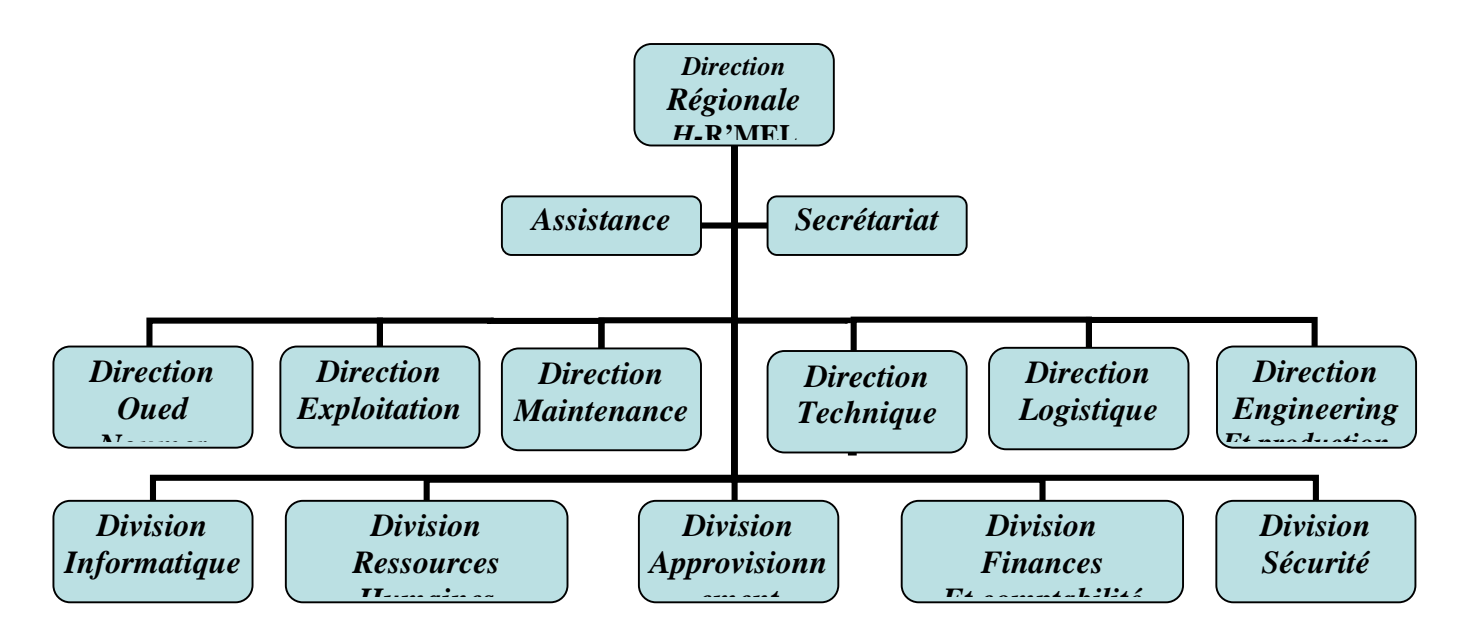

**Figure 3 : La direction régionale de HASSI R'MEL**

# **4) Organisation de la direction régionale de Hassi R'mel**

# **a) Direction régionale :**

La Direction Régionale, structure mise en place en 1990, répond aux objectifs suivants :

- Développement du gisement gazier et l'anneau d'huile de Hassi R'mel ;
- Mise en place des nouvelles technologies dans l'engineering des installations.

Les missions des structures composant la direction régionale sont les suivantes :

# **b) Division approvisionnement et transport :**

- L'approvisionnement de matériel et pièces de rechange au moyen des divers budgets, appels d'offres et commandes locales ;
- La réception des équipements et pièces de rechange, la vérification de leur conformité et leur mise en stock.

# **c) Direction technique :**

- La gestion et la prise en charge des nouveaux projets industriels;
- La réalisation des modifications suggérées par les sites utilisateurs.

# **d) Direction engineering et production :**

- Développement du gisement ;
- Entretien des puits et installations de surface (wire-line et work-over).

### **e) Direction exploitation :**

Exploitation optimale des unités ;

Planification et réalisation des programmes de production.

# **f) Direction maintenance :**

- $\blacksquare$  Maintien des équipements en état de bon fonctionnement ;
- Planification des entretiens préventifs ;
- Mise en place des politiques de maintenance ;
- Mise en place et développement de l'outil informatique.

### **g) Direction logistique** :

- Suivi et réalisation des infrastructures de base de la région ;
- Entretien des installations domestiques de la région (électricité, froid, plomberie, menuiserie).

### **h) Division sécurité :**

- Application des mesures de sécurité (prévention des accidents)
- Mise en place de la politique HSE (hygiène, sécurité et environnement) au niveau du site industriel.

### **i) Division informatique :**

- Développement des logiciels d'exploitation pour l'ensemble des structures de la direction régionale ;
- Entretien du réseau et de l'outil informatique.

### **j) Division intendance :**

- Suivi des prestations en matière de restauration et hébergement;
- Suivi de la gestion du patrimoine.

### **k) Division finances :**

- Gestion des budgets des structures, ordonnancement ;
- Suivi financier des projets d'investissement, d'exploitation et d'équipement ;
- Gestion de la trésorerie, comptabilité générale.

### **l) Division ressources humaines :**

- Gestion de carrière du personnel ;
- Gestion du recrutement et la formation du personnel ;
- Gestion sociale du personnel en matière de santé, loisirs et administration générale.

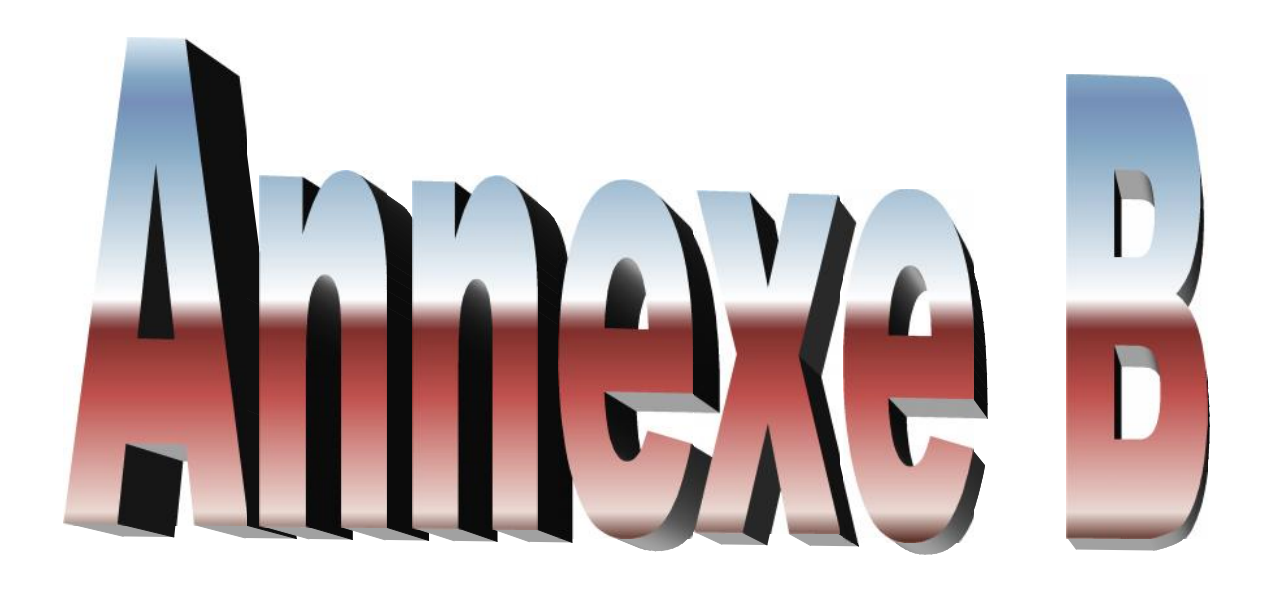

# **Annexe B: logiciels FoxView et FoxSelct**

# **1) La vue récapitulative des alarmes du procédé**

Le bouton Process permet d'accéder aux vues récapitulatives des alarmes du procédé.

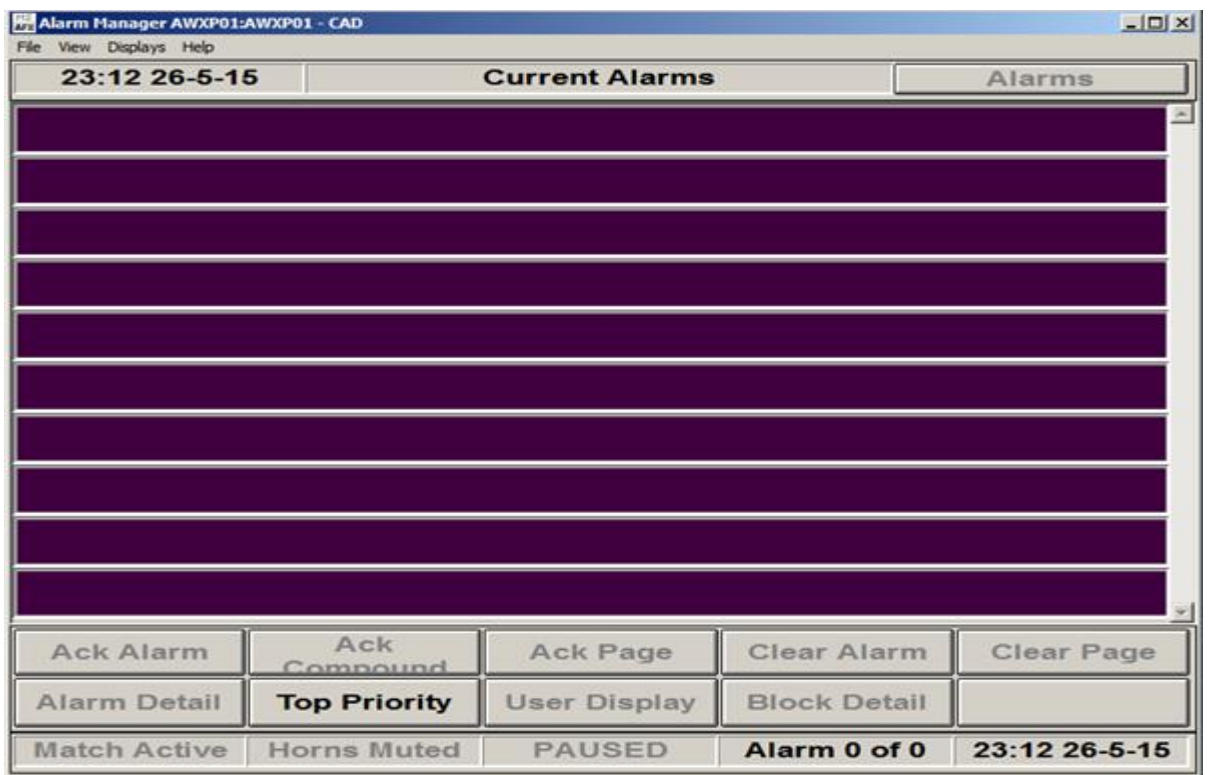

### **Figure B-1 : La vue récapitulative des alarmes du procédé**

La vue de SMDH (System management display Handler) :

Le bouton System permet d'accéder aux vues de management du système. Ces vues fournissent des informations détaillées sur l'état des stations et des autres éléments du réseau.

Elles sont consultables à partir de n'importe quel poste de travail mais ne sont interactives que pour certains postes prédéfinis.

|   |               | 20 System Management Display Handler |                   |            |      |                                |                                                                         |  | $-121 \times$ |
|---|---------------|--------------------------------------|-------------------|------------|------|--------------------------------|-------------------------------------------------------------------------|--|---------------|
| Е | $HELP \equiv$ |                                      | $_{\text{close}}$ |            |      |                                | HOME $\equiv$ DOMAIN $\equiv$ CLR MSG $\equiv$ ACK CBL $\equiv$ ACK ALL |  | SAL           |
|   |               |                                      |                   |            |      | SYSTEM MONITOR DOMAIN - SMXP01 | $---AMXP@1 =$                                                           |  |               |
|   |               |                                      |                   |            |      |                                |                                                                         |  |               |
|   |               |                                      |                   |            |      |                                |                                                                         |  |               |
|   |               |                                      |                   |            |      |                                |                                                                         |  |               |
|   |               |                                      |                   |            |      |                                |                                                                         |  |               |
|   |               |                                      |                   |            |      |                                |                                                                         |  |               |
|   |               |                                      |                   |            |      |                                |                                                                         |  |               |
|   |               |                                      |                   |            |      |                                |                                                                         |  |               |
|   |               |                                      |                   |            |      |                                |                                                                         |  |               |
|   |               |                                      |                   |            |      |                                |                                                                         |  |               |
|   |               |                                      |                   |            |      |                                |                                                                         |  |               |
|   |               |                                      |                   |            |      |                                |                                                                         |  |               |
|   |               | <b>NETWORK</b>                       |                   | TIME       | PERF | CONFIG                         | OFFLINE INH DISP                                                        |  |               |
|   |               |                                      |                   | <b>APT</b> |      |                                |                                                                         |  |               |

**Figure B-2 : La vue de système management**

Ces vues permettent d'accéder aux différents domaines de surveillance des AP ou AW et de sélectionner n'importe quelle station ou n'importe quel périphérique pour obtenir des informations d'état, et ce à partir de n'importe quel station de travail.

Sur les vues de management, la couleur d'apparition des noms des éléments indiquent l'état opérationnel de l'élément.

- **Blanc :** Elément totalement opérationnel.
- **Rouge :** Elément défaillant.
- **Jaune :** Défaillance d'un périphérique de la station (une FBM ou un CP par exemple).

Si une information d'alarme n'a pas été acquittée, un astérisque est visible à droite du nom de la station.

Sur cette vue, si la station a été déclarée interactive, il est possible d'agir sur l'équipement :

- Acquittement des alarmes système.
- Redémarrage des stations et des modules.
- Mise hors et en service des imprimantes et des liaisons de communication.
- Suppression /production des messages.
- Remise à zéro des compteurs d'erreurs de communication.
- Exécution des diagnostiques.
Le FoxSelect permet d'accéder aux divers éléments de la hiérarchie issue de l'organisation de la base de donnée du traitement algorithmique dans le système I/A Series (station, schéma puis bloc), et d'en visualiser la composition détaillée et l'état opérationnel, dans un mode interactif.

## **2) Description du FoxSelect**

Lorsque le programme FoxSelect.exe est active, habituellement via le bouton latéral FoxSelect, la fenêtre Fox Select apparait sur l'écran.

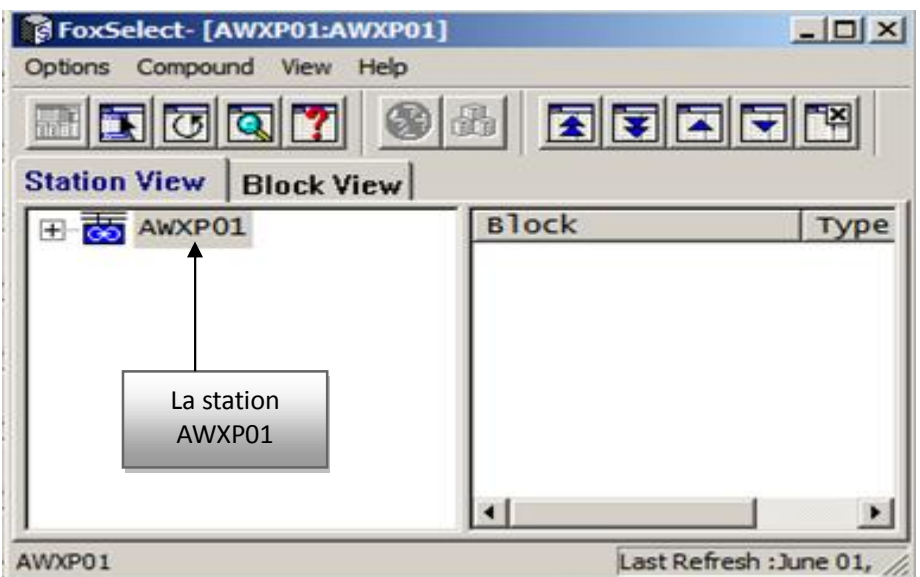

**Figure B-3 : la vue de la fenêtre FoxSelect**

La zone d'affichage contient initialement la liste des stations du réseau. Les stations sont représentées par une icône ayant la signification suivante :

Pour l'affichage des informations en temps réel à la demande en cliquant le bouton Refresh.

## **3) Accès aux schémas d'une station**

Pour faire apparaitre la liste des schémas existants dans une station connectée.il faut utiliser l'une des procédures suivantes :

- On clique deux fois sur l'icône de la station ;
- Ou on clique sur l'icône ou le nom de la station ;
- Ou on sélectionne la station puis on clique le bouton Expand.

En cliquant sur l'un des boutons précités, la fenêtre suivante apparait :

| <b>Station View   Block View  </b>                                                                                                    | EINGRY GILDERARY                                                   |                                        |                                                         |
|----------------------------------------------------------------------------------------------------|--------------------------------------------------------------------|----------------------------------------|---------------------------------------------------------|
| AWXP01                                                                                                    | <b>Block</b>                                                       | Type<br>$A - -$                        |                                                         |
| A AWXPO1_STA<br>AMXPO1_ECB<br>$\frac{1}{2}$ seq_R<br><b>ON SEQ REACT</b><br>C_CHAUD<br><b>THE CHAUDIERE</b><br><b>THE CONT_REACT</b><br>$\frac{1}{2}$ SIMUL1<br><b>REACTEUR</b><br><b>IN</b> TESTPIDA<br><b>REBOUILLEUR</b><br><b>PB H301</b> | <b>SASUPERVISEUR</b><br><b>MASEQ1</b><br><b>A</b> sco <sub>2</sub> | <b>IND</b><br><b>DEP</b><br><b>DEP</b> | Liste des shemas<br>éxistants dans la station<br>AWXP01 |

**Figure B-4 : Schémas existants dans la station AWXP01**

Pour activer un schéma il suffit de cliquer sur le nom du schéma puis compound dans la barre de menu puis compound ON.

Pour faire apparaitre la vue de détail d'un schéma, il faut d'abord sélectionner le schéma puis cliquer sur le bouton Show.

|                                      |                |                       | <b>SHDP</b>    |  |  |
|--------------------------------------|----------------|-----------------------|----------------|--|--|
| OPTIONS                              | DEVICE GROUP 1 | <b>DEVICE GROUP 2</b> | DEVICE GROUP 3 |  |  |
| <b>TYPE</b><br>CMP                   | GR1DV1         | GR2DV1                | GR3DV1         |  |  |
| $0.5$ sec.<br><b>PERIOD</b>          | GRIDV2         | GR2DV2                | GR3DV2         |  |  |
| PHASE.<br>$\circ$                    | GR1DV3         | GR2DV3                | GRSDV3         |  |  |
| $\bullet$<br><b>CINHIB.</b>          | GR1DV4         | GR2DV4                | <b>GR3DV4</b>  |  |  |
| <b>INACT</b><br><b>SSTATE</b>        | <b>GRIDVS</b>  | <b>GR2DV5</b>         | <b>GRIDVS</b>  |  |  |
| <b>ALMLEY</b><br>$\circ$             | GR1DV6         | CR2DV6                | GR3DV6         |  |  |
| $-$ ON<br>CON                        | GRIDV7         | GR2DV7                | GRODV7         |  |  |
| INITON 2                             | GILLDVS        | GILPOVB               | GILBOVS        |  |  |
| <b>PREV</b><br>TOGGLE<br>ACK<br>DISP |                |                       |                |  |  |

**Figure B-5 : La vue de détail d'un schéma**

Dans cette partie nous avons commencé par donner le rôle qu'occupe le logiciel FoxSelect du système I/A series. Ensuite, nous avons donné quelques notions de description du logiciel.

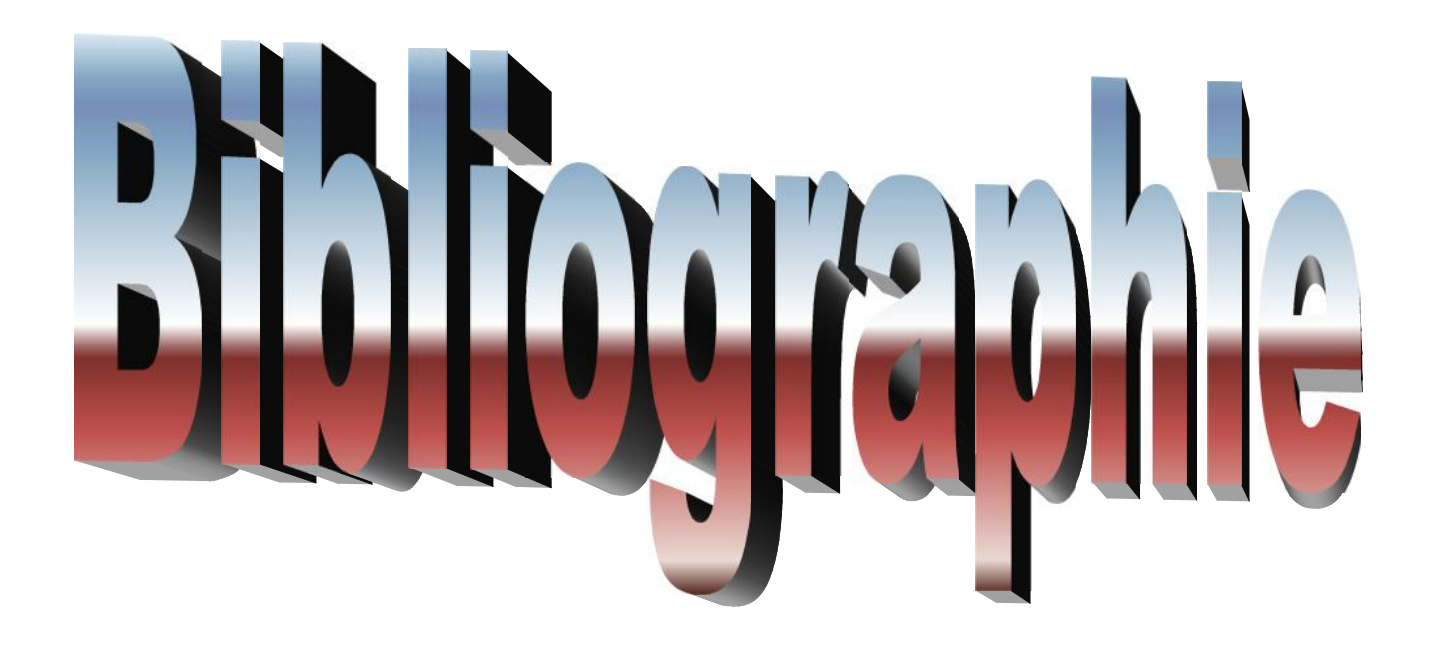

**[1]** Manuel opératoire Traitement de gaz naturel module processing plant IV vol 3 Éditions juillet 1978 JGC (Japon) corporation*.*

**[2]** htt://est usmba.ac.ma/Rabi.

**[3]** Manuel d`instruction d`unité de régénération de glycol juillet 1978 JGC (Japon) corporation*.*

**[4]** M. AMIROUCHE Kessai <Condensation des Vapeurs de tête de l'unité de régulation de glycol du Module IV Hassi R'mel> Master l'université de U.S.T.H.B Alger Juin 2012.

**[5].** Site web: www.foxboro.com.

**[6].** Manuel de l`unité du MPP4, 1986.

**[7].**Documentation de la SONATRACH: « Integrated Control Configuration », Centre de formation Foxboro France, Centre de Formation Foxboro France.

**[8].**Documentation de la SONATRACH: « Display Engineering for Fox View Software and Display Manager Software ».

**[9].**Documentation de la SONATRACH: «High Level Batch Longuage (HLBL) User's guide »,Centre de Formation Foxboro France.

**[10].**Documentation de la SONATRACH: « Fox Draw Software », Centre de formation Foxboro France.

**[11].**Documentation FOXBORO sur les systèmes DCS.

**[12].** Documentation de la SONATRACH sur l'unité de régénération et instrumentation.

**[13].** BENLAGHA Ahmed, SETTI Amine <optimisation des paramètre opératoire relatif a la section de stabilisation en vue de récupérer le maximum de produit finis(GPL ,Condensat) > Juin 2012.

**[14].**CHEBLI Laid, ABBASSI Youcef <calcul des paramètres de fonctionnement du déprapaniseur unité 38 ;traitement de GPL module III HASSI R'MEL> Juin 2012.

## *Résumé*

« Simulation de l'automatisation de la séquence de démarrage du rebouilleur de l'unité de régénération de glycol »

Au niveau du module IV de l'entreprise Sonatrach DP à Hassi R'mel , le système de commande du rebouilleur H-301 de l'unité de régénération de glycol dans l'unité 45 est régit par un système de commande conventionnel (logique câblée). Ce système de commande présente plusieurs inconvénients.

Notre travail consiste à étudier un autre système de commande et de supervision qui est le système DCS (Distributed Controle Système), et il réalisera les mêmes fonctions de contrôle que l'ancien.

Pour notre simulation, nous avons utilisé la documentation interne de l'usine et de l'unité de régénération qui explique les différentes étapes de fonctionnement.

A la fin de notre travail nous avons réussi à élaboré un programme de commande pour la simulation de la séquence de démarrage dans le DCS avec le langage HLBL qui est intégré dans le système de contrôle.

## **Mots clés**

Distributed Control System (DCS), régénération de glycol, rebouilleur H-301, Fox Draw, Fox View, les FBM et les CP.